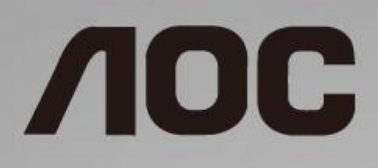

# Εγχειρίδιο χρήστη οθόνης LCD **22V2H/22V2Q/24V2H/24V2Q/27V2H/27V2Q**

Οπίσθιος φωτισμός LED

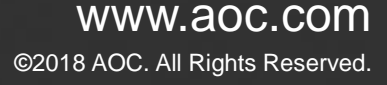

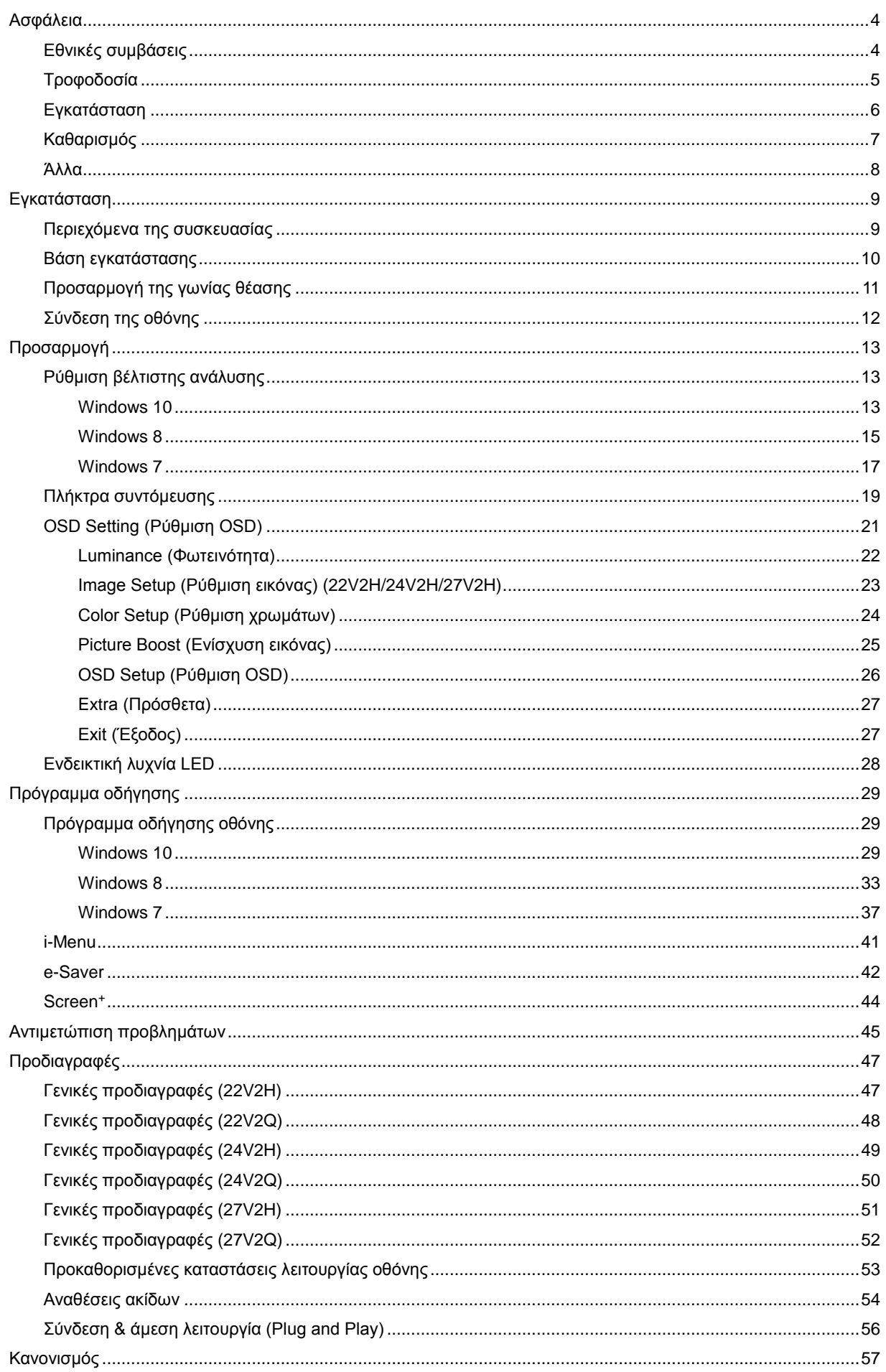

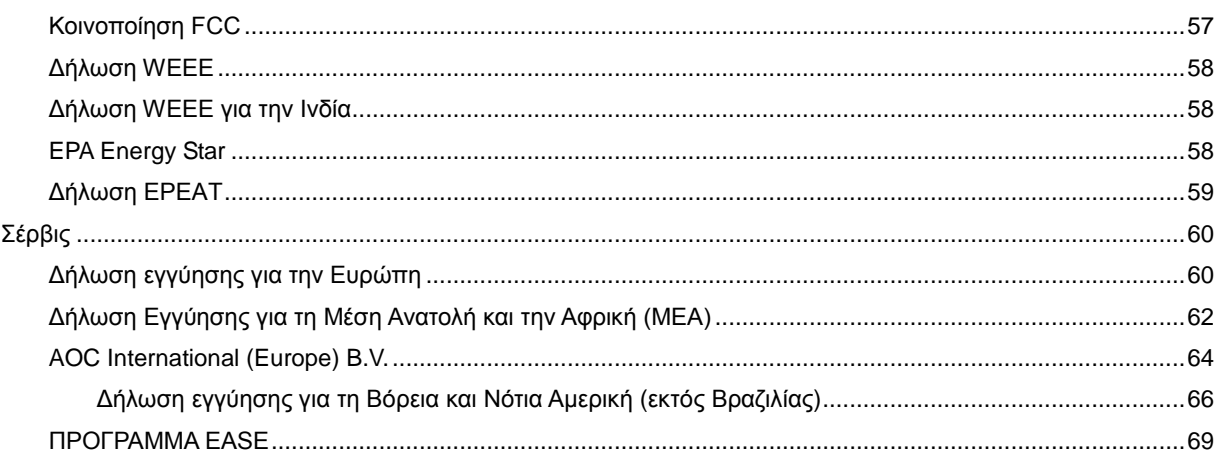

# <span id="page-3-0"></span>**Ασφάλεια**

# <span id="page-3-1"></span>**Εθνικές συμβάσεις**

Τα ακόλουθα υποτμήματα περιγράφουν συμβολισμικές συμβάσεις που χρησιμοποιούνται σε αυτό το έγγραφο.

#### **Σημειώσεις, προφυλάξεις και προειδοποιήσεις**

Στο σύνολο του παρόντος οδηγού, ομαδοποιημένο κείμενο ενδέχεται να συνοδεύεται από εικονίδιο και να έχει τυπωθεί με έντονη ή πλάγια γραφή. Οι ομάδες αυτές αποτελούν σημειώσεις, προφυλάξεις και προειδοποιήσεις και χρησιμοποιούνται ως ακολούθως:

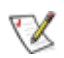

**ΣΗΜΕIΩΣΗ:** Η ΣΗΜΕΙΩΣΗ δηλώνει σημαντικές πληροφορίες που σας βοηθούν να χρησιμοποιήσετε καλύτερα το σύστημα του υπολογιστή σας.

### ⚠

**ΠΡΟΦΥΛΑΞΗ:** Μια ΠΡΟΦΥΛΑΞΗ δηλώνει είτε πιθανή ζημιά στο υλικό είτε απώλεια δεδομένων και σας λέει πώς να αποφύγετε το πρόβλημα.

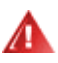

**ΠΡΟΕΙΔΟΠΟΙΗΣΗ:** Μια ΠΡΟΕΙΔΟΠΟΙΗΣΗ υποδηλώνει το ενδεχόμενο σωματικής βλάβης και σας ενημερώνει πώς μπορείτε να αποφύγετε το πρόβλημα. Κάποιες προειδοποιήσεις ενδέχεται να εμφανίζονται σε εναλλακτικές μορφές και ίσως να μη συνοδεύονται από εικονίδιο. Σε τέτοιες περιπτώσεις, η συγκεκριμένη παρουσίαση της προειδοποίησης ανατίθεται από ρυθμιστική Αρχή.

## <span id="page-4-0"></span>**Τροφοδοσία**

Η οθόνη θα πρέπει να λειτουργεί μόνο από τον τύπο της πηγής τροφοδοσίας που δηλώνεται στην ετικέτα. Εάν δεν είστε σίγουροι για τον τύπο τροφοδοσίας της οικίας σας, συμβουλευτείτε τον προμηθευτή σας ή την τοπική εταιρεία παροχής ηλεκτρισμού.

Αποσυνδέστε τη μονάδα κατά τη διάρκεια καταιγίδας ή όταν δεν θα χρησιμοποιηθεί για μεγάλες χρονικές περιόδους. Αυτό θα προστατέψει την οθόνη από ζημίες εξαιτίας αυξομειώσεων του ρεύματος.

Μην υπερφορτώνετε τις ταινίες τροφοδοσίας και τα καλώδια επέκτασης. Η υπερφόρτωση μπορεί να καταλήξει σε φωτιά ή ηλεκτροπληξία.

Για τη διασφάλιση ικανοποιητικής λειτουργίας, χρησιμοποιήστε την οθόνη μόνο με υπολογιστές που περιλαμβάνονται στη λίστα UL που διαθέτουν κατάλληλα διαμορφωμένες υποδοχές με σήμανση μεταξύ 100 - 240V ~, Ελ. τάσης 5A

Η πρίζα τοίχου θα πρέπει να είναι εγκατεστημένη κοντά στον εξοπλισμό και εύκολα προσβάσιμη.

Ενδείκνυται η χρήση του μόνο με το τροφοδοτικό που παρέχεται 22V2H/22V2Q Κατασκευαστές: L&T DISPLAY TECHNOLOGY(FUJIAN)LTD. μοντέλο: ADS-25SE-19-2 19018E Input:100-240VAC 50/60Hz Max0.7A, Output:19VDC,0.94A. 24V2H/24V2Q Κατασκευαστές: L&T DISPLAY TECHNOLOGY(FUJIAN)LTD. μοντέλο: STK025-19131T Input:100-240VAC 50/60Hz Max0.7A, Output:19VDC,1.31A. 27V2H/27V2Q Κατασκευαστές: L&T DISPLAY TECHNOLOGY(FUJIAN)LTD. μοντέλο: STK030-19158T Input:100-240VAC 50/60Hz Max0.8A, Output:19VDC,1.58A.

### <span id="page-5-0"></span>**Εγκατάσταση**

Μην τοποθετείτε την οθόνη σε ασταθές καρότσι, βάση, τρίποδο, βραχίονα ή τραπέζι. Σε περίπτωση πτώσης της οθόνης, μπορεί να τραυματίσει κάποιο άτομο και να προκαλέσει σοβαρή ζημιά στο προϊόν αυτό. Χρησιμοποιείται μόνο με τροχήλατο έπιπλο, βάση, τρίποδα, βραχίονα ή τραπέζι που προτείνεται από τον κατασκευαστή ή πωλείται με το προϊόν. Ακολουθήστε τις οδηγίες του κατασκευαστή κατά την εγκατάσταση του προϊόντος και χρησιμοποιείτε εξαρτήματα εγκατάστασης που προτείνονται από τον κατασκευαστή. Ένας συνδυασμός προϊόντος και καροτσιού πρέπει να μετακινούνται με προσοχή.

Æ Μην ωθείτε ποτέ οποιοδήποτε αντικείμενο στην υποδοχή στο περίβλημα της οθόνης. Μπορεί να καταστρέψει εξαρτήματα του κυκλώματος προκαλώντας πυρκαγιά ή ηλεκτροπληξία. Μη χύνετε ποτέ υγρά στην οθόνη.

Μην τοποθετείτε το μπροστινό μέρος του προϊόντος στο δάπεδο.

Αφήνετε χώρο γύρω από την οθόνη όπως φαίνεται πιο κάτω. Διαφορετικά, η κυκλοφορία του αέρα ενδέχεται να είναι ανεπαρκής και συνεπώς η υπερθέρμανση ενδέχεται να προκαλέσει πυρκαγιά ή φθορά στην οθόνη.

Δείτε πιο κάτω τους προτεινόμενους χώρους αερισμού γύρω από την οθόνη όταν η οθόνη είναι εγκατεστημένη στον τοίχο ή στη βάση:

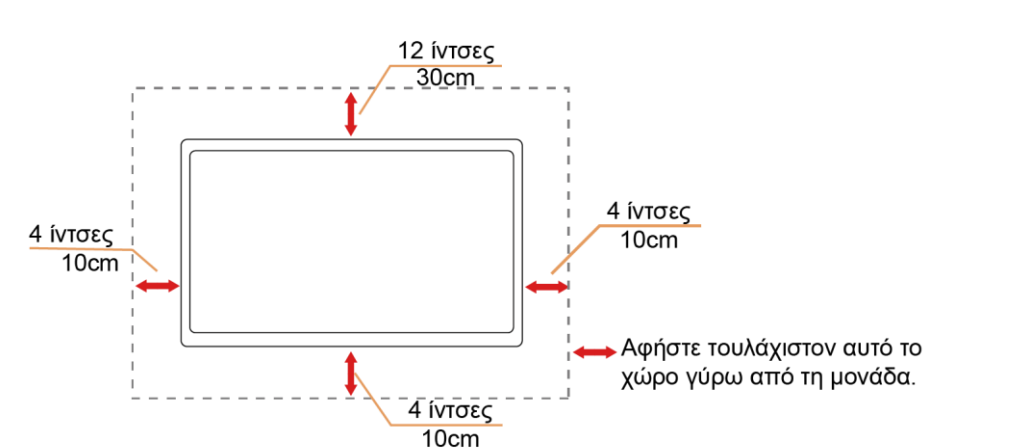

#### **Εγκατάσταση σε τοίχο**

#### **Εγκατάσταση με βάση**

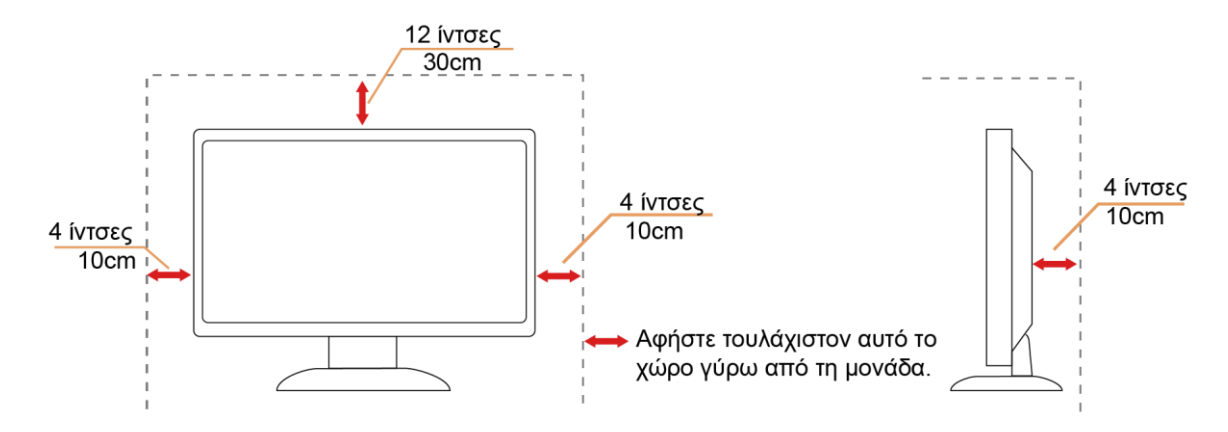

## <span id="page-6-0"></span>**Καθαρισμός**

Καθαρίζετε το περίβλημα τακτικά με ύφασμα. Μπορείτε να χρησιμοποιήσετε ήπιο καθαριστικό για να καθαρίσετε λεκέδες, αντί για ισχυρά καθαριστικά τα οποία καυτηριάζουν το περίβλημα του προϊόντος.

Κατά τον καθαρισμό, βεβαιωθείτε ότι δεν υπάρχει διαρροή καθαριστικού μέσα στο προϊόν. Το ύφασμα καθαρισμού δεν πρέπει να είναι πολύ σκληρό, καθώς θα γδάρει την επιφάνεια της οθόνης.

Παρακαλούμε να αποσυνδέετε το καλώδιο τροφοδοσίας πριν καθαρίσετε το προϊόν.

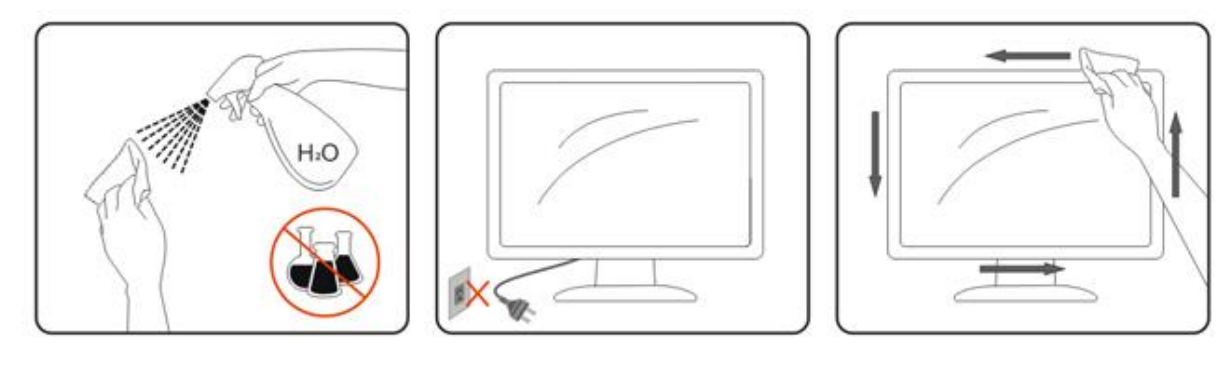

### <span id="page-7-0"></span>**Άλλα**

Σε περίπτωση που το προϊόν εκπέμπει παράξενη μυρωδιά, ήχο ή καπνό, αποσυνδέστε ΑΜΕΣΑ την πρίζα τροφοδοσίας και επικοινωνήστε με το Κέντρο Σέρβις.

Βεβαιωθείτε ότι τα ανοίγματα αερισμού δεν είναι φραγμένα από τραπέζι ή κουρτίνα.

Η οθόνη LCD δεν πρέπει να υποβάλλεται σε έντονες δονήσεις ή κρούσεις κατά τη λειτουργία της.

Μη χτυπάτε ή ρίχνετε την οθόνη κατά τη λειτουργία ή μεταφορά της.

Για οθόνη με γυαλιστερό στεφάνι ο χρήστης θα πρέπει να σκεφτεί τον τρόπο τοποθέτησης της οθόνης καθώς το στεφάνι μπορεί να προκαλέσει ενοχλητικές αντανακλάσεις από το φως του περιβάλλοντος και τις λαμπερές επιφάνειες.

# <span id="page-8-0"></span>**Εγκατάσταση**

## <span id="page-8-1"></span>**Περιεχόμενα της συσκευασίας**

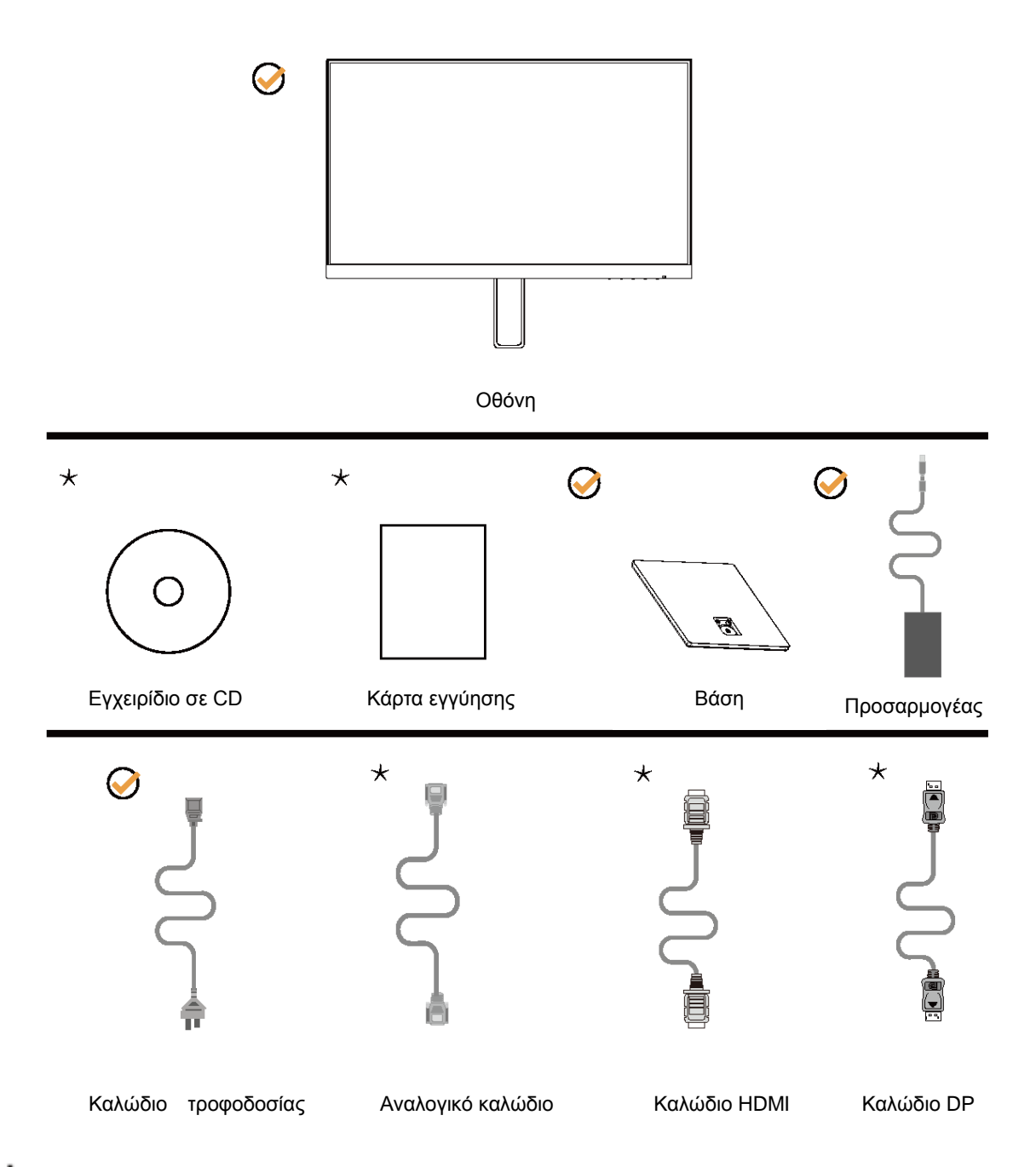

Δεν θα παρέχονται όλα τα καλώδια σήματος (καλώδια αναλογικού, DP και HDMI) Εγχειρίδιο σε CD για όλες τις χώρες και περιοχές. Απευθυνθείτε στον τοπικό διανομέα ή υποκατάστημα της AOC για επιβεβαίωση.

## <span id="page-9-0"></span>**Βάση εγκατάστασης**

Τοποθετήστε ή αφαιρέστε τη βάση ακολουθώντας τα παρακάτω βήματα.

Τοποθετήστε την οθόνη επάνω σε μια μαλακή και επίπεδη επιφάνεια για την αποφυγή γρατσουνίσματος.

Εγκατάσταση:

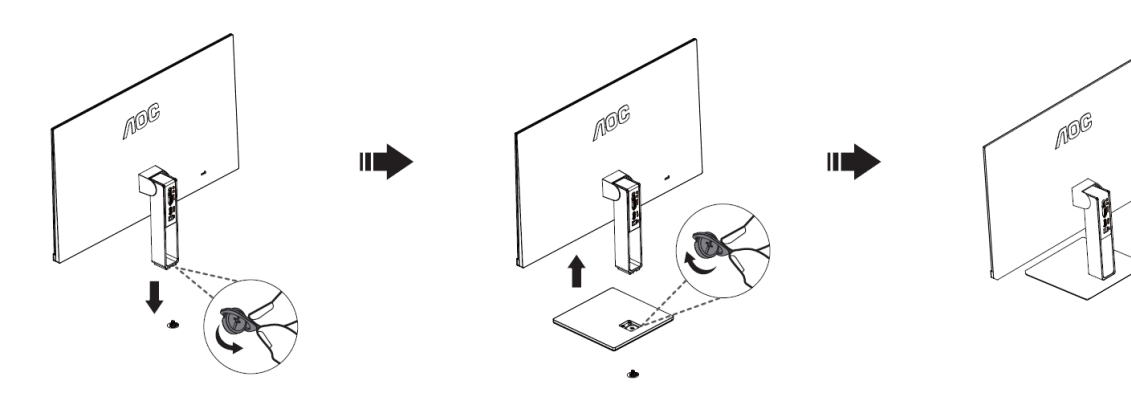

Αφαίρεση:

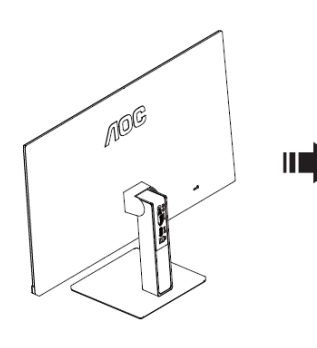

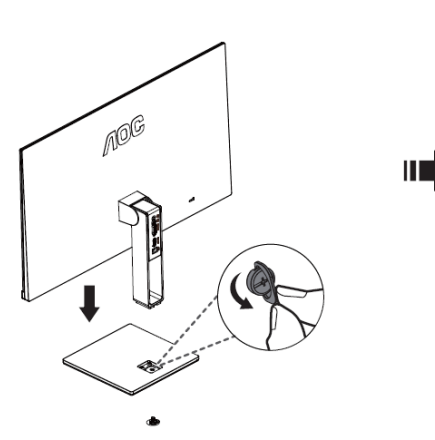

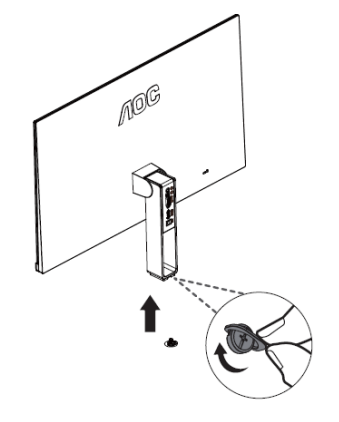

# <span id="page-10-0"></span>**Προσαρμογή της γωνίας θέασης**

Για βέλτιστη προβολή, προτείνεται να δείτε την οθόνη κατά πρόσωπο και κατόπιν να προσαρμόσετε τη γωνία της οθόνης σύμφωνα με την προτίμησή σας.

Κρατήστε τη βάση υποδοχής με τέτοιο τρόπο ώστε να μην ανατρέψετε την οθόνη όταν αλλάζετε τη γωνία της οθόνης.

Μπορείτε να προσαρμόσετε τη γωνία της οθόνης από -5° έως 23°.

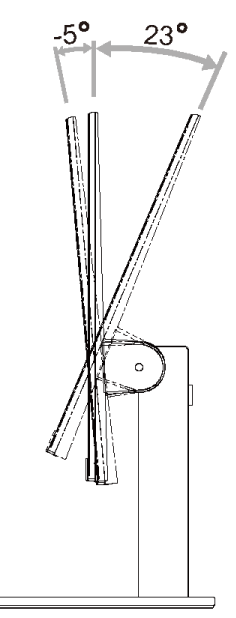

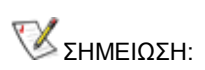

Μην προσαρμόσετε τη γωνία θέασης περισσότερο από 23 μοίρες για να αποτραπεί βλάβη.

## <span id="page-11-0"></span>**Σύνδεση της οθόνης**

Συνδέσεις καλωδίων στο πίσω μέρος της οθόνης και του υπολογιστή:

#### 22V2H/24V2H/27V2H

#### 22V2Q/24V2Q/27V2Q

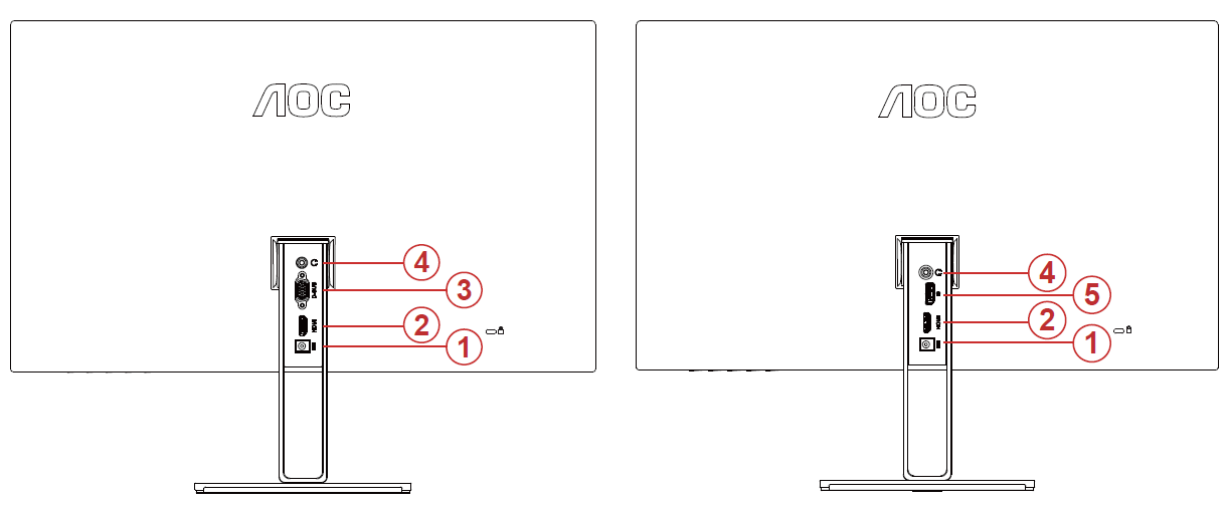

- 1. Τροφοδοσία
- 2. HDMI
- 3. D-Sub
- 4. Έξοδος
- 5. DP

Για προστασία της συσκευής σας, να απενεργοποιείτε πάντα τον Η/Υ και την οθόνη LCD πριν τη σύνδεση.

- 1 Συνδέστε το καλώδιο τροφοδοσίας στη θύρα DC στην πίσω πλευρά του υπολογιστή..
- 2 Συνδέστε το ένα άκρο του παρεχόμενου καλωδίου D-Sub 15-ακίδων στην πίσω πλευρά της οθόνης και στησυνέχεια συνδέστε το άλλο άκρο στη θύρα D-Sub του υπολογιστή σας..
- 3 (Προαιρετικό Απαιτείται κάρτα βίντεο με θύρα HDMI) Συνδέστε το ένα άκρο του καλωδίου HDMI στηνπίσωπλευρά της οθόνης και το άλλο άκρο στη θύρα HDMI του υπολογιστή.
- 4 (Προαιρετικό Απαιτείται κάρτα βίντεο με θύρα DP) Συνδέστε το ένα άκρο του καλωδίου DP στηνπίσωπλευρά της οθόνης και το άλλο άκρο στη θύρα DP του υπολογιστή.
- 5 Ενεργοποιήστε την οθόνη και τον επιτραπέζιο υπολογιστή σας.

Εάν στην οθόνη εμφανίζεται εικόνα, η εγκατάσταση έχει ολοκληρωθεί. Εάν δεν εμφανίζεται εικόνα, ανατρέξτε στην ενότητα Αντιμετώπιση προβλημάτων.

# <span id="page-12-0"></span>**Προσαρμογή**

## <span id="page-12-1"></span>**Ρύθμιση βέλτιστης ανάλυσης**

### <span id="page-12-2"></span>**Windows 10**

#### **Για Windows 10:**

- Κάντε κλικ στο **ΕΝΑΡΞΗ.**
- Επιλέξτε **"ΠΙΝΑΚΑΣ ΕΛΕΓΧΟΥ"**.

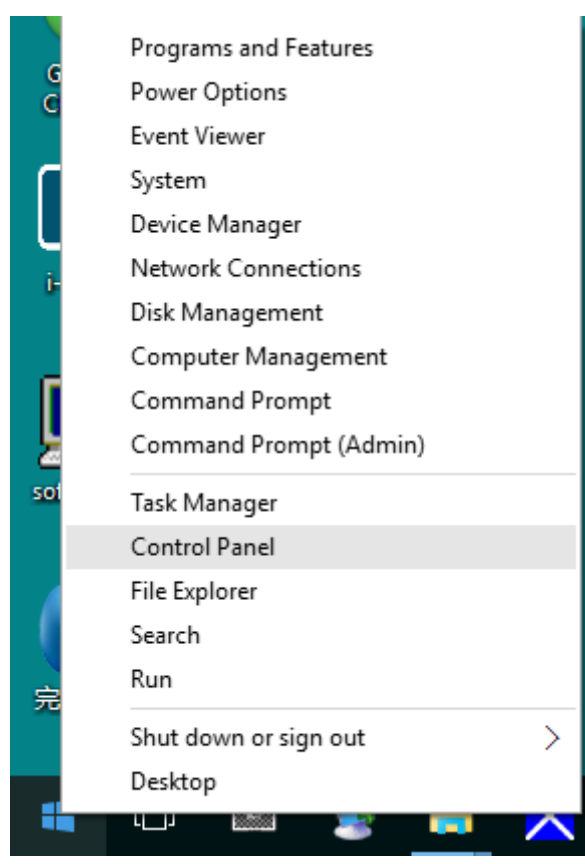

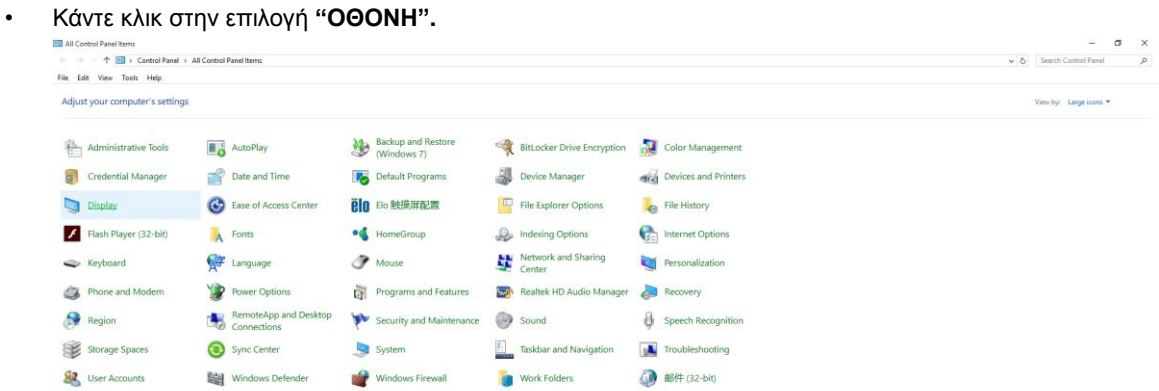

• Κάντε κλικ στο κουμπί **"Αλλαγή ρυθμίσεων οθόνης"**.

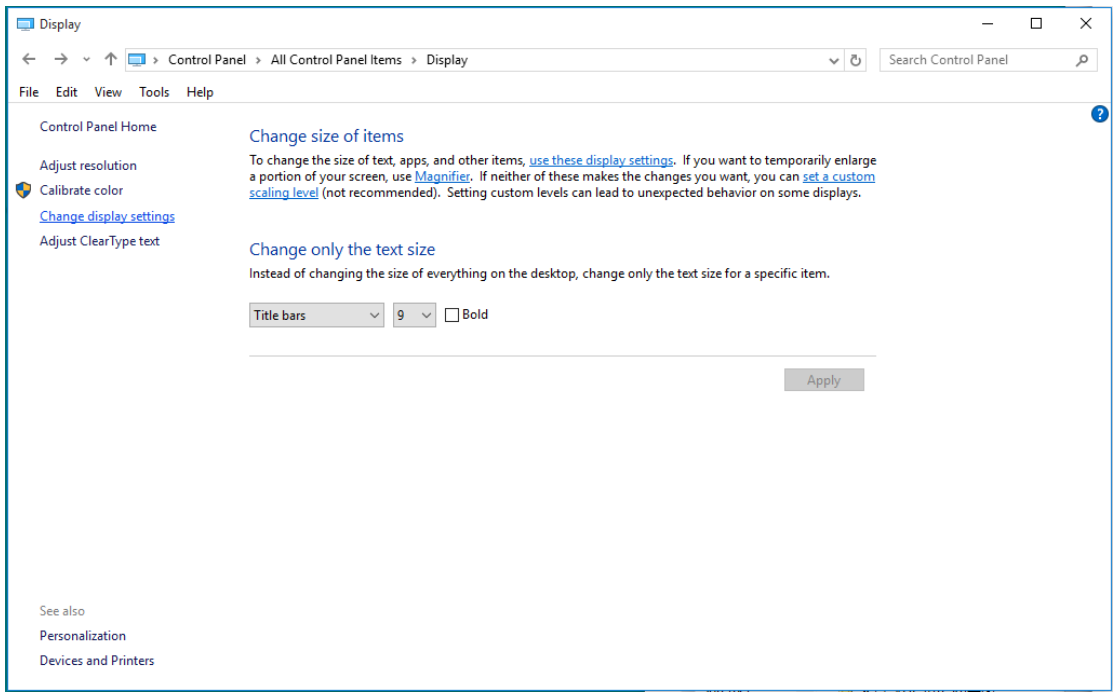

• Ορίστε την ανάλυση με τη **SLIDE-BAR (ΓΡΑΜΜΗ ΚΥΛΙΣΗΣ)** στη Βέλτιση προεπιλεγμένη ανάλυση.

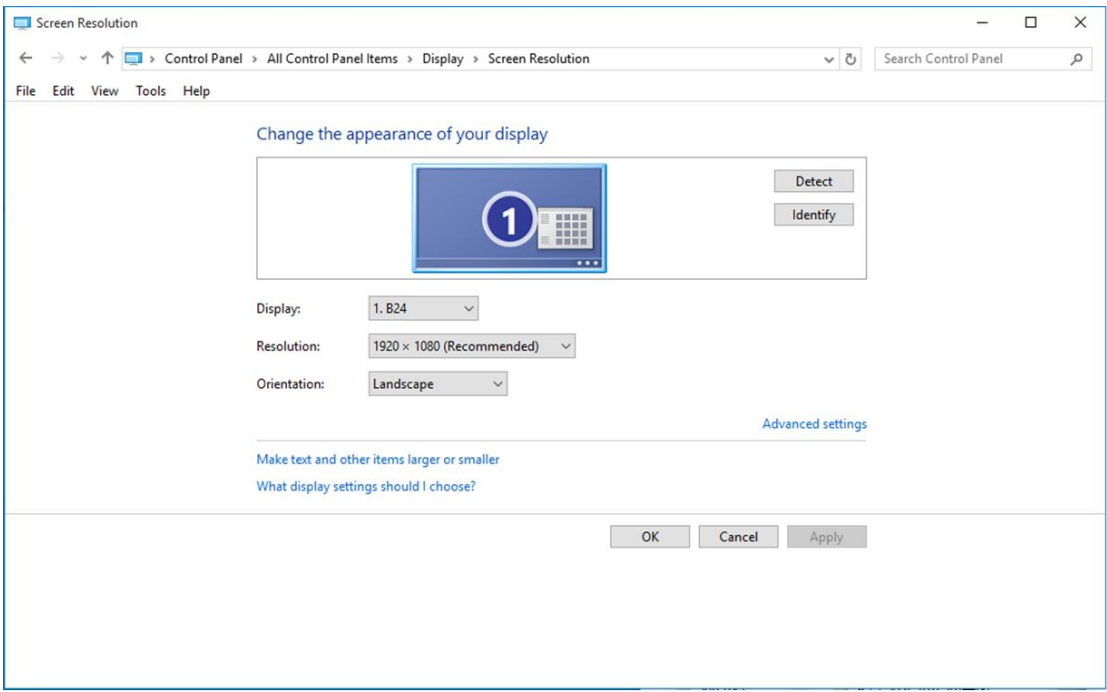

### <span id="page-14-0"></span>**Windows 8**

#### **Για Windows 8:**

• Κάντε δεξί κλικ και κάντε κλικ στο **Όλες οι εφαρμογές** στο κάτω δεξιά τμήμα της οθόνης.

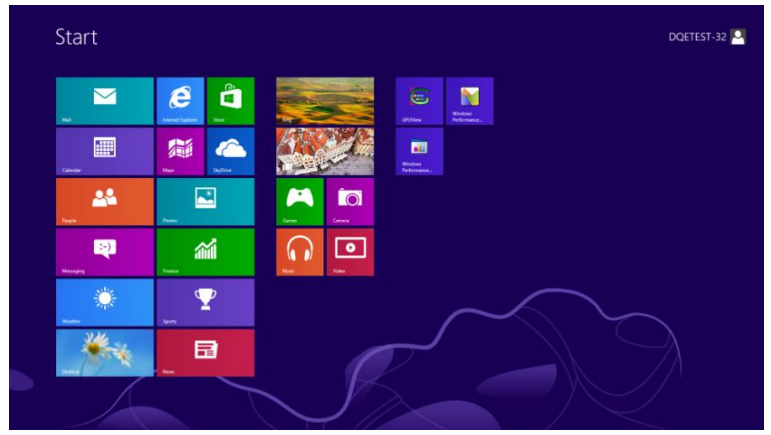

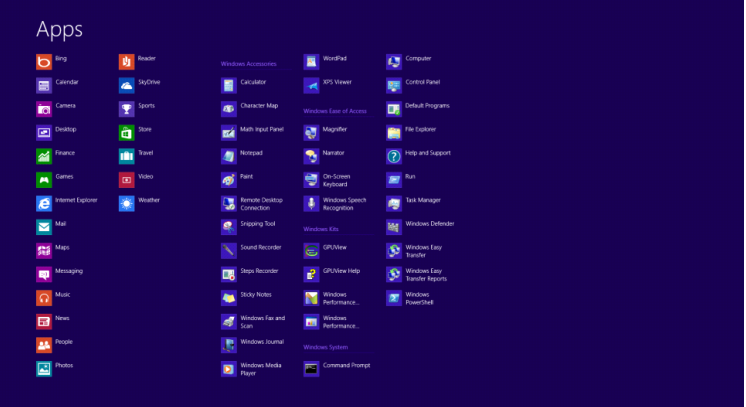

- Ορίστε το **"Προβολή κατά"** σε **"Κατηγορία"**.
- Κάντε κλικ στην επιλογή **"Εμφάνιση και εξατομίκευση".**

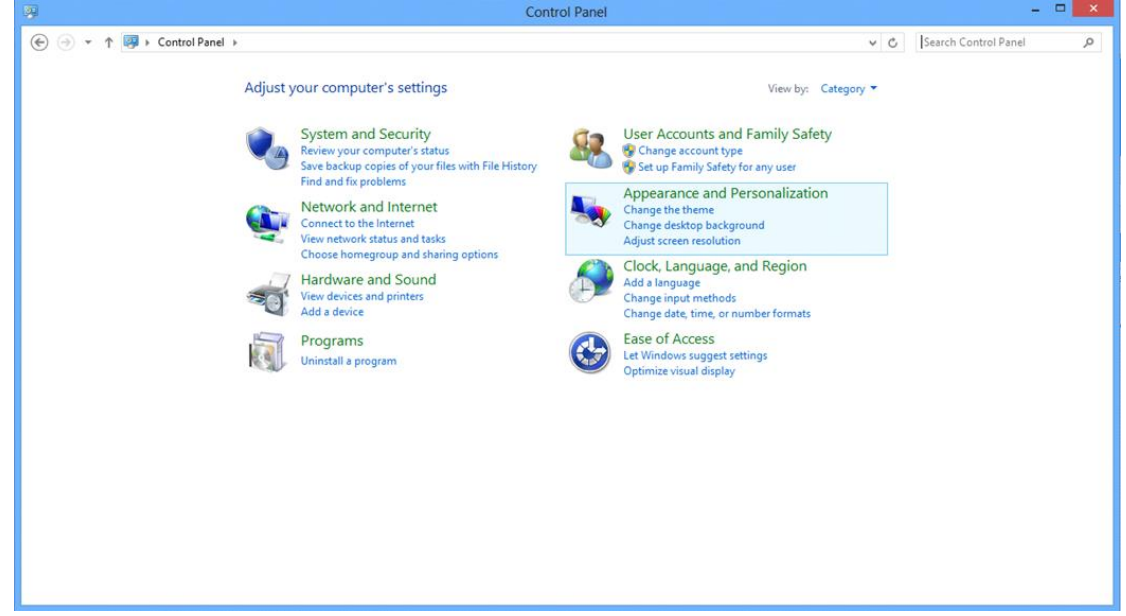

• Κάντε κλικ στην επιλογή **"ΟΘΟΝΗ".** 

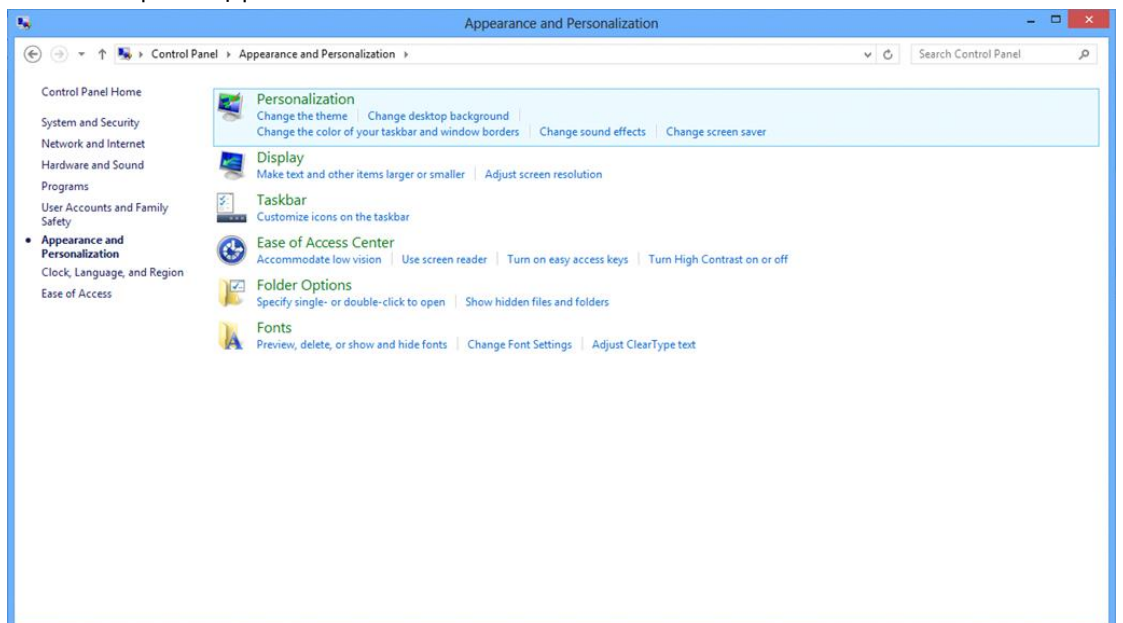

• Ορίστε την ανάλυση με τη **SLIDE-BAR (ΓΡΑΜΜΗ ΚΥΛΙΣΗΣ)** στη Βέλτιστη προεπιλεγμένη ανάλυση.

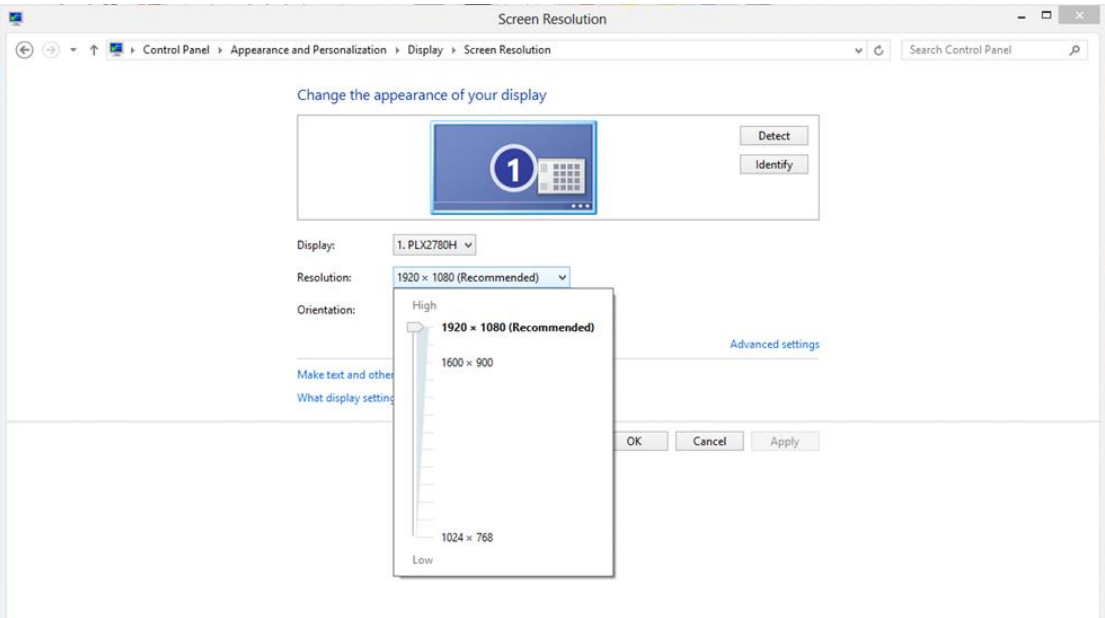

#### <span id="page-16-0"></span>**Windows 7**

#### **Για Windows 7:**

- Κάντε κλικ στο **ΕΝΑΡΞΗ.**
- Επιλέξτε **"ΠΙΝΑΚΑΣ ΕΛΕΓΧΟΥ"**.

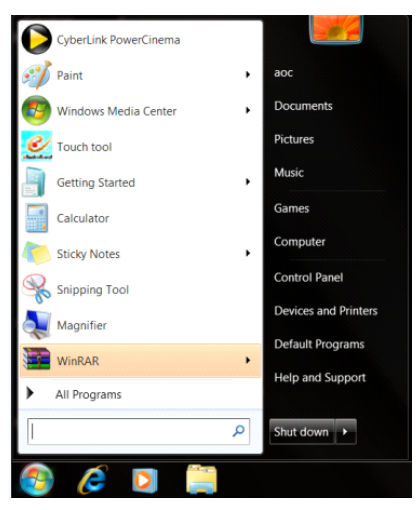

• Κάντε κλικ στην επιλογή **"Εμφάνιση".**

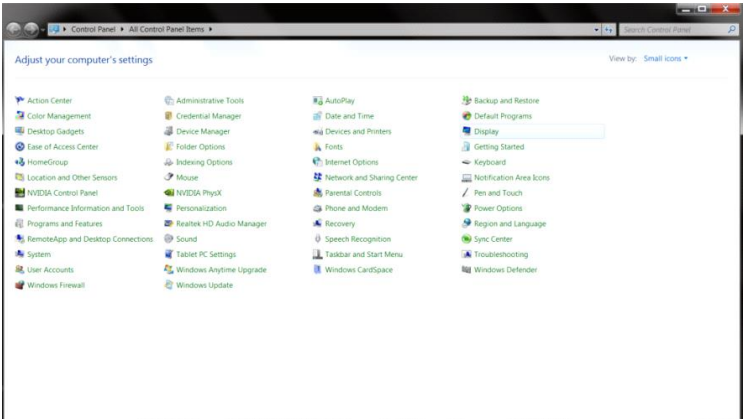

#### • Κάντε κλικ στην επιλογή **"ΟΘΟΝΗ".**

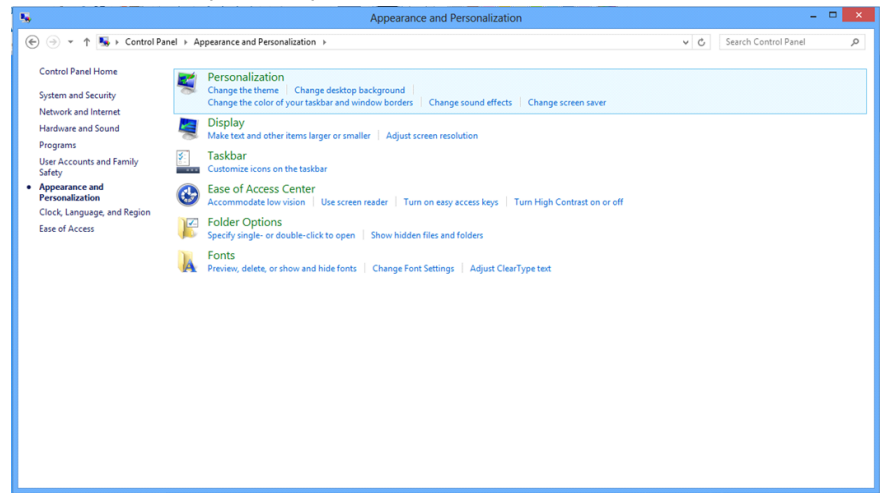

• Κάντε κλικ στο κουμπί **"Αλλαγή ρυθμίσεων οθόνης"**.

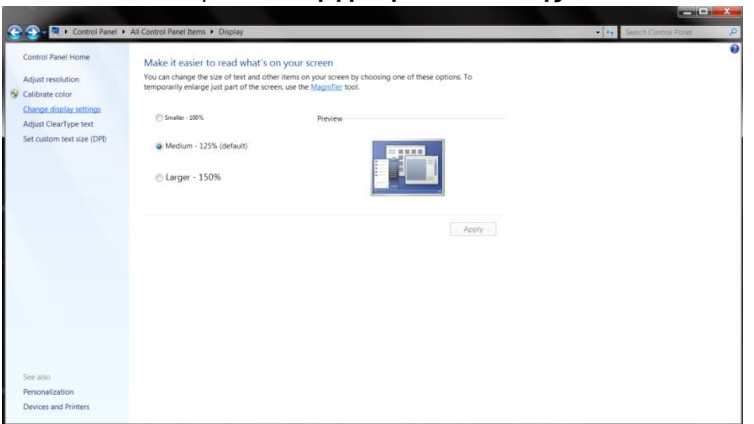

• Ορίστε την ανάλυση με τη **SLIDE-BAR (ΓΡΑΜΜΗ ΚΥΛΙΣΗΣ)** στη Βέλτιστη προεπιλεγμένη ανάλυση.

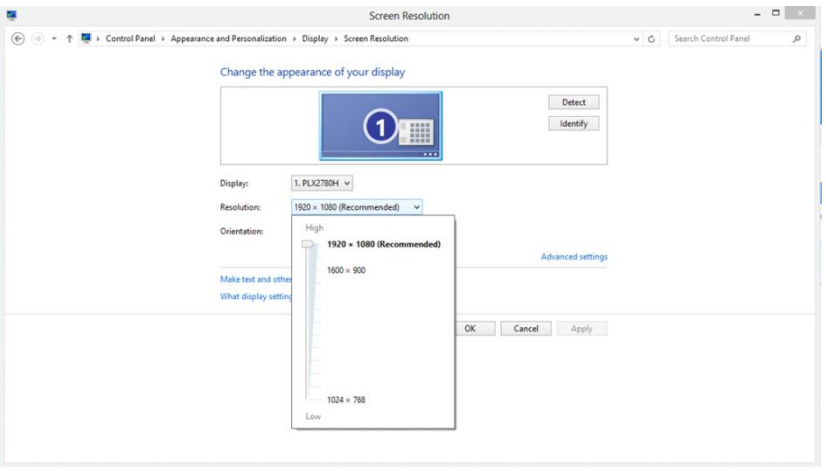

### <span id="page-18-0"></span>**Πλήκτρα συντόμευσης**

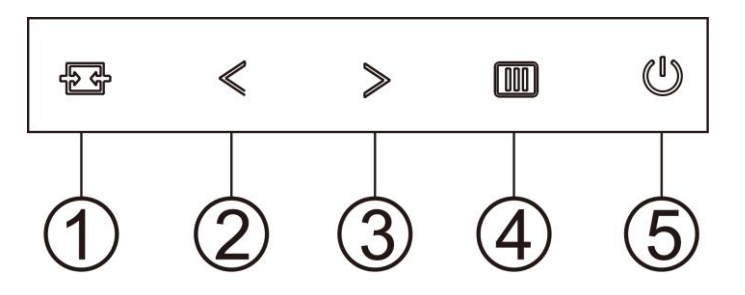

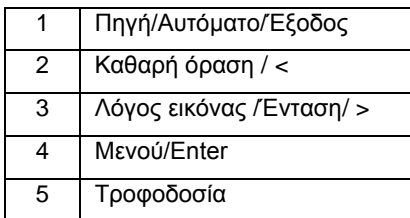

#### **Μενού/Enter**

Πατήστε για να εμφανιστεί το OSD ή να επιβεβαιώσετε την επιλογή.

#### **Τροφοδοσία**

Πιέστε το κουμπί τροφοδοσίας για να ενεργοποιήσετε/απενεργοποιήσετε την οθόνη.

#### Λ**ό**γο**ς εικόνας /Ένταση />**

Όταν δεν υπάρχει μενού επί της οθόνης (OSD), πατήστε το κουμπί Έντασης για να ενεργοποιήσετε τη γραμμή ρύθμισης έντασης ήχου, πατήστε < ή > για να ρυθμίσετε την ένταση (Μόνο για τα μοντέλα με ηχεία).(HDMI/DP)

#### πλ**ή**κτρο **συντόμευσση λόγου 4:3 ή της ευρείας εικόνα/>**

Όταν δεν υπάρχει κάποια OSD, πατάτε συνεχώς το > για να αλλάξετε τον λόγο 4:3 ή της ευρείας εικόνας. (Εάν το μέγεθος της οθόνης του προϊόντος είναι 4:3 ή η ανάλυση του σήματος εισόδου είναι για ευρεία μορφή, το πλήκτρο συντόμευσης απενεργοποιείται για τη ρύθμιση).(VGA)

#### **Πλήκτρο συντόμευσης Auto / Exit / Source (Αυτόματο / Έξοδος / Πηγή)**

Όταν δεν υπάρχει OSD, πατήστε συνεχόμενα το πλήκτρο Auto/Source (Αυτόματο/Πηγή) για 2 δευτερόλεπτα για να πραγματοποιηθεί η αυτόματη διαμόρφωση. (VGA)

Όταν κλείσει το OSD, πατώντας το κουμπί Source (Πηγή) θα είναι η λειτουργία πλήκτρου συντόμευσης Source (Πηγή). Πατήστε το πλήκτρο Source (Πηγή) συνεχόμενα για να επιλέξετε την πηγή εισόδου που εμφανίζεται στη μπάρα μηνυμάτων, πατήστε το πλήκτρο Menu/Enter (Μενού/Enter) για να μεταβείτε στην επιλεγμένη πηγή.

#### **Καθαρή όραση**

- 1. Όταν δεν υπάρχει OSD, Πατήστε το πλήκτρο " <" για να ενεργοποιήσετε το Clear Vision (Καθαρή όραση).
- 2. Χρησιμοποιήσετε τα κουμπιά " <" ή " >" για να επιλέξετε ανάμεσα στις ρυθμίσεις αδύναμη, μέτρια, ισχυρή, ή ανενεργή. Η προεπιλεγμένη ρύθμιση είναι πάντα "Off" (Ανενεργή).

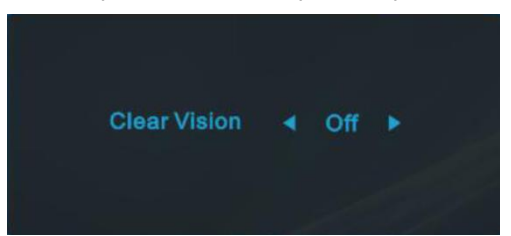

3. Πατήστε παρατεταμένα το πλήκτρο" <" για 5 δευτερόλεπτα για να ενεργοποιήσετε το Δοκιμαστικό του Clear Vision (Καθαρή όραση) και ένα μήνυμα "Clear Vision Demo: on" (Καθαρή όραση Δοκιμαστικό: ενεργό) θα εμφανιστεί στην οθόνη για διάρκεια 5 δευτερολέπτων. Πατήστε το κουμπί Μενού ή Έξοδος, θα εξαφανιστεί το μήνυμα. Πατήστε παρατεταμένα το πλήκτρο" <"για 5 δευτερόλεπτα ξανά, το Δοκιμαστικό του Clear Vision (Καθαρή όραση) θα απενεργοποιηθεί.

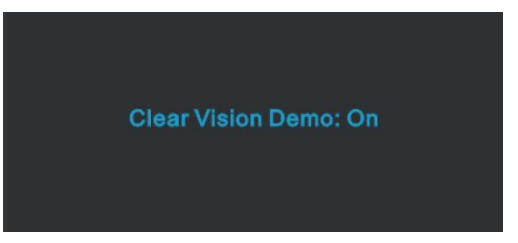

Η λειτουργία Clear Vision (Καθαρή όραση) παρέχει την καλύτερη δυνατή εμπειρία θέασης μετατρέποντας εικόνες χαμηλής ανάλυσης και θολές σε καθαρές και ζωηρές εικόνες.

# <span id="page-20-0"></span>**OSD Setting (Ρύθμιση OSD)**

**Βασικές και απλές οδηγίες σχετικά με τα πλήκτρα ελέγχου.**

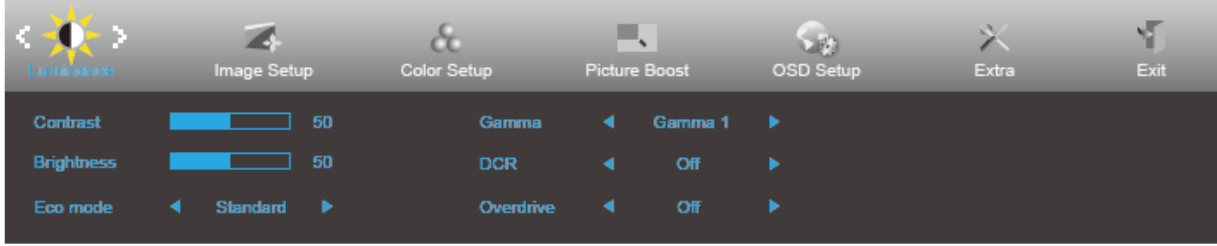

- 1. Πιέστε το **κουμπί MENU (ΜΕΝΟΥ)** για να ενεργοποιήσετε το παράθυρο OSD.
- 2. Πιέστε < ή > για να περιηγηθείτε στις λειτουργίες. Μόλις επισημανθεί η επιθυμητή λειτουργία, πιέστε το MENU-button (κουμπί MENOY) για να ενεργοποιηθεί. Εάν υπάρχει υπο-μενού, πιέστε < ή > για περιήγηση στις λειτουργίες του υπο-μενού.
- 3. Πιέστε < ή > για αλλαγή των ρυθμίσεων της επιλεγμένης λειτουργίας. Πατήστε το **E4 AUTO (ΑΥΤΟΜΑΤΟ)** για να βγείτε. Εάν θέλετε να ρυθμίσετε κάποια άλλη λειτουργία, επαναλάβατε τα βήματα 2-3.
- 4. Λειτουργία κλειδώματος OSD: Για να κλειδώσετε το OSD, πιέστε και κρατήστε πατημένο το κουμπί [III] **MENU (ΜΕΝΟΥ)** ενώ η οθόνη είναι απενεργοποιημένη και στη συνέχεια πιέστε το κουμπί **λειτουργίας** για να ενεργοποιήσετε την οθόνη. Για να ξεκλειδώσετε το OSD - πιέστε και κρατήστε πατημένο το **MENU-button (κουμπί ΜΕΝΟΥ)** ενώ η οθόνη είναι απενεργοποιημένη και στη συνέχεια πιέστε το κουμπί **λειτουργίας** για να ενεργοποιήσετε την οθόνη.

#### **Σημειώσεις:**

- 1. Εάν η οθόνη έχει μόνο μια είσοδο σήματος, το στοιχείο "Input Select" (Επιλογή εισόδου) απενεργοποιείται.
- 2. Εάν το μέγεθος της οθόνης προϊόντος είναι 4:3 ή η ανάλυση σήματος εισόδου είναι εγγενής ανάλυση, το στοιχείο "Image Ratio" (Λόγος εικόνας) απενεργοποιείται.
- 3. Με την ενεργοποίηση μιας από τις λειτουργίες Clear vision (Καθαρή όραση), DCR (Λόγος δυναμικής αντίθεσης), Color Boost (Ενίσχυση χρώματος) και Picture Boost (Ενίσχυση εικόνας), οι άλλες τρία λειτουργίες απενεργοποιούνται αυτόματα.

### <span id="page-21-0"></span>**Luminance (Φωτεινότητα)**

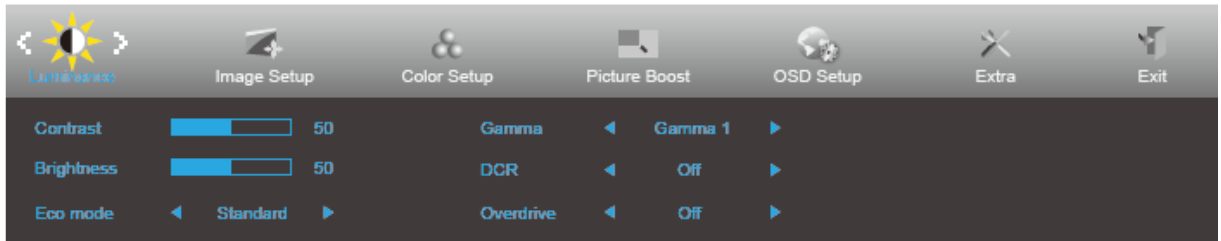

- 1. Πιέστε **MENU (ΜΕΝΟΥ)** για να εμφανιστεί το μενού.
- 2. Πιέστε ή για επιλογή (Luminance (Φωτεινότητα)) και πιέστε **MENU (ΜΕΝΟΥ)** για εισαγωγή.
- 3. Πιέστε  $<$  ή  $>$  για επιλογή του υπο-μενού.
- 4. Πιέστε < ή > για ρύθμιση.
- 5. Πατήστε το **Η ΑUTO (ΑΥΤΟΜΑΤΟ)** για να βγείτε.

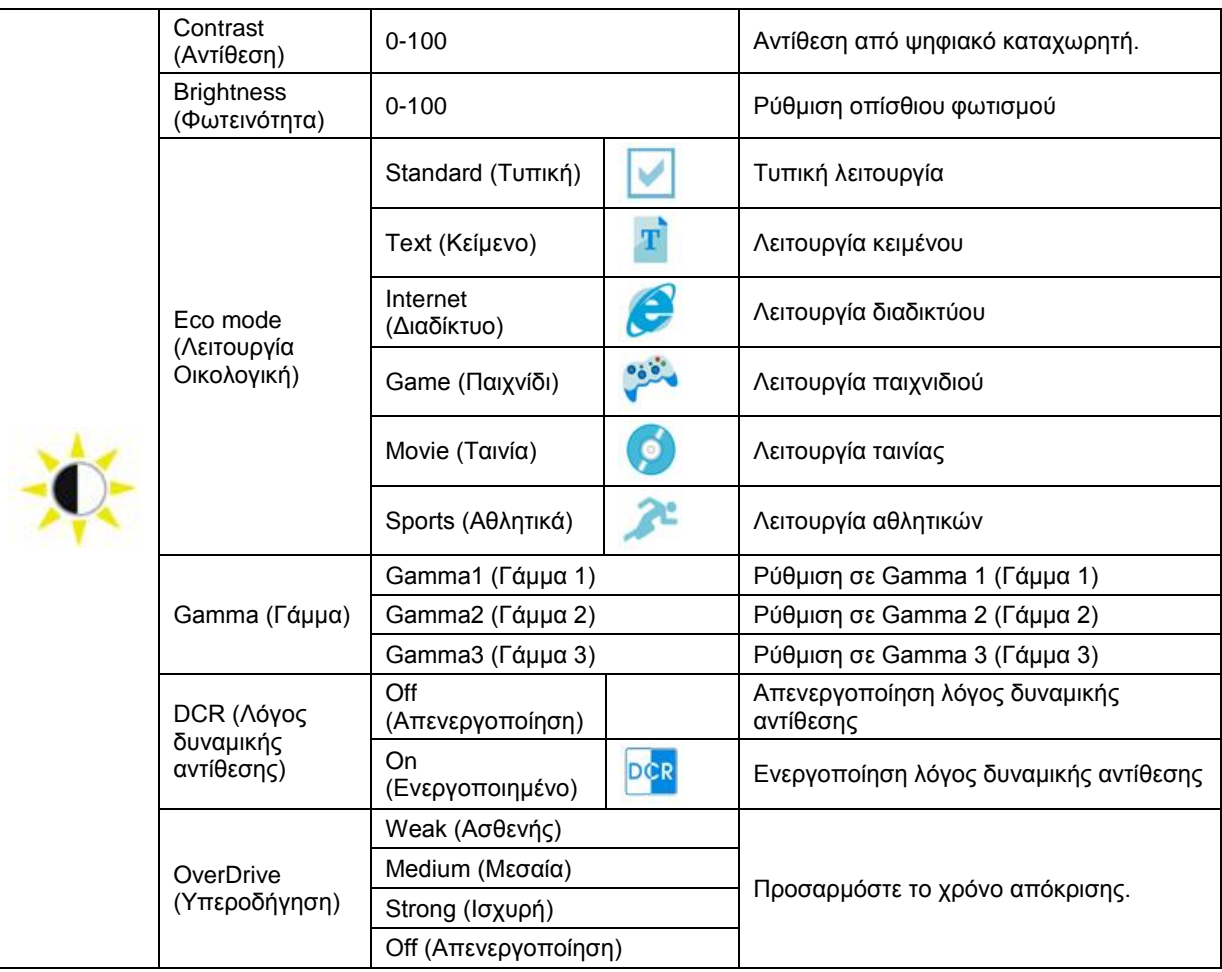

### <span id="page-22-0"></span>**Image Setup (Ρύθμιση εικόνας) (22V2H/24V2H/27V2H)**

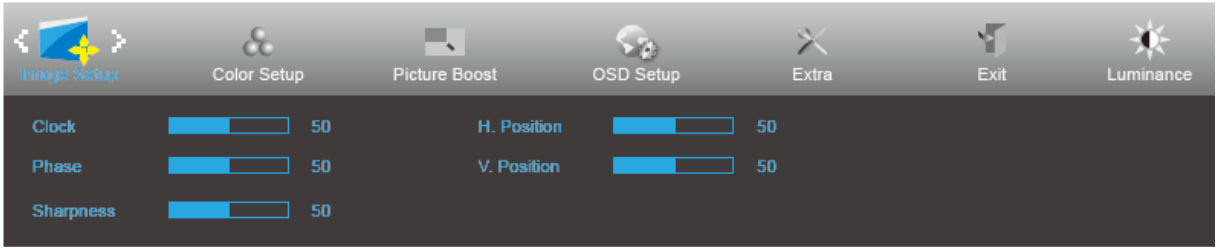

- 1. Πιέστε **MENU (ΜΕΝΟΥ)** για να εμφανιστεί το μενού.
- 2. Πιέστε < ή > για να επιλέξετε (Image Setup (Ρύθμιση εικόνας)) και στη συνέχεια πατήστε το κουμπί **MENU (ΜΕΝΟΥ)** για εισαγωγή.
- 3. Πιέστε  $\langle \eta \rangle$ για επιλογή του υπο-μενού.
- 4. Πιέστε < ή > για ρύθμιση.
- 5. Πατήστε το **Η ΑUTO (ΑΥΤΟΜΑΤΟ)** για να βγείτε.

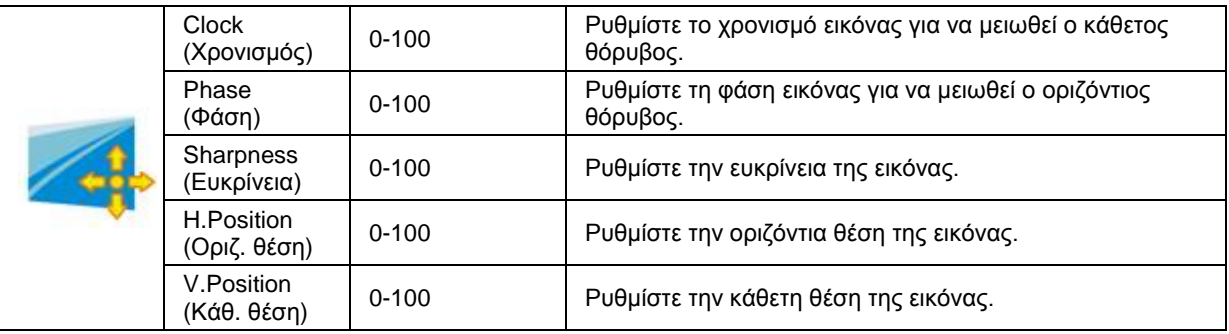

### <span id="page-23-0"></span>**Color Setup (Ρύθμιση χρωμάτων)**

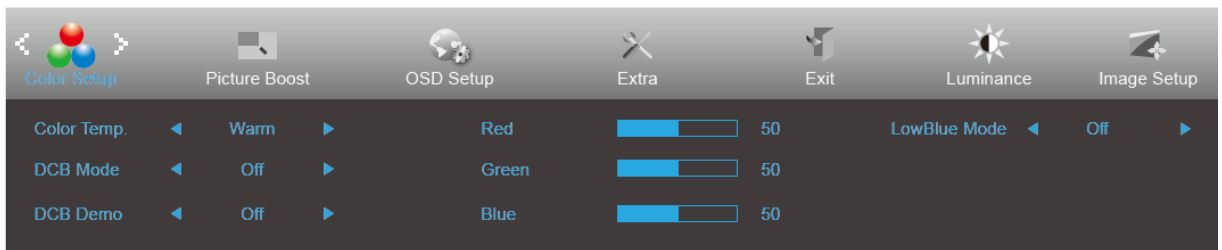

- 1. Πιέστε **MENU (ΜΕΝΟΥ)** για να εμφανιστεί το μενού.
- 2. Πιέστε < ή > για να επιλέξετε (Color Setup (Ρύθμιση χρώματος)) και στη συνέχεια πατήστε το κουμπί **MENU (ΜΕΝΟΥ)** για εισαγωγή.
- 3. Πιέστε  $\lt$ ή  $>$  για επιλογή του υπο-μενού.
- 4. Πιέστε < ή > για ρύθμιση.
- 5. Πατήστε το **Η ΑUTO (ΑΥΤΟΜΑΤΟ)** για να βγείτε.

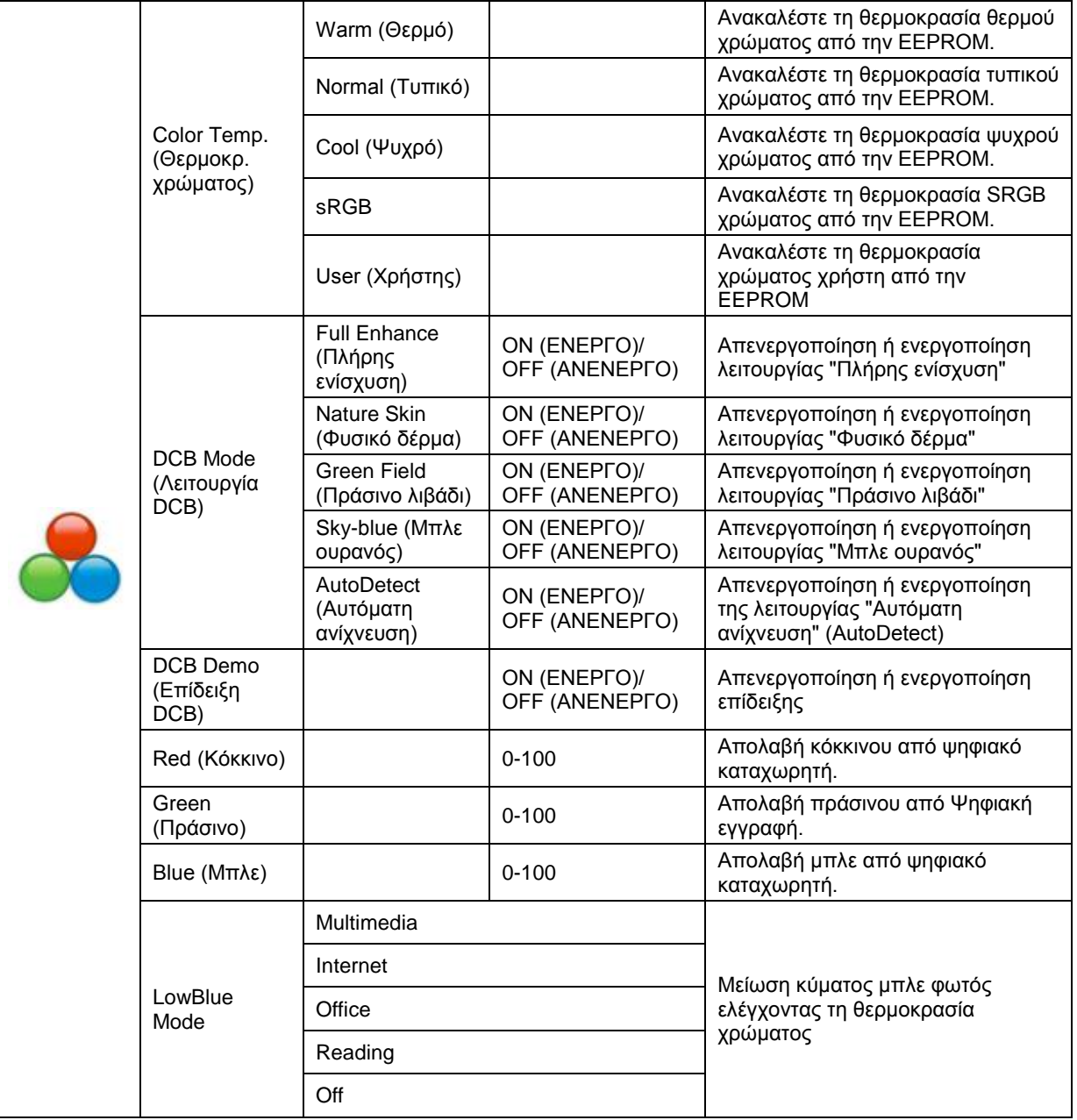

### <span id="page-24-0"></span>**Picture Boost (Ενίσχυση εικόνας)**

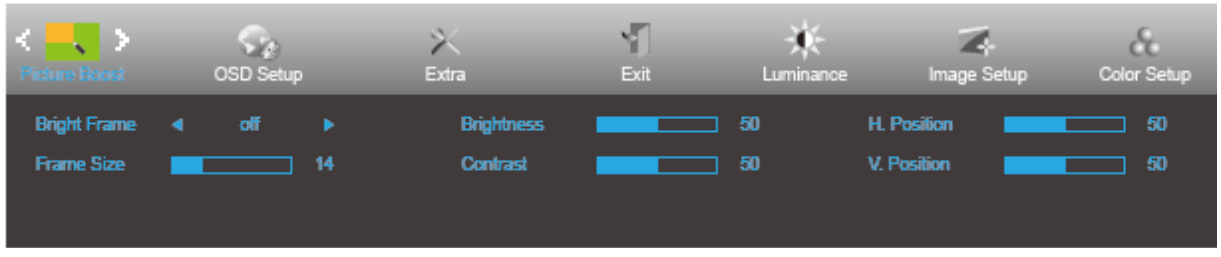

- 1. Πιέστε **MENU (ΜΕΝΟΥ)** για να εμφανιστεί το μενού.
- 2. Πιέστε < ή > για να επιλέξετε (Picture Boost (Ενίσχυση εικόνας)) και στη συνέχεια πατήστε το κουμπί **MENU (ΜΕΝΟΥ)** για εισαγωγή.
- 3. Πιέστε  $\lt$  ή  $>$  για επιλογή του υπο-μενού.
- 4. Πιέστε < ή > για ρύθμιση.
- 5. Πατήστε το **ΔΗΣΑΠΟ (ΑΥΤΟΜΑΤΟ)** για να βγείτε.

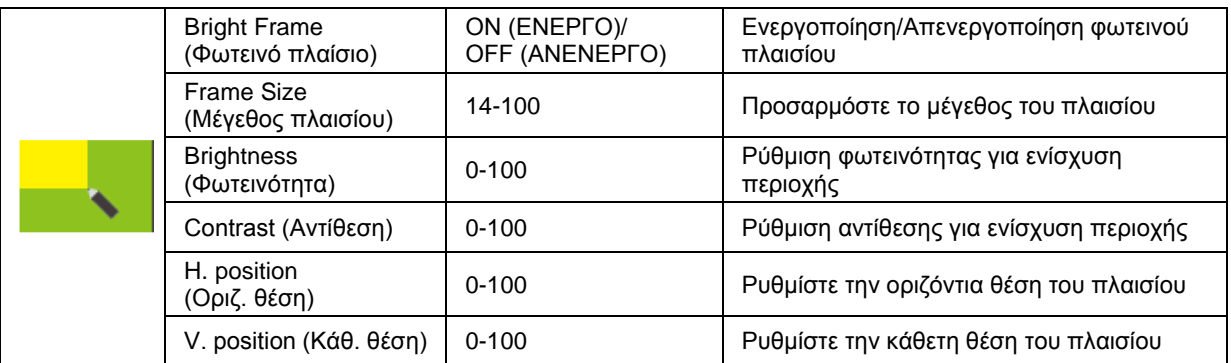

#### **Σημείωση:**

Ρύθμιση φωτεινότητας, αντίθεσης και θέσης του Bright Frame (Φωτεινό πλαίσιο) για καλύτερη εμπειρία θέασης.

### <span id="page-25-0"></span>**OSD Setup (Ρύθμιση OSD)**

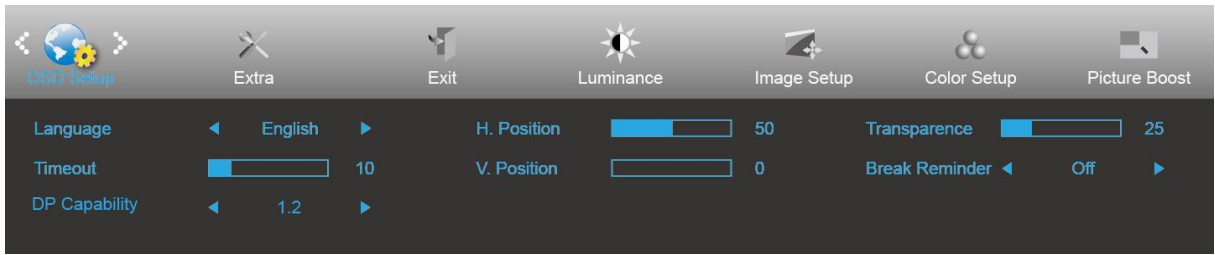

- 1. Πιέστε **MENU (ΜΕΝΟΥ)** για να εμφανιστεί το μενού.
- 2. Πιέστε < ή > για να επιλέξετε (QSD Setup (Ρύθμιση OSD)) και στη συνέχεια πατήστε το κουμπί **MENU (ΜΕΝΟΥ)** για εισαγωγή.
- 3. Πιέστε  $\lt$  ή  $>$  για επιλογή του υπο-μενού.
- 4. Πιέστε  $\lt$  ή  $>$  για ρύθμιση.
- 5. Πατήστε το **Η ΑUTO (ΑΥΤΟΜΑΤΟ)** για να βγείτε.

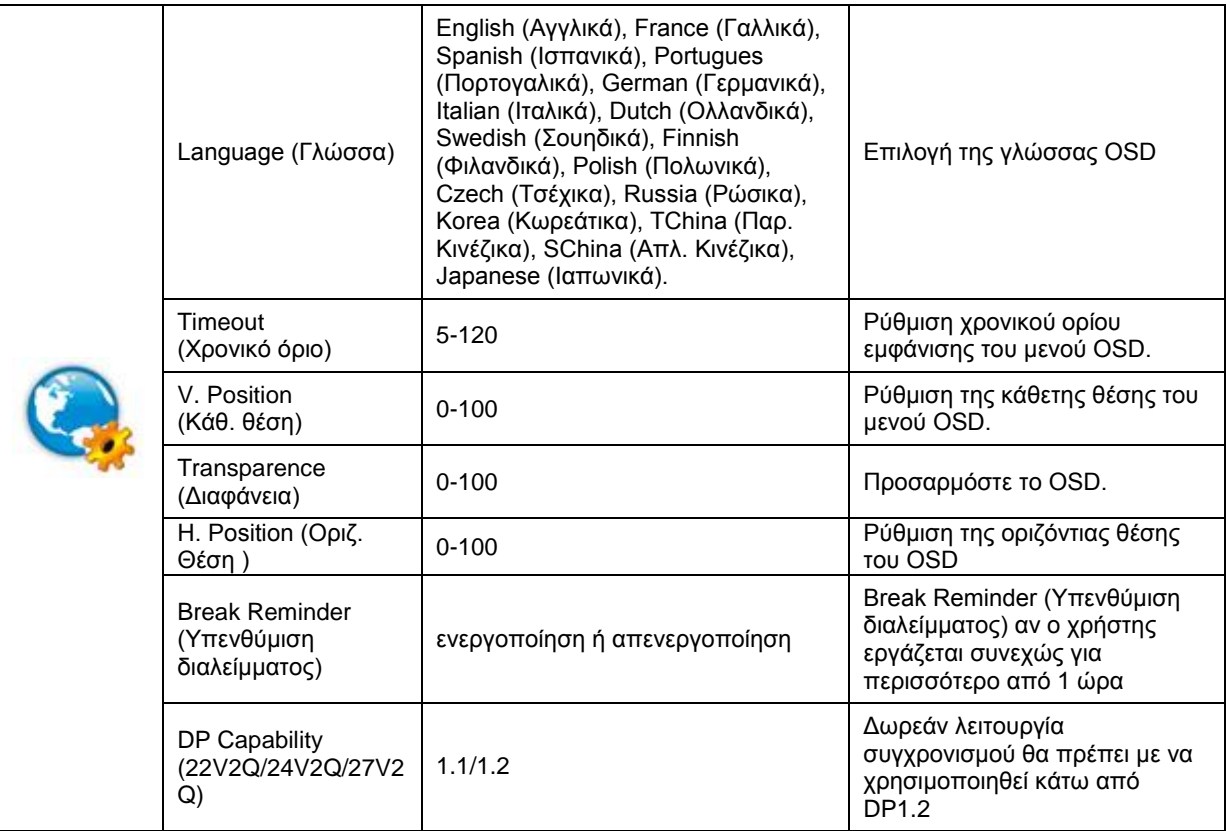

### <span id="page-26-0"></span>**Extra (Πρόσθετα)**

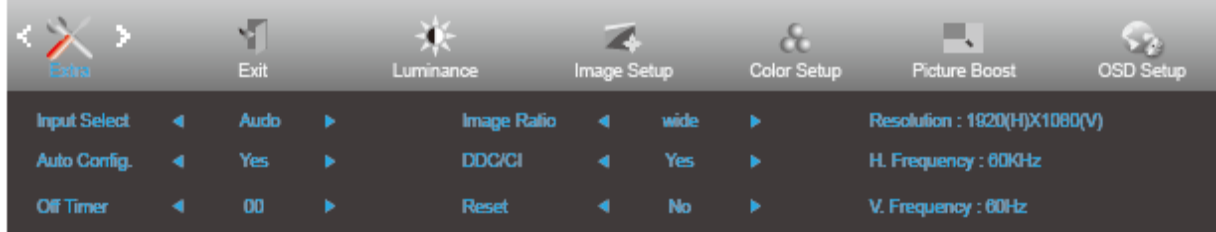

- 1. Πιέστε **MENU (ΜΕΝΟΥ)** για να εμφανιστεί το μενού.
- 2. Πιέστε ή για επιλογή (Extra (Επιπλέον)) και πιέστε **MENU (ΜΕΝΟΥ)** για εισαγωγή.
- 3. Πιέστε  $\leq \eta > \gamma$ ια επιλογή του υπο-μενού.
- 4. Πιέστε < ή > για ρύθμιση.
- 5. Πατήστε το **AUTO (ΑΥΤΟΜΑΤΟ)** για να βγείτε.

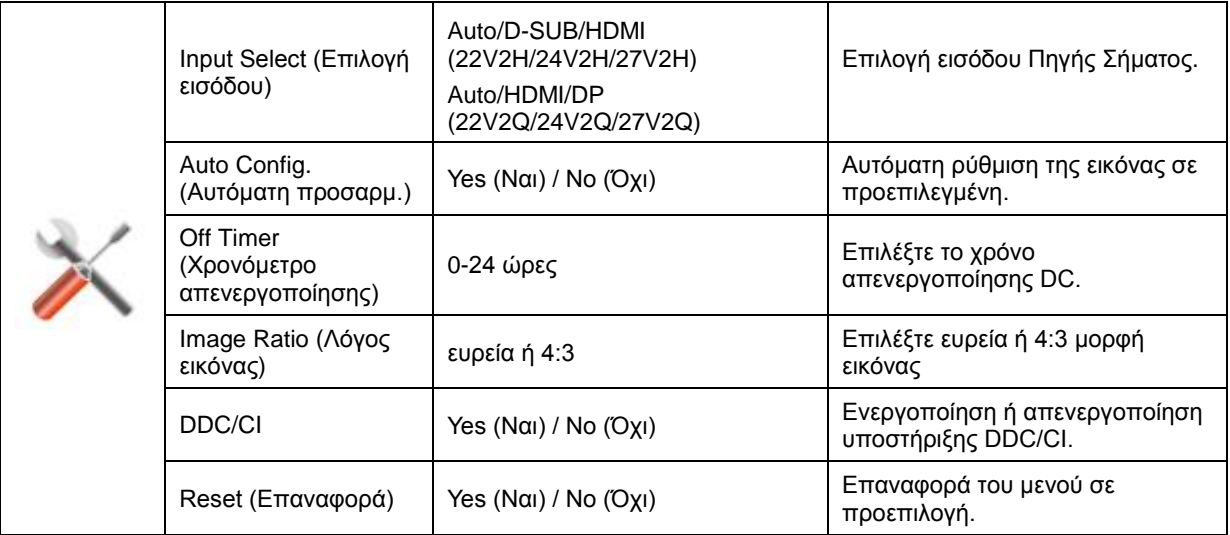

### <span id="page-26-1"></span>**Exit (Έξοδος)**

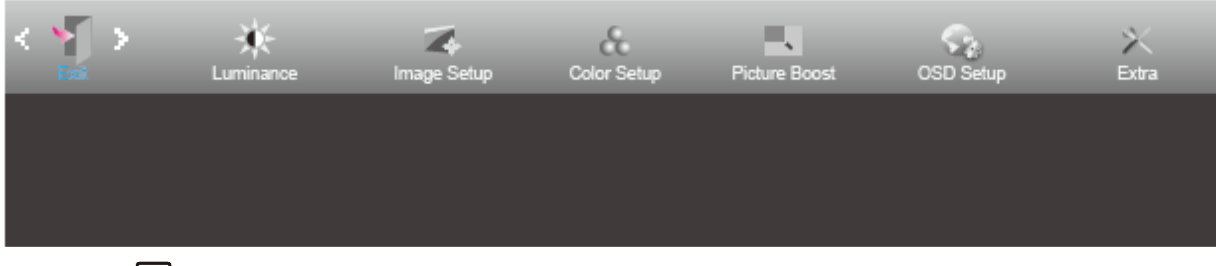

- 1. Πιέστε **MENU (ΜΕΝΟΥ)** για να εμφανιστεί το μενού.
- 2. Πιέστε **ή** για επιλογή (Exit (Έξοδος)) και πιέστε **MENU (ΜΕΝΟΥ)** για εισαγωγή.
- 3. Πατήστε το **ΕΦΑUTO (ΑΥΤΟΜΑΤΟ)** για να βγείτε.

# <span id="page-27-0"></span>**Ενδεικτική λυχνία LED**

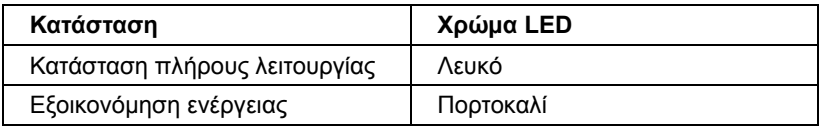

# <span id="page-28-0"></span>**Πρόγραμμα οδήγησης**

# <span id="page-28-1"></span>**Πρόγραμμα οδήγησης οθόνης**

### <span id="page-28-2"></span>**Windows 10**

- Εκκινήστε τα Windows® 10
- Κάντε κλικ στο **ΕΝΑΡΞΗ**.
- Επιλέξτε **"Πίνακας Ελέγχου"**.

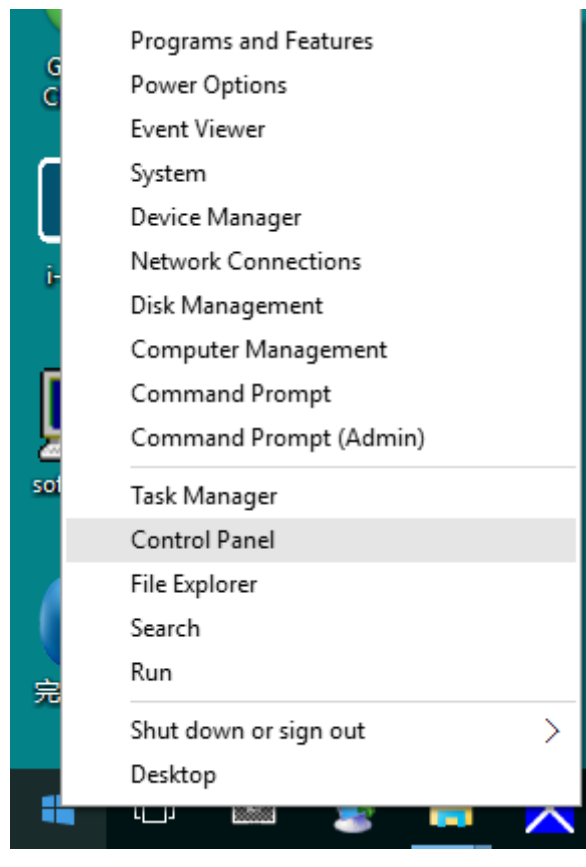

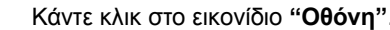

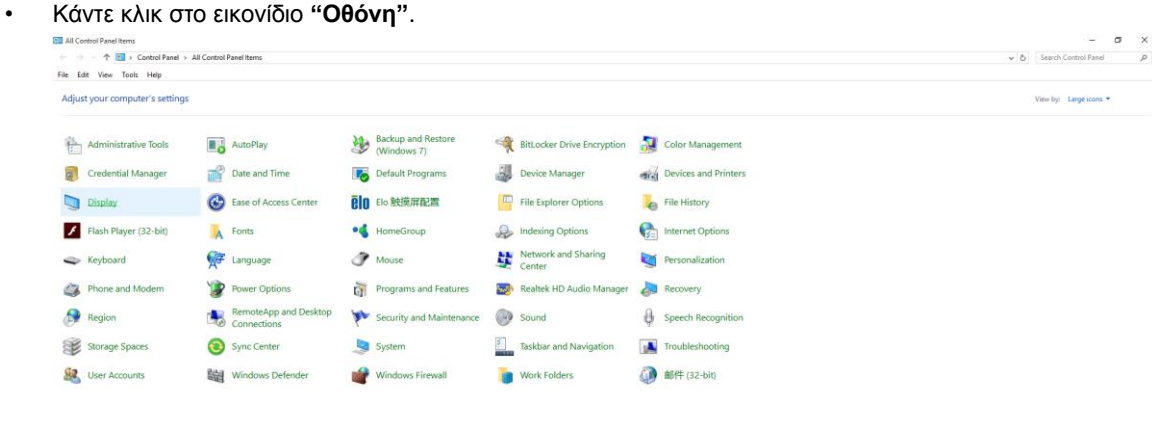

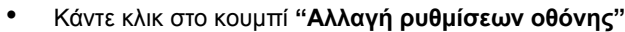

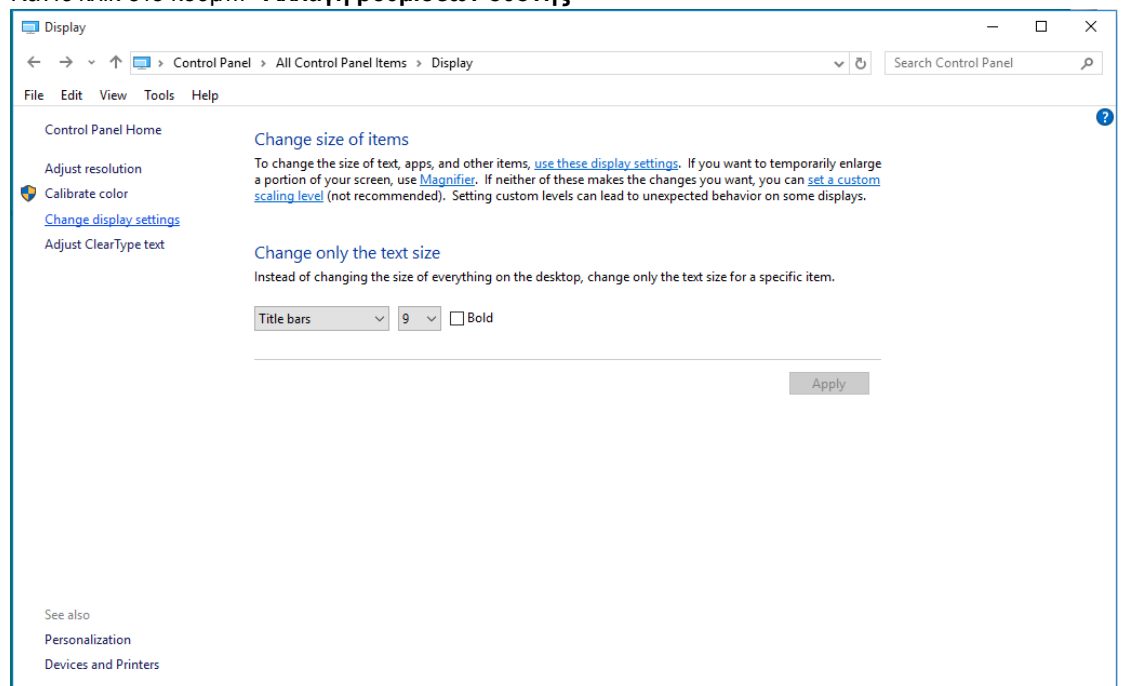

• Κάντε κλικ στο κουμπί **"Ρυθμίσεις για προχωρημένους"**.

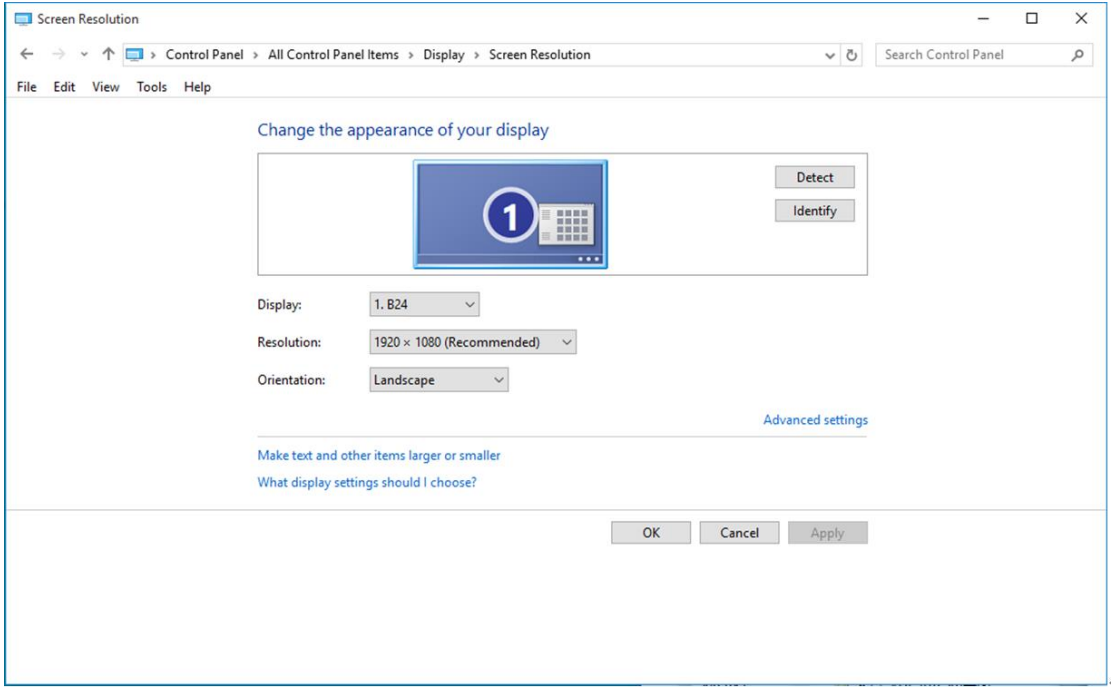

• Κάντε κλικ στην καρτέλα **"Οθόνη"** και κατόπιν κάντε κλικ στο κουμπί **"Ιδιότητες"**.

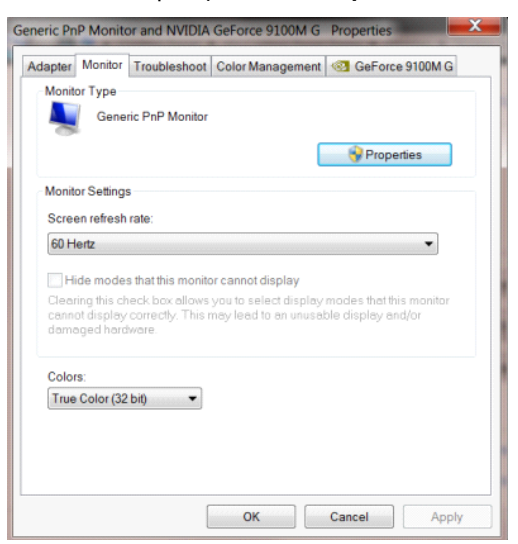

• Κάντε κλικ στην καρτέλα **"Πρόγραμμα οδήγησης"**.

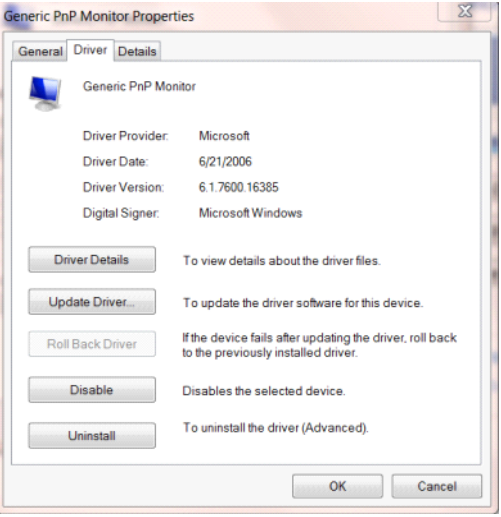

• Ανοίξτε το παράθυρο **"Ενημέρωση λογισμικού προγράμματος οδήγησης-Γενική οθόνη PnP"** κάνοντας κλικ στο **"Ενημέρωση προγράμματος οδήγησης..." και** στη συνέχεια κάντε κλικ στο κουμπί **"Αναζήτηση** 

**στον υπολογιστή μου για λογισμικό προγράμματος οδήγησης".**

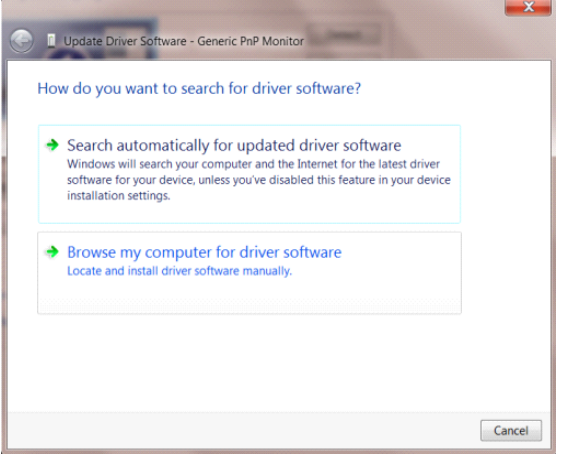

• Επιλέξτε **"Επιλογή από λίστα προγραμμάτων οδήγησης της συσκευής στον υπολογιστή μου"**.

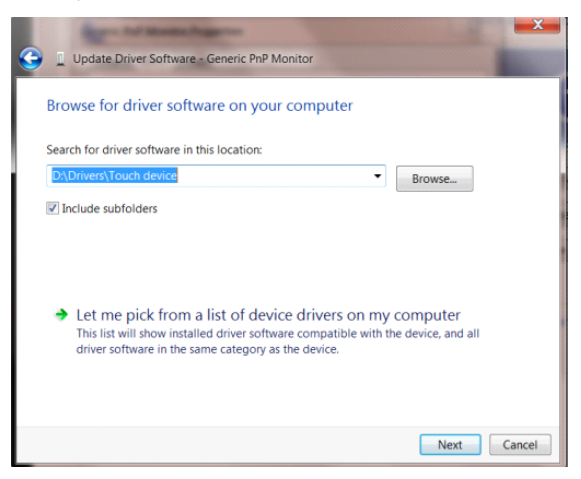

• Κάντε κλικ στο κουμπί **"Από δίσκο"**. Κάντε κλικ στο κουμπί **"Αναζήτηση"** και περιηγηθείτε στο ακόλουθο

#### κατάλογο:

X:\Driver\module name (όπου X είναι το προσδιοριστικό γράμμα για τη μονάδα δίσκου CD-ROM).

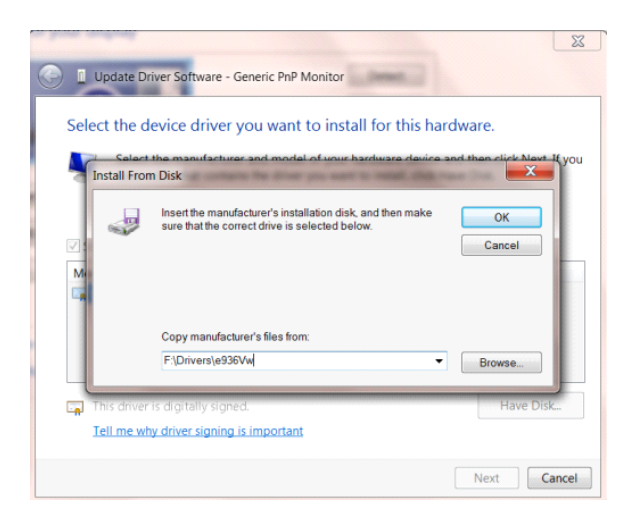

- Επιλέξτε το αρχείο **"xxx.inf"** και κάντε κλικ στο κουμπί **"Άνοιγμα"**. Κάντε κλικ στο κουμπί **"OK"**.
- Επιλέξτε το μοντέλο οθόνης και κάντε κλικ στο κουμπί **"Επόμενο"**. Τα αρχεία θα αντιγραφούν από το CD στη μονάδα σκληρού δίσκου.
- Κλείστε όλα τα ανοιχτά παράθυρα και αφαιρέστε το CD.
- Επανεκκίνηση του συστήματος. Το σύστημα θα επιλέξει αυτόματα το μέγιστο ρυθμό ανανέωσης και τα αντίστοιχα προφίλ αντιστοίχισης χρωμάτων.

### <span id="page-32-0"></span>**Windows 8**

- Εκκινήστε τα Windows® 8
- Κάντε δεξί κλικ και κάντε κλικ στο **Όλες οι εφαρμογές** στο κάτω δεξιά τμήμα της οθόνης.

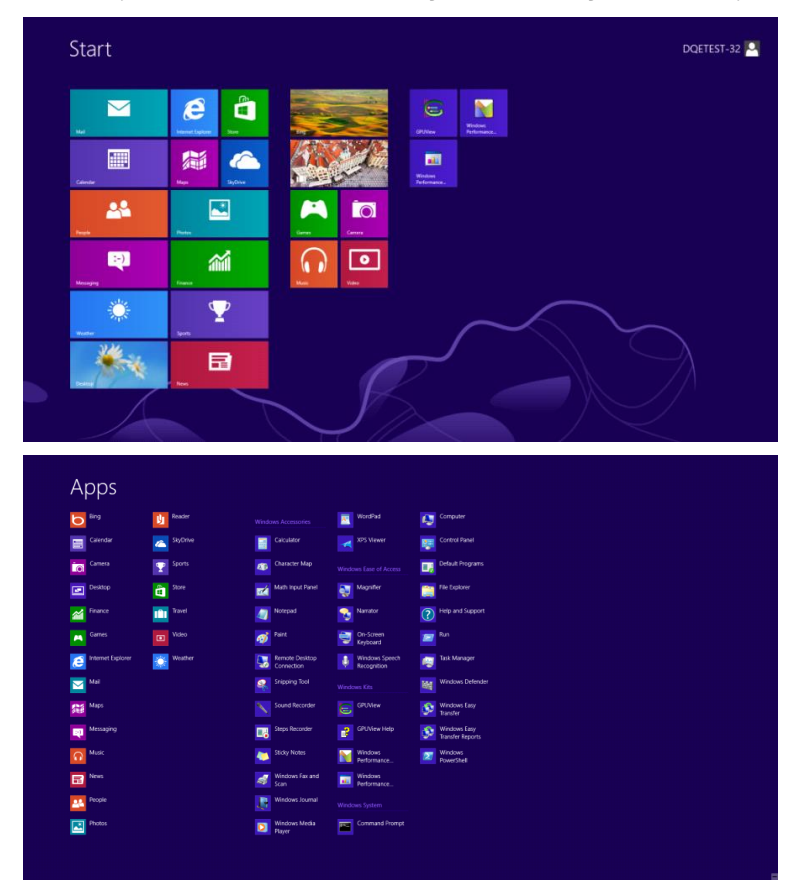

• Κάντε κλικ στο εικονίδιο **"Πίνακας ελέγχου"**

 $e \bullet \blacksquare$ 

• Ορίστε το **"Προβολή κατά"** σε **"Μεγάλα εικονίδια"** ή **"Μικρά εικονίδια"**.

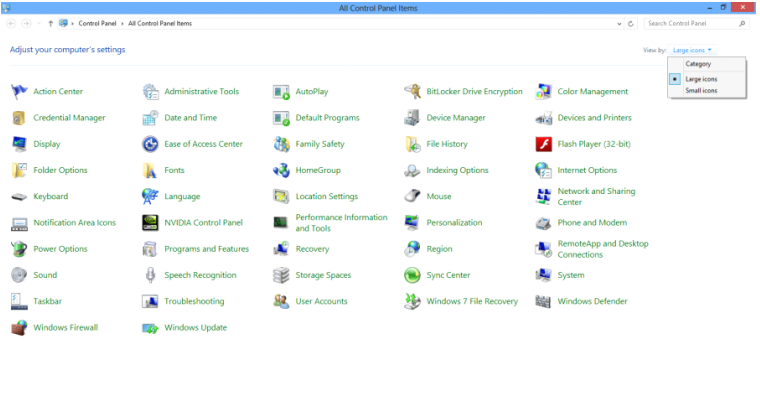

 $R_2 = 34$  **to**  $\frac{11.16 \text{ PM}}{12/25/2012}$ 

• Κάντε κλικ στο εικονίδιο **"Οθόνη".**

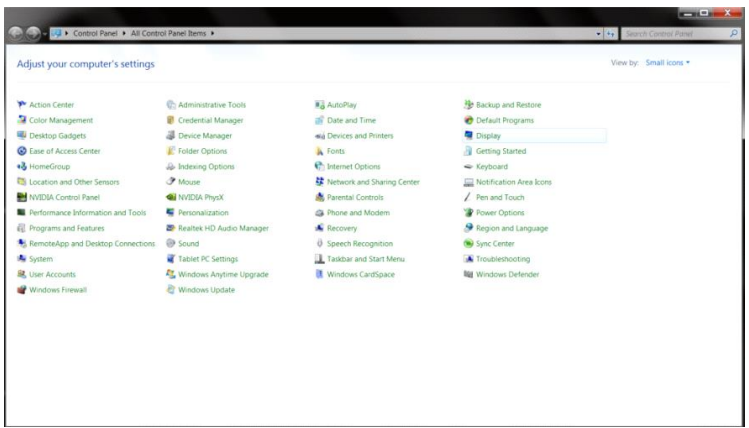

• Κάντε κλικ στο κουμπί **"Αλλαγή ρυθμίσεων οθόνης".**

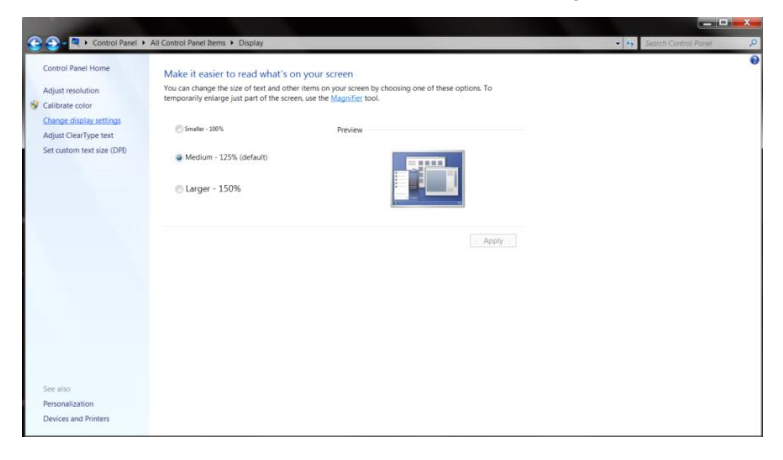

• Κάντε κλικ στο κουμπί **"Ρυθμίσεις για προχωρημένους".**

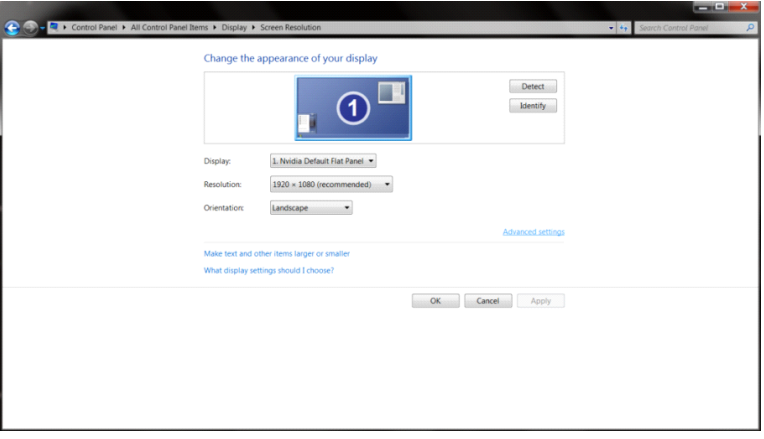

• Κάντε κλικ στην καρτέλα **"Οθόνη"** και κατόπιν κάντε κλικ στο κουμπί **"Ιδιότητες".**

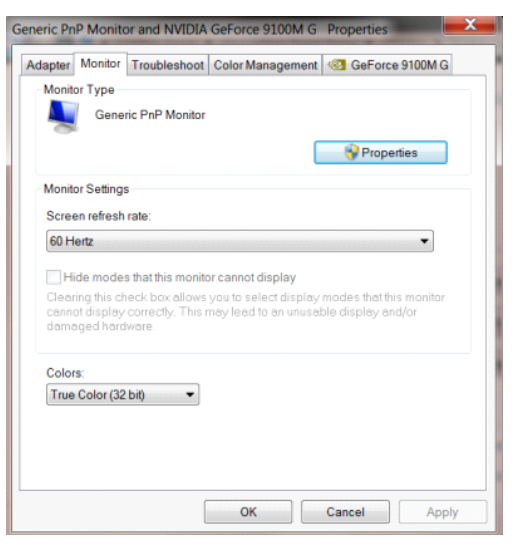

• Κάντε κλικ στην καρτέλα **"Πρόγραμμα οδήγησης".**

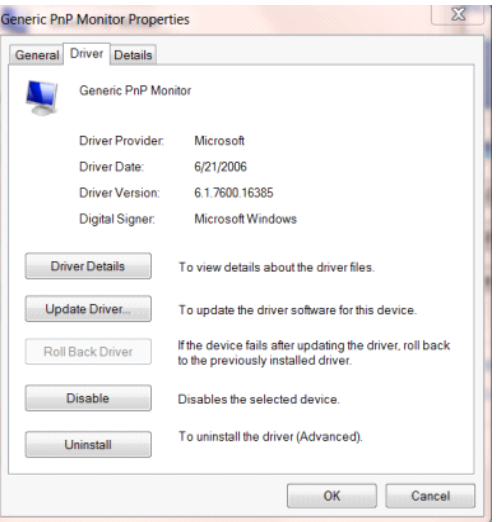

• Ανοίξτε το παράθυρο **"Ενημέρωση λογισμικού προγράμματος οδήγησης - γενική οθόνη PnP"** κάνοντας

κλικ στο **"Ενημέρωση προγράμματος οδήγησης..."** και κάντε κλικ στο κουμπί **"Αναζήτηση στον** 

**υπολογιστή μου για λογισμικό προγράμματος οδήγησης".**

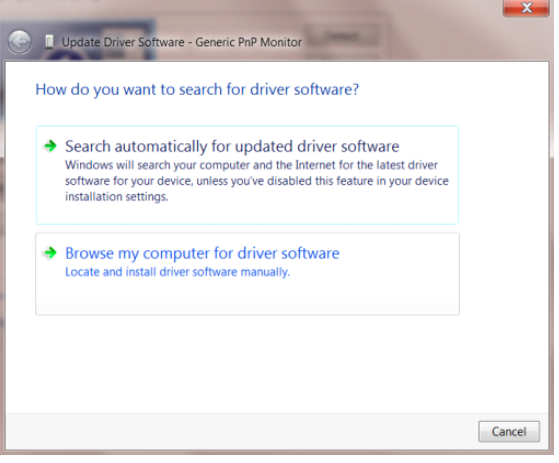

• Επιλέξτε **"Επιλογή από λίστα προγραμμάτων οδήγησης της συσκευής στον υπολογιστή μου"**.

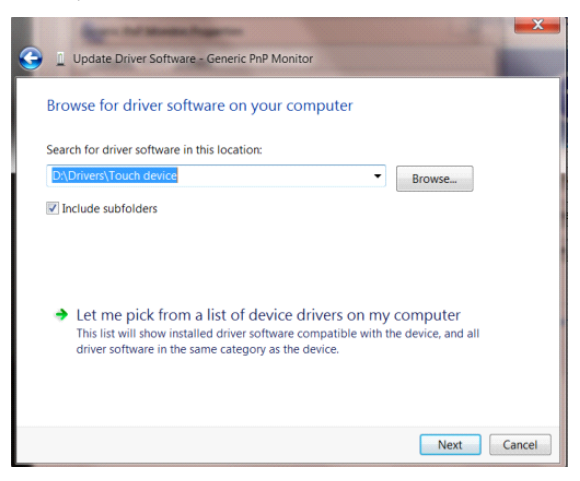

• Κάντε κλικ στο κουμπί **"Από δίσκο".** Κάντε κλικ στο κουμπί **"Αναζήτηση"** και περιηγηθείτε στον ακόλουθο

#### κατάλογο:

X:\Driver\module name (όπου X είναι το προσδιοριστικό γράμμα για τη μονάδα δίσκου CD-ROM).

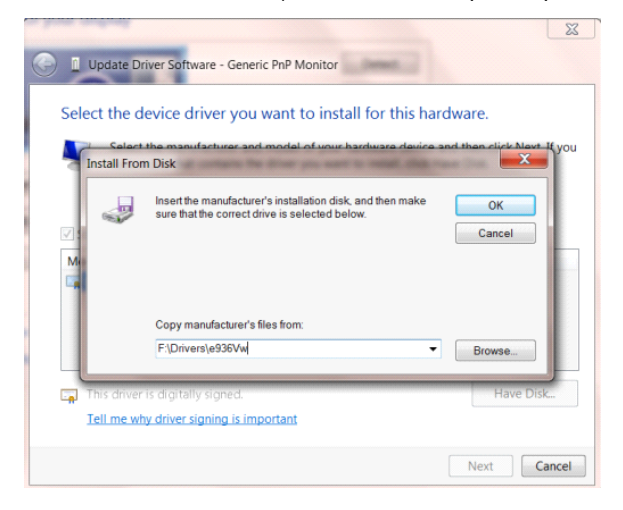

- Επιλέξτε το αρχείο **"xxx.inf"** και κάντε κλικ στο κουμπί **"Άνοιγμα".** Κάντε κλικ στο κουμπί **"OK".**
- Επιλέξτε το μοντέλο οθόνης και κάντε κλικ στο κουμπί **"Επόμενο".** Τα αρχεία θα αντιγραφούν από το CD στη μονάδα σκληρού δίσκου.
- Κλείστε όλα τα ανοιχτά παράθυρα και αφαιρέστε το CD.
- Επανεκκίνηση του συστήματος. Το σύστημα θα επιλέξει αυτόματα το μέγιστο ρυθμό ανανέωσης και τα αντίστοιχα προφίλ αντιστοίχισης χρωμάτων.

### <span id="page-36-0"></span>**Windows 7**

- Εκκινήστε τα Windows® 7
- Κάντε κλικ στο κουμπί **"Εκκίνηση"** και κατόπιν κάντε κλικ στην επιλογή **"Πίνακας ελέγχου".**

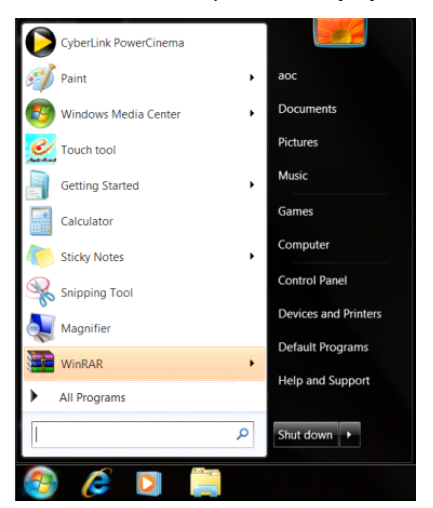

• Κάντε κλικ στο εικονίδιο **"Οθόνη"**.

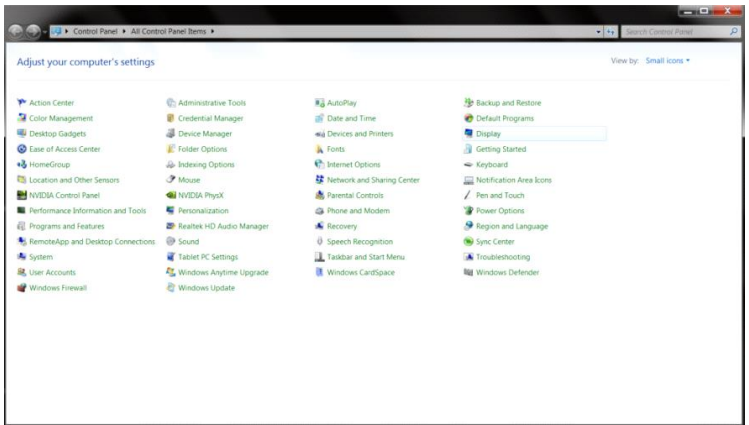

• Κάντε κλικ στο κουμπί **"Αλλαγή ρυθμίσεων οθόνης"**.

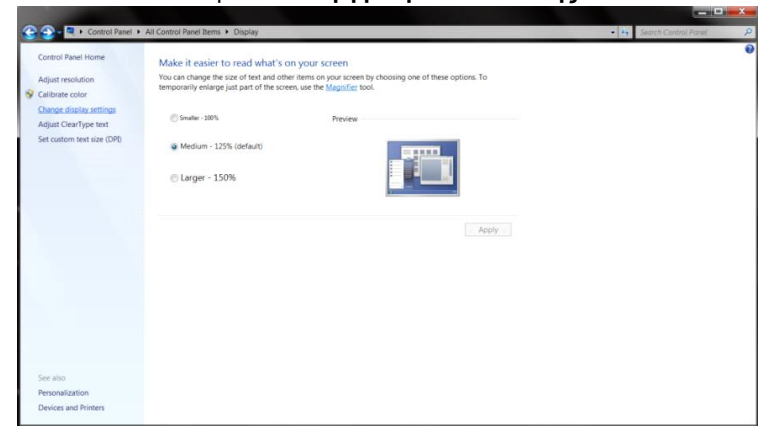

• Κάντε κλικ στο κουμπί **"Ρυθμίσεις για προχωρημένους"**.

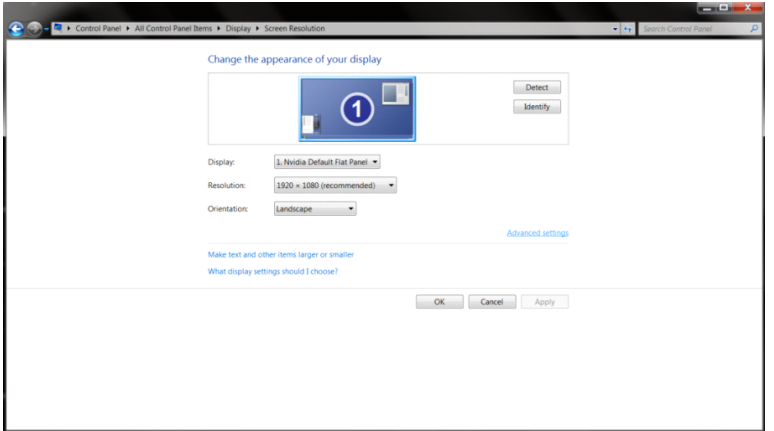

• Κάντε κλικ στην καρτέλα **"Οθόνη"** και κατόπιν κάντε κλικ στο κουμπί **"Ιδιότητες"**.

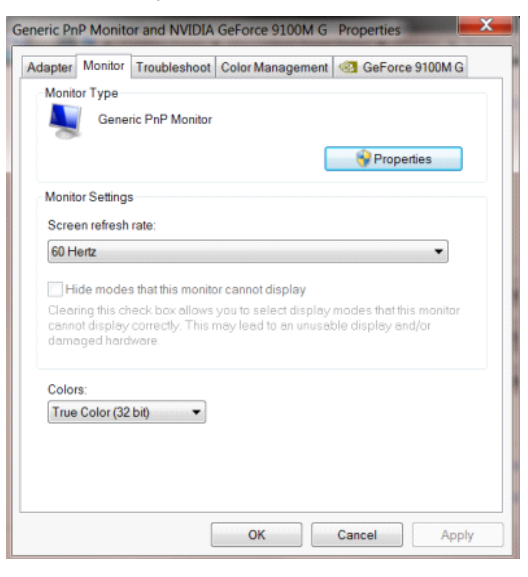

• Κάντε κλικ στην καρτέλα **"Πρόγραμμα οδήγησης"**.

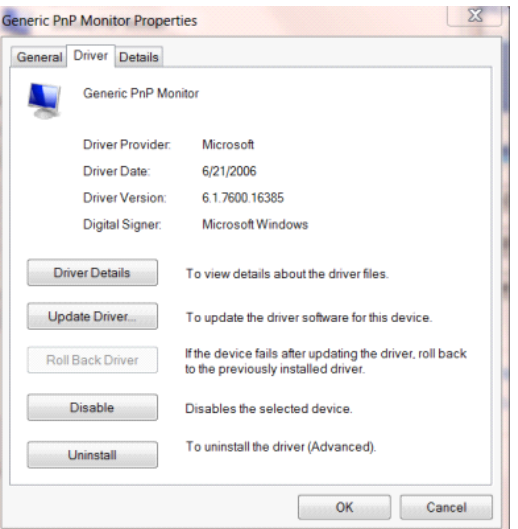

• Ανοίξτε το παράθυρο **"Ενημέρωση λογισμικού προγράμματος οδήγησης-Γενική οθόνη PnP"** κάνοντας κλικ στο **"Ενημέρωση προγράμματος οδήγησης..."** και στη συνέχεια κάντε κλικ στο κουμπί **"Αναζήτηση στον υπολογιστή μου για λογισμικό προγράμματος οδήγησης".**

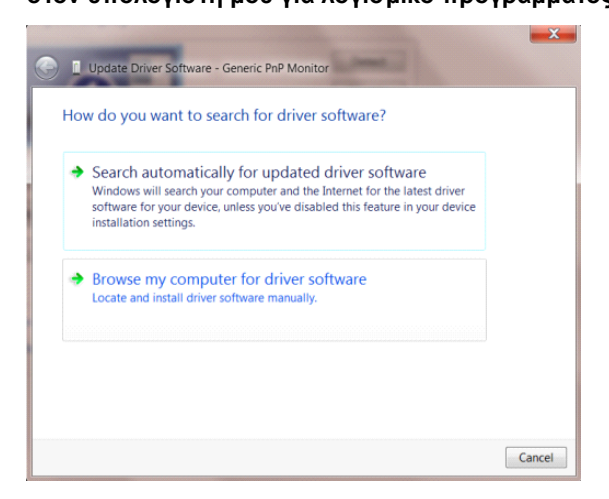

• Επιλέξτε **"Επιλογή από λίστα προγραμμάτων οδήγησης της συσκευής στον υπολογιστή μου"**.

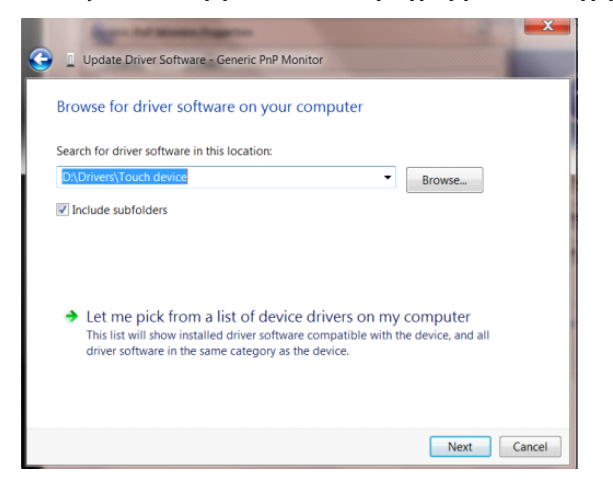

• Κάντε κλικ στο κουμπί **"Από δίσκο"**. Κάντε κλικ στο κουμπί **"Αναζήτηση"** και περιηγηθείτε στο ακόλουθο

#### κατάλογο:

X:\Driver\module name (όπου X είναι το προσδιοριστικό γράμμα για τη μονάδα δίσκου CD-ROM).

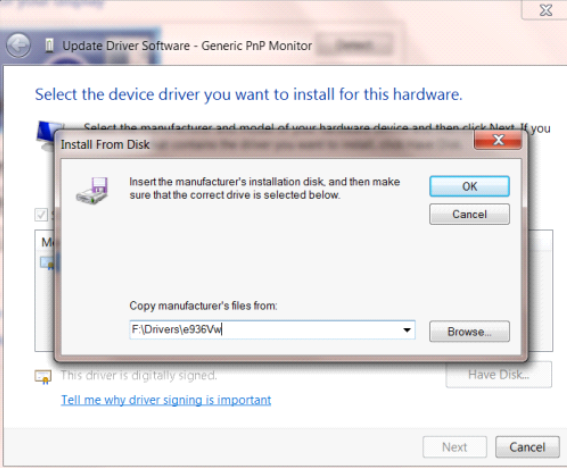

- Επιλέξτε το αρχείο **"xxx.inf"** και κάντε κλικ στο κουμπί **"Άνοιγμα"**. Κάντε κλικ στο κουμπί **"OK"**.
- Επιλέξτε το μοντέλο οθόνης και κάντε κλικ στο κουμπί **"Επόμενο"**. Τα αρχεία θα αντιγραφούν από το CD στη μονάδα σκληρού δίσκου.
- Κλείστε όλα τα ανοιχτά παράθυρα και αφαιρέστε το CD.
- Επανεκκίνηση του συστήματος. Το σύστημα θα επιλέξει αυτόματα το μέγιστο ρυθμό ανανέωσης και τα αντίστοιχα προφίλ αντιστοίχισης χρωμάτων.

### <span id="page-40-0"></span>**i-Menu**

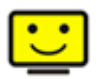

Καλωσορίσατε στο λογισμικό "i-Menu" της AOC. Το i-Menu διευκολύνει την προσαρμογή των ρυθμίσεων της οθόνης σας με τη χρήση μενού στην οθόνη αντί για ένα κουμπί OSD στην οθόνη. Για την ολοκλήρωση της εγκατάστασης, ακολουθήστε τον οδηγό εγκατάστασης.

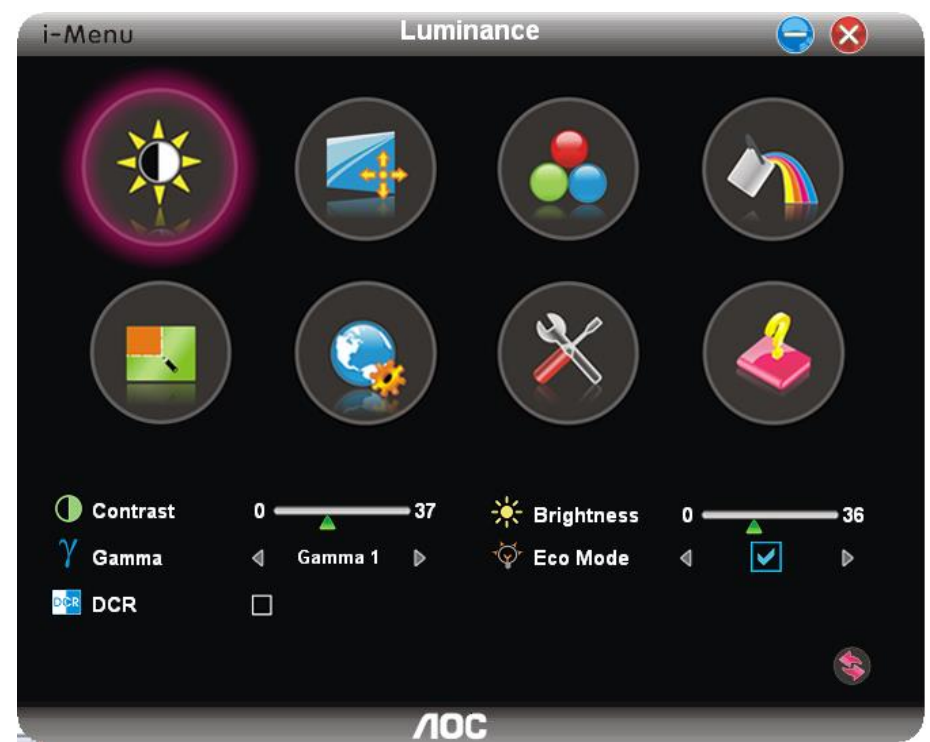

### <span id="page-41-0"></span>**e-Saver**

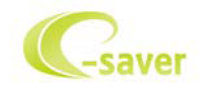

Καλωσορίσατε στη χρήση του λογισμικού διαχείρισης ενέργειας οθόνης e-Saver της AOC! Το AOC e-Saver διαθέτει λειτουργίες έξυπνης απενεργοποίησης (Smart Shutdown) για τις οθόνες σας, επιτρέπει στην οθόνη σας την έγκαιρη απενεργοποίηση όταν η μονάδα του υπολογιστή βρίσκεται σε οποιαδήποτε κατάσταση (Ενεργοποιημένη, Απενεργοποιημένη, κατάσταση αδράνειας ή προστασίας οθόνης). Ο πραγματικός χρόνος απενεργοποίησης εξαρτάται από τις προτιμήσεις σας (βλέπε παράδειγμα).

Κάντε κλικ στο "driver/e-Saver/setup.exe" για εκκίνηση της εγκατάστασης του λογισμικού e-Saver και ακολουθήστε τον οδηγό εγκατάστασης για ολοκλήρωση της εγκατάστασης του λογισμικού.

Κάτω από κάθε μια από τις τέσσερις καταστάσεις υπολογιστή, μπορείτε να επιλέξετε τον επιθυμητό χρόνο (σε λεπτά) από το συρόμενο προς τα κάτω μενού για την αυτόματη απενεργοποίηση της οθόνης σας. Στο παρακάτω παράδειγμα:

- 1) Η οθόνη δεν θα απενεργοποιηθεί ποτέ όταν ο υπολογιστής είναι ενεργοποιημένος.
- 2) Η οθόνη θα απενεργοποιηθεί αυτόματα 5 λεπτά μετά την απενεργοποίηση του υπολογιστή.
- 3) Η οθόνη θα απενεργοποιηθεί αυτόματα 10 λεπτά μετά τη μετάβαση του υπολογιστή σε κατάσταση αδράνειας/αναμονής.

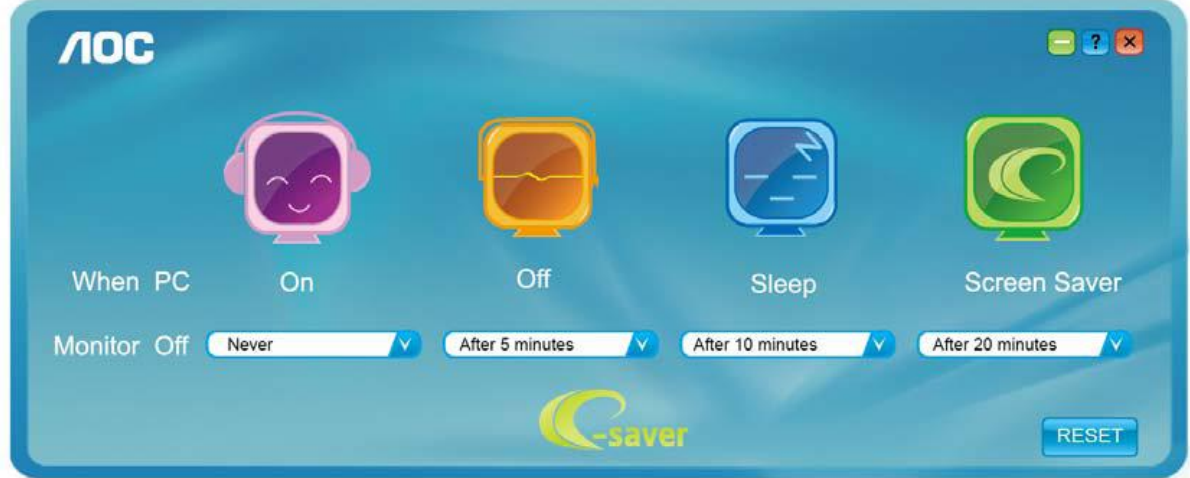

4) Η οθόνη θα απενεργοποιηθεί αυτόματα 20 λεπτά μετά την εμφάνιση του προστασίας οθόνης.

Μπορείτε να κάνετε κλικ στην "ΕΠΑΝΑΦΟΡΑ" για να επαναφέρετε το e-Saver στις ρυθμίσεις προεπιλογής όπως παρακάτω.

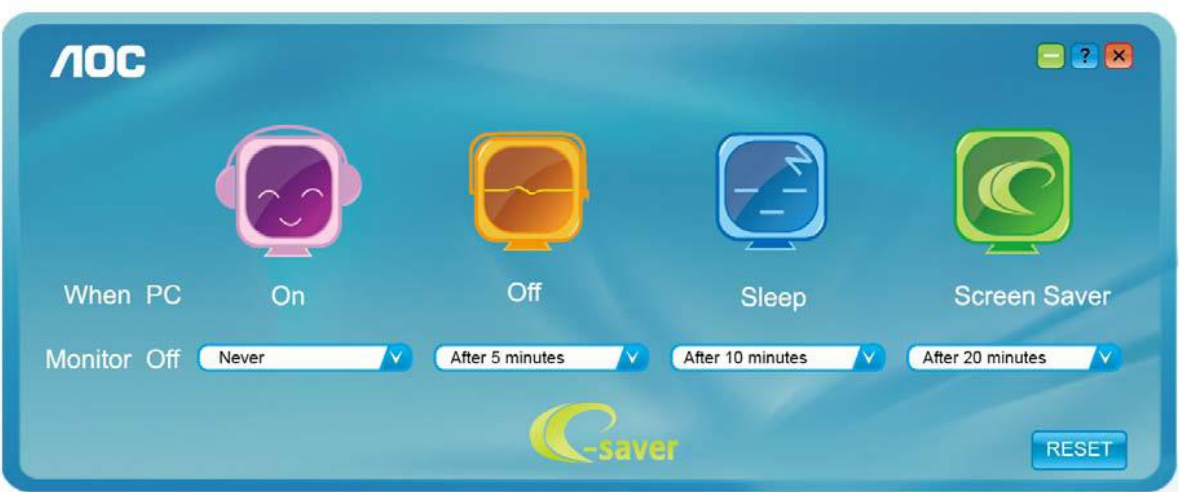

### <span id="page-43-0"></span>**Screen<sup>+</sup>**

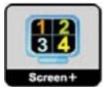

Καλωσορίσατε στο λογισμικό "Screen+" της AOC. Το λογισμικό Screen+ αποτελεί ένα εργαλείο διαίρεσης οθόνης της επιφάνειας εργασίας. Διαιρεί την επιφάνεια εργασίας διαφορετικά πλαίσια και το κάθε πλαίσιο εμφανίζει ένα διαφορετικό παράθυρο. Χρειάζεται μόνο να σύρετε το παράθυρο στο αντίστοιχο πλαίσιο όταν θέλετε να αποκτήσετε πρόσβαση σε αυτό. Υποστηρίζει πολλαπλές οθόνες για να διευκολύνει τις εργασίες σας. Ακολουθήστε το λογισμικό εγκατάστασης για την εγκατάστασή του.

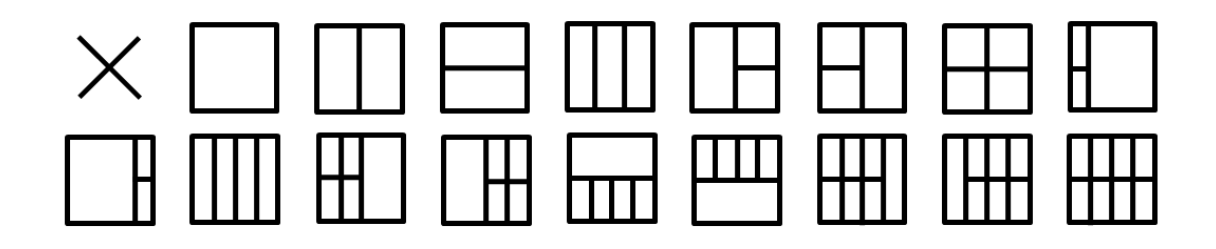

# <span id="page-44-0"></span>**Αντιμετώπιση προβλημάτων**

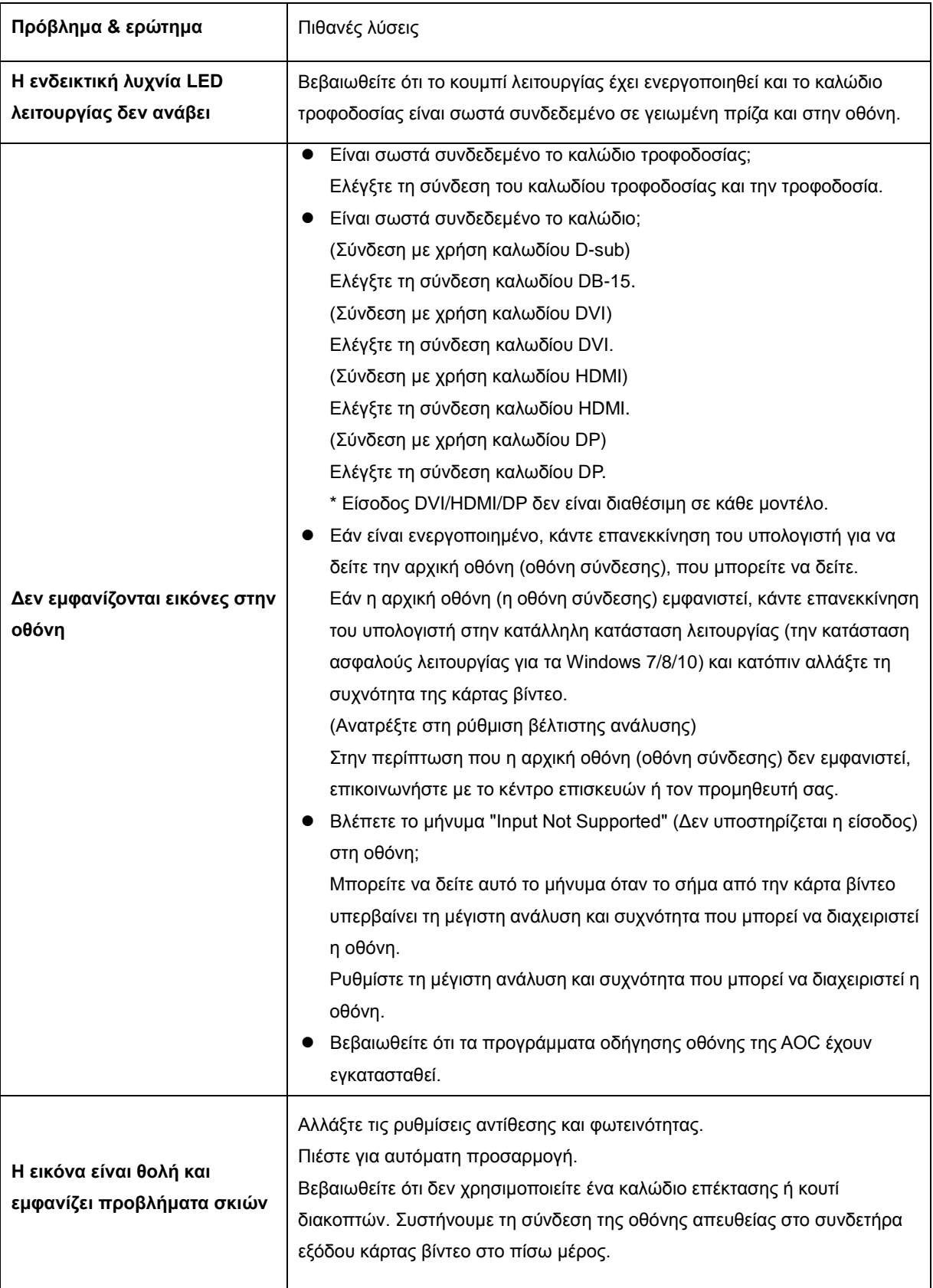

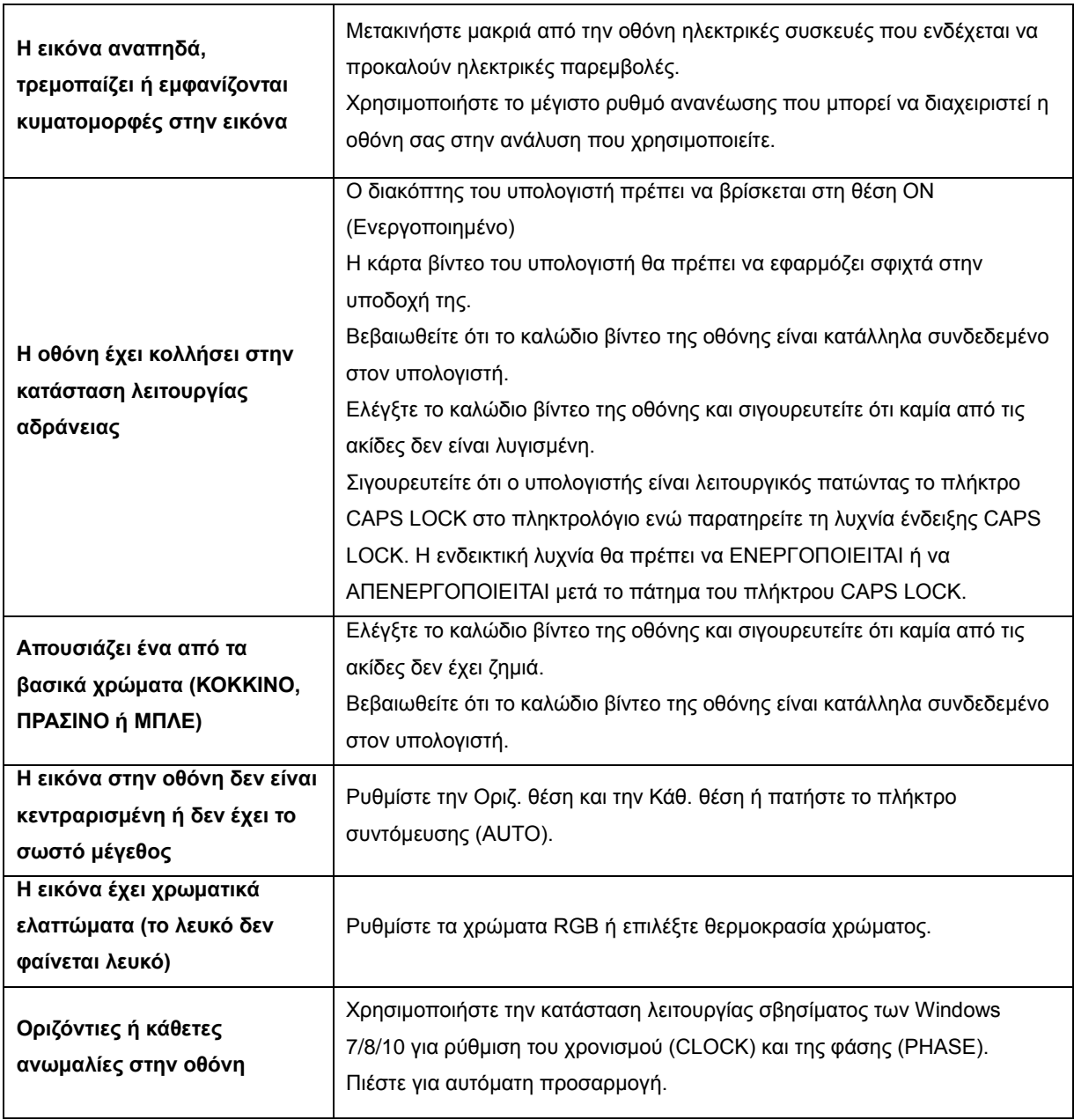

# <span id="page-46-0"></span>**Προδιαγραφές**

# <span id="page-46-1"></span>**Γενικές προδιαγραφές (22V2H)**

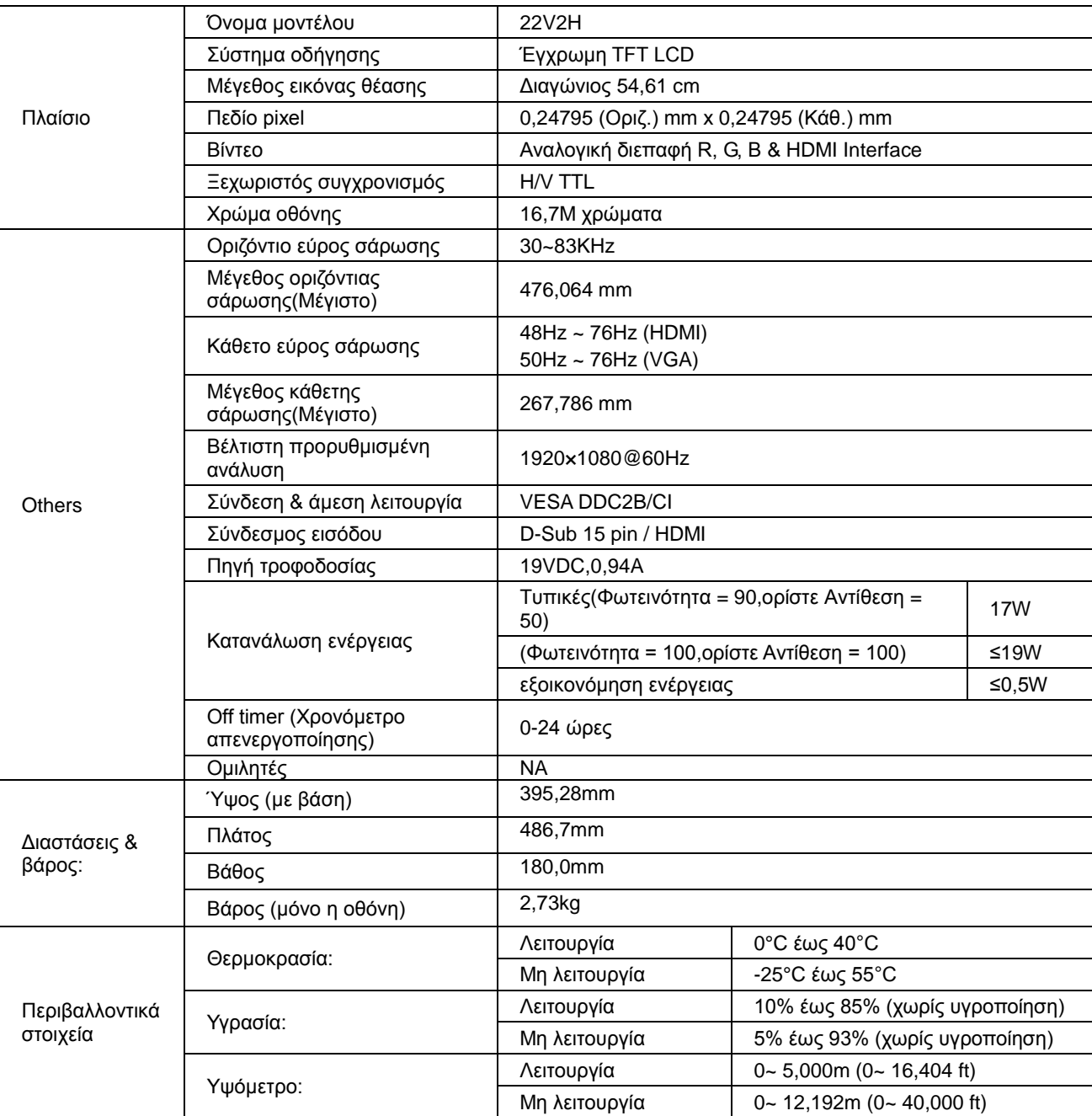

# <span id="page-47-0"></span>**Γενικές προδιαγραφές (22V2Q)**

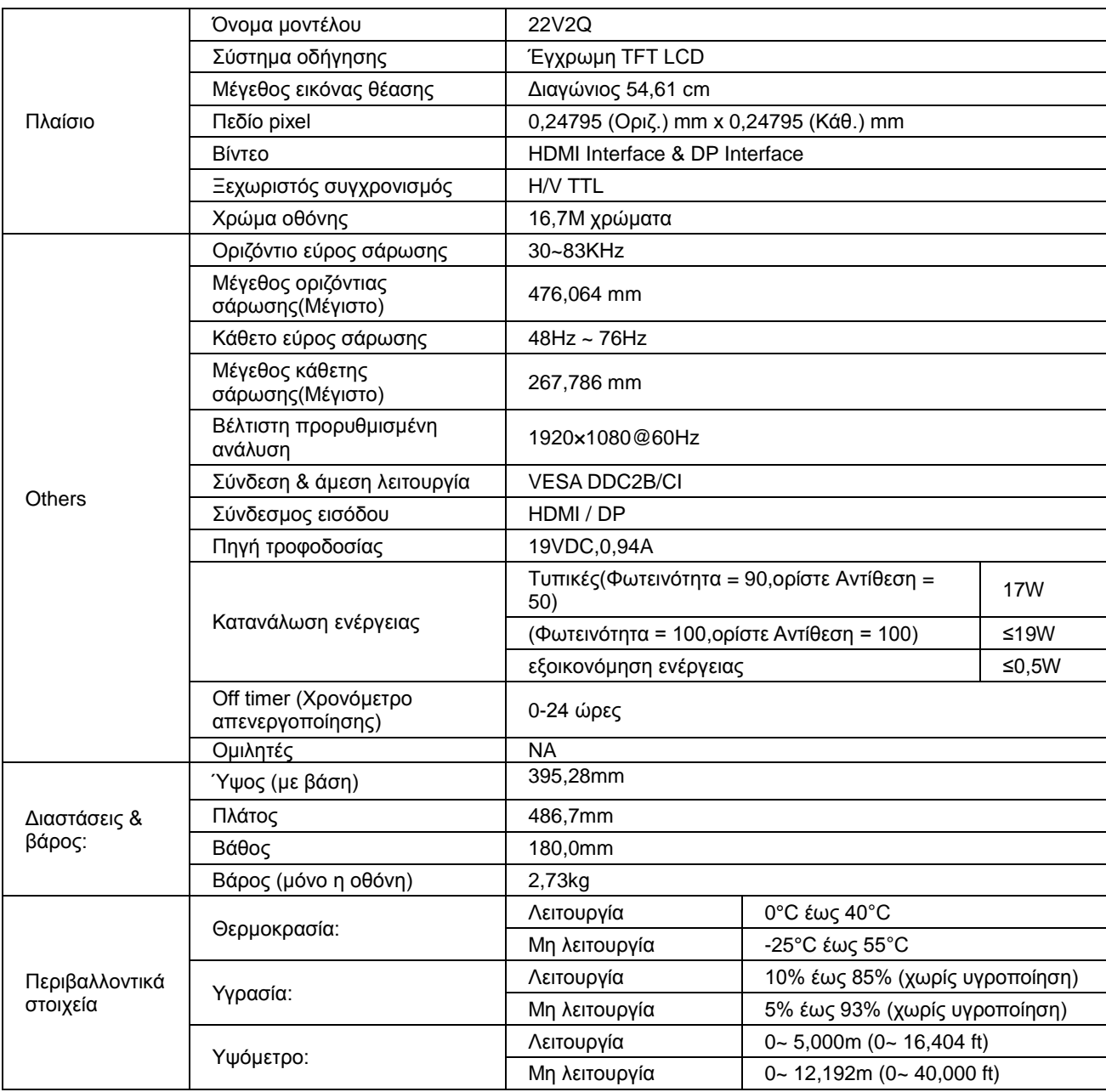

# <span id="page-48-0"></span>**Γενικές προδιαγραφές (24V2H)**

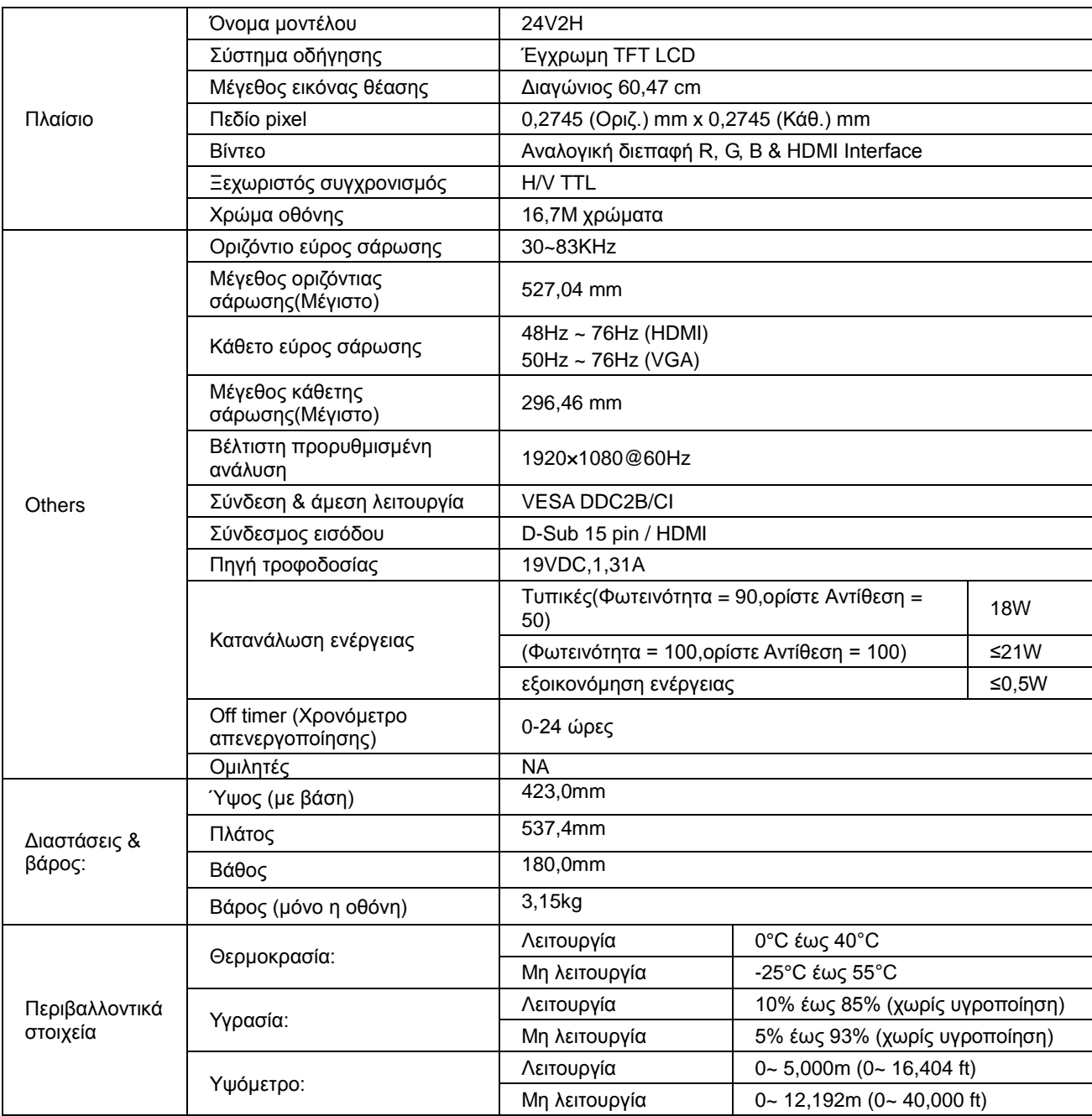

# <span id="page-49-0"></span>**Γενικές προδιαγραφές (24V2Q)**

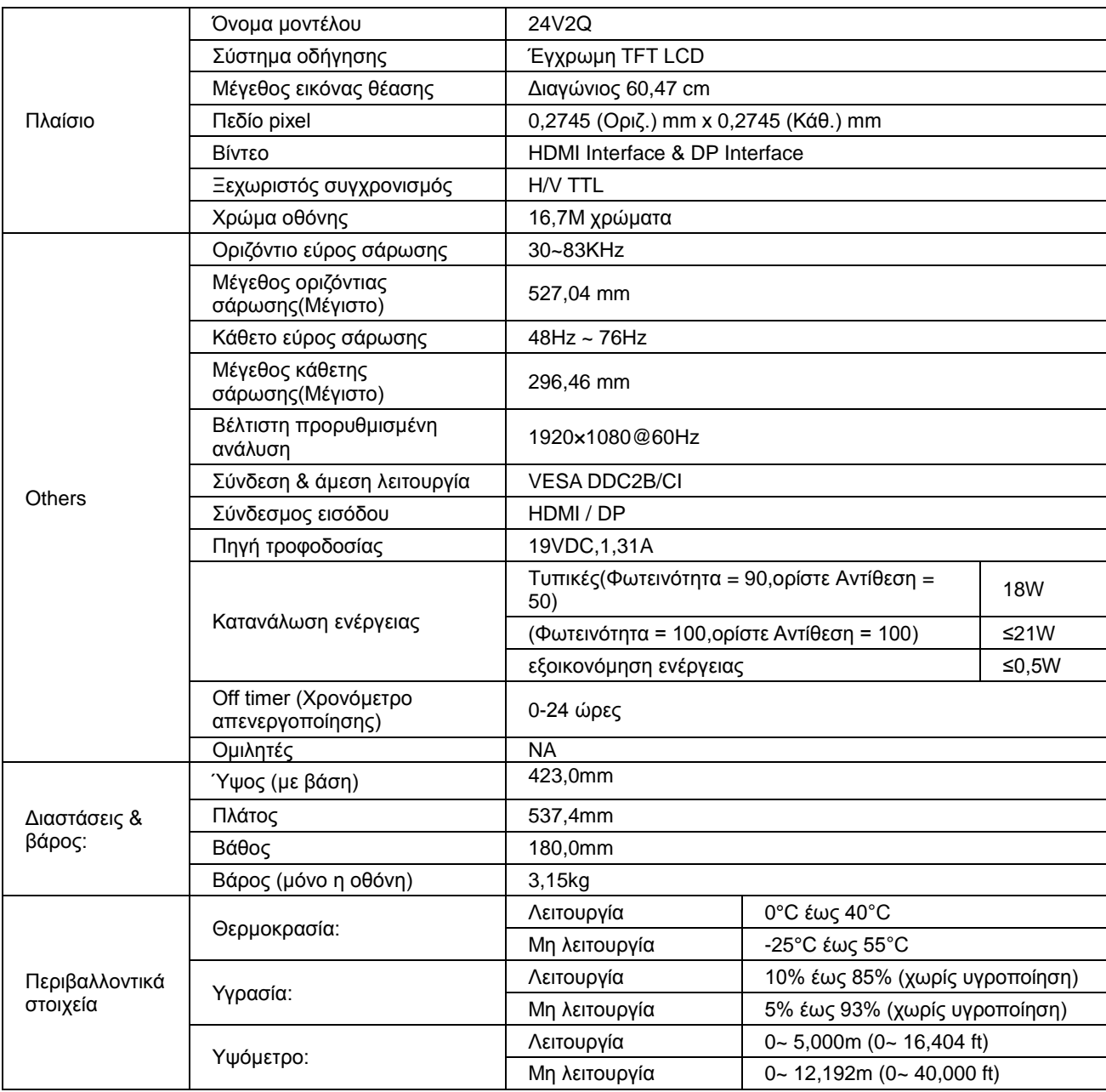

# <span id="page-50-0"></span>**Γενικές προδιαγραφές (27V2H)**

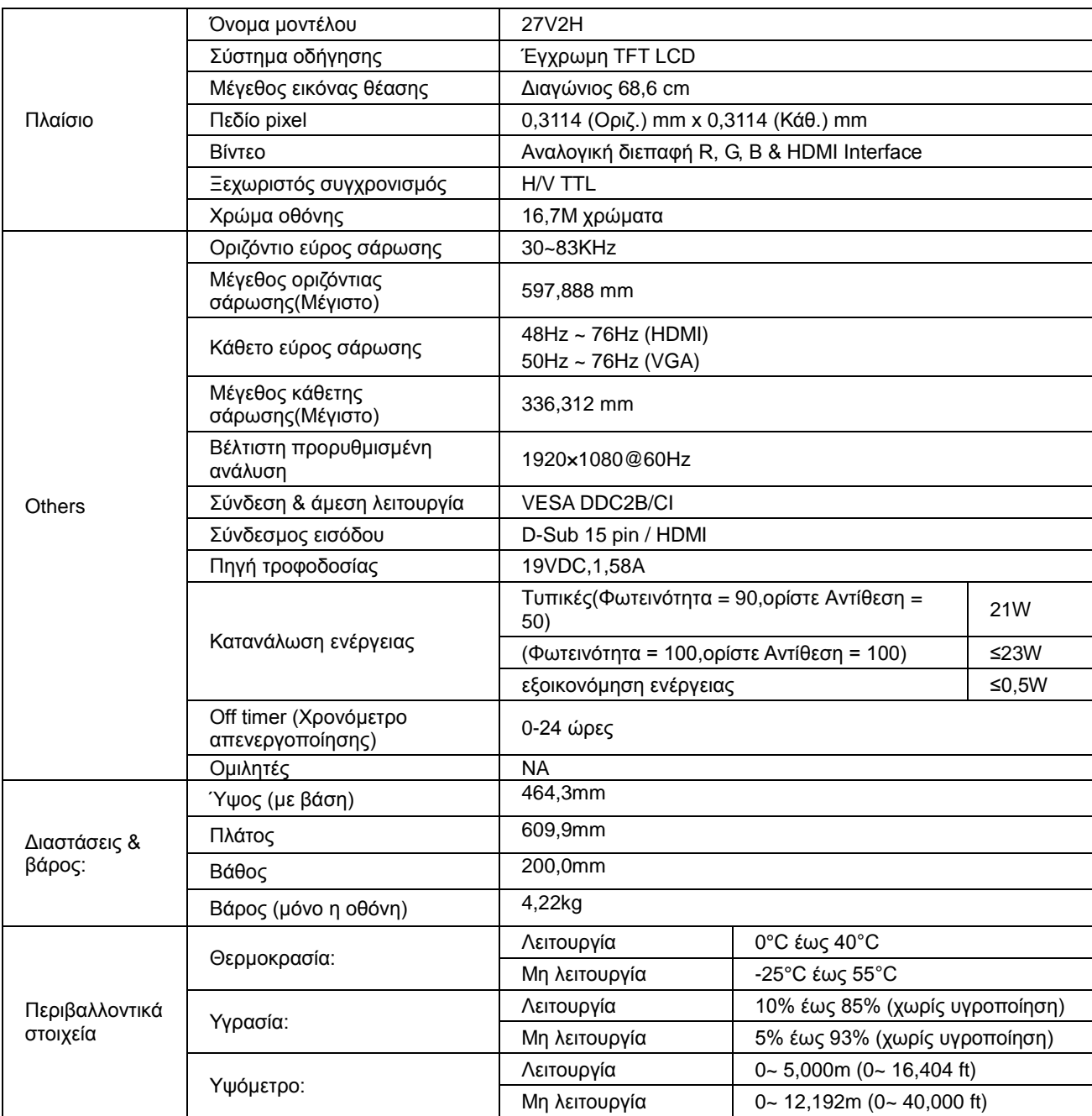

# <span id="page-51-0"></span>**Γενικές προδιαγραφές (27V2Q)**

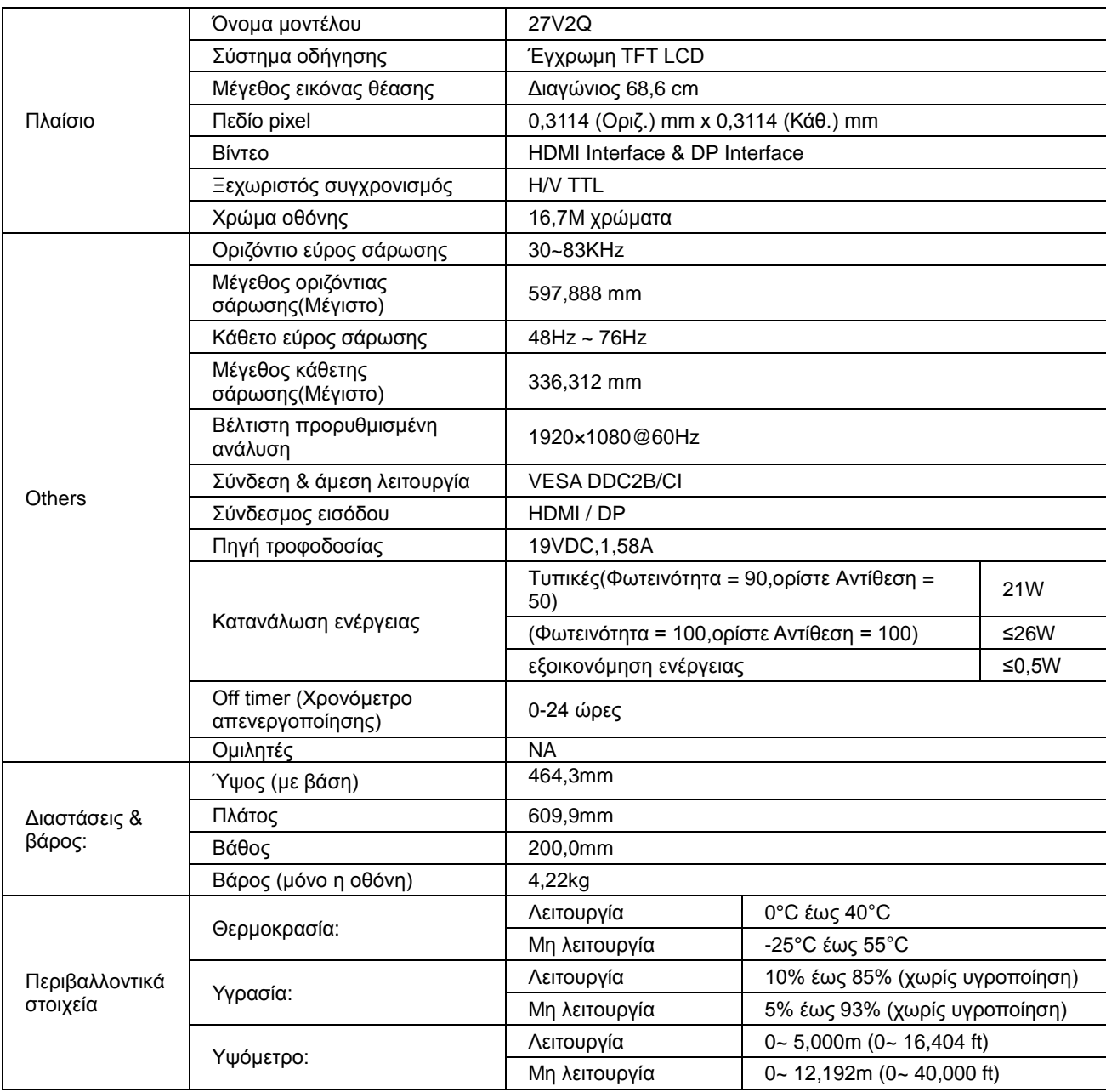

# <span id="page-52-0"></span>**Προκαθορισμένες καταστάσεις λειτουργίας οθόνης**

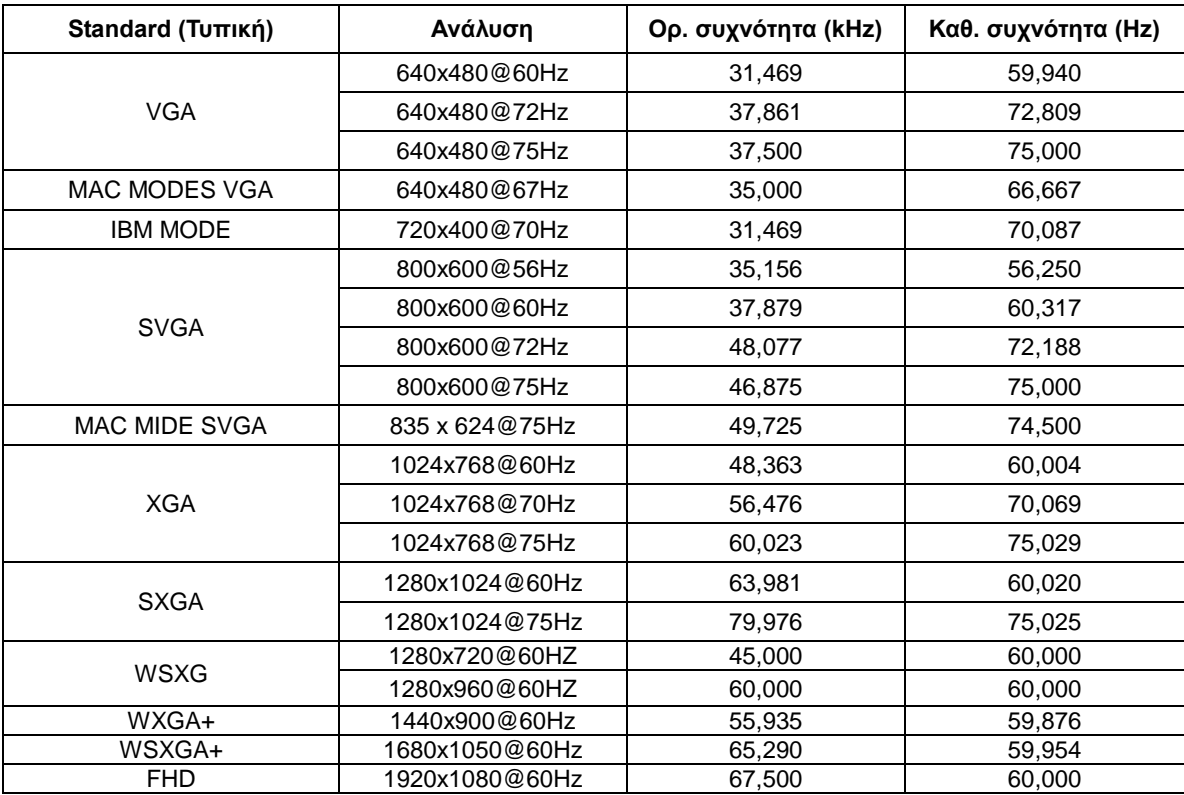

# <span id="page-53-0"></span>**Αναθέσεις ακίδων**

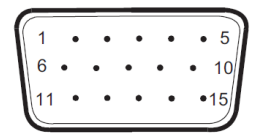

### **Καλώδιο σήματος έγχρωμης οθόνης 15 ακίδων**

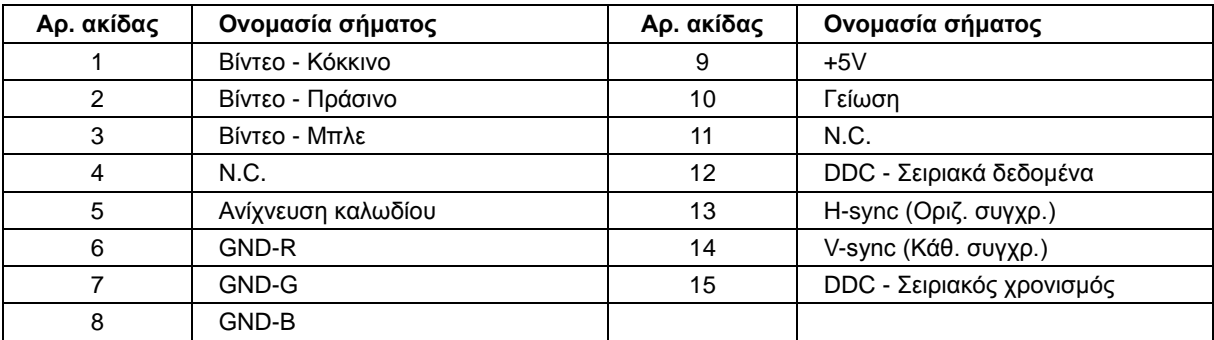

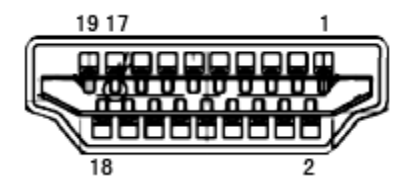

**Καλώδιο σήματος έγχρωμης οθόνης 19 ακίδων**

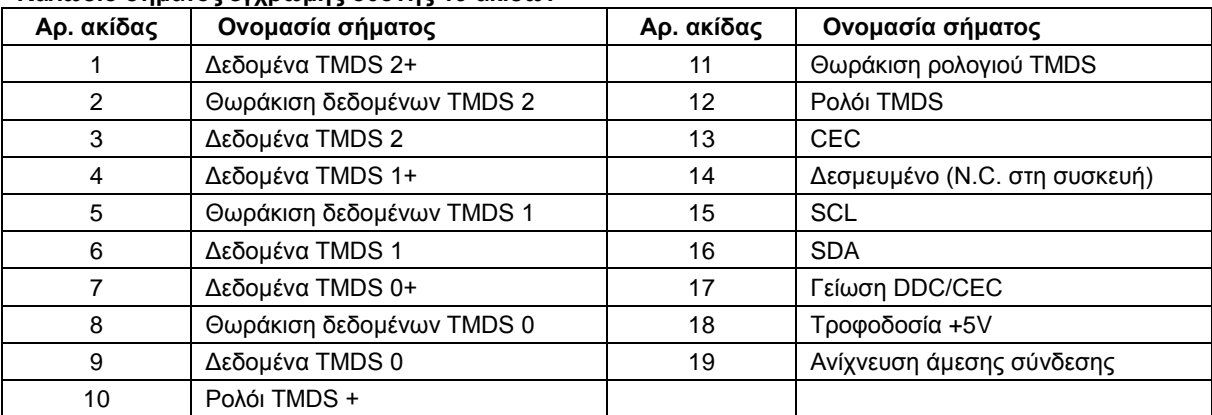

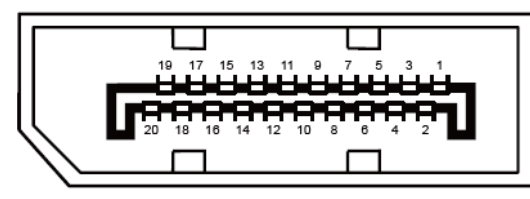

**Καλώδιο σήματος έγχρωμης οθόνης 20 ακίδων**

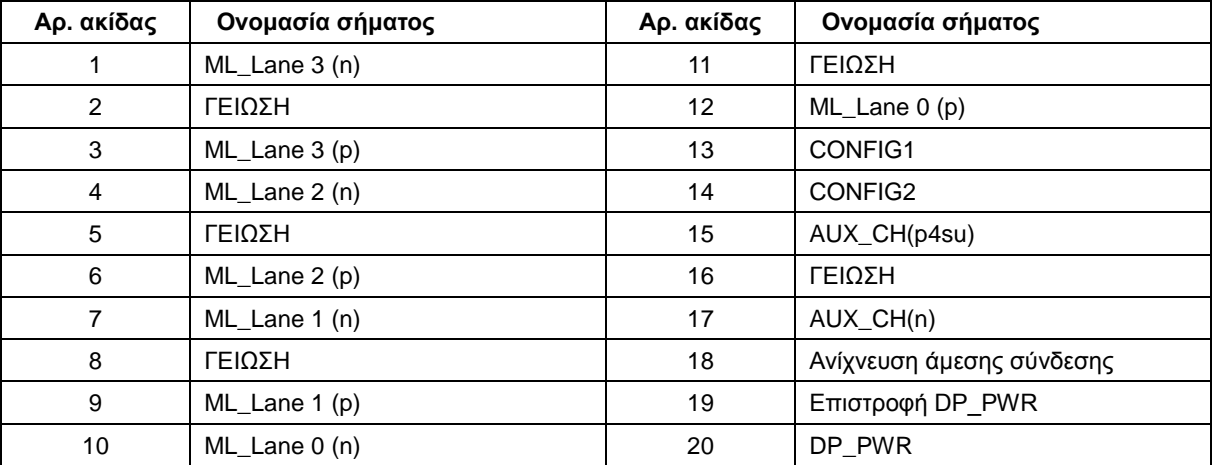

## <span id="page-55-0"></span>**Σύνδεση & άμεση λειτουργία (Plug and Play)**

#### **Δυνατότητα "Σύνδεση & άμεση λειτουργία" DDC2B**

Η οθόνη αυτή είναι εξοπλισμένη με δυνατότητες VESA DDC2B σύμφωνα με τα πρότυπα VESA DDC STANDARD. Επιτρέπει στην οθόνη να ενημερώνει το κεντρικό σύστημα για την ταυτότητά της και ανάλογα με το επίπεδο DDC που χρησιμοποιείται αποστέλλει πρόσθετες πληροφορίες για τις δυνατότητες της οθόνης.

Το DDC2B είναι ένα κανάλι δεδομένων δύο κατευθύνσεων το οποίο βασίζεται στο πρωτόκολλο I2C. Το κεντρικό σύστημα μπορεί να ζητήσει πληροφορίες EDID πάνω από το κανάλι DDC2B.

# <span id="page-56-0"></span>**Κανονισμός**

# <span id="page-56-1"></span>**Κοινοποίηση FCC**

### **Δήλωση Παρεμβολής Ραδιοσυχνότητας FCC Κατηγορία Β ΠΡΟΕΙΔΟΠΟΙΗΣΗ: (ΓΙΑ ΜΟΝΤΕΛΑ ΠΙΣΤΟΠΟΙΗΣΗΣ FCC)**

ΣΗΜΕΙΩΣΗ: Ο εξοπλισμός αυτός έχει ελεγχθεί και διαπιστωθεί ότι είναι σύμφωνος με τα όρια για μια ψηφιακή συσκευή Κλάσης B, σύμφωνα με το Μέρος 15 των κανόνων της FCC. Τα όρια αυτά έχουν σχεδιαστεί για να παρέχουν εύλογη προστασία από επιβλαβείς παρεμβολές σε οικιστικές εγκαταστάσεις. Αυτός ο εξοπλισμός παράγει, χρησιμοποιεί και μπορεί να εκπέμψει ενέργεια ραδιοφωνικής συχνότητας και, εάν δεν έχει εγκατασταθεί και χρησιμοποιηθεί σύμφωνα με τις οδηγίες, μπορεί να προκληθούν επικίνδυνες παρεμβολές στις ασύρματες επικοινωνίες. Ωστόσο, δεν υπάρχουν εγγυήσεις ότι δεν πρόκειται να υπάρξουν παρεμβολές σε μια συγκεκριμένη εγκατάσταση. Εάν ο παρών εξοπλισμός προκαλεί επιβλαβείς παρεμβολές στη ραδιοφωνική ή τηλεοπτική λήψη, οι οποίες μπορούν να διαπιστωθούν απενεργοποιώντας ή ενεργοποιώντας τον εξοπλισμό, ο χρήστης συνιστάται να επιχειρήσει να αποκαταστήσει τις παρεμβολές με έναν από τους παρακάτω τρόπους:

Επαναπροσανατολισμός ή αλλαγή θέσης της κεραίας λήψης.

Αύξηση της απόστασης ανάμεσα στον εξοπλισμό και το δέκτη.

Σύνδεση του εξοπλισμού σε πρίζα κυκλώματος, διαφορετικού από εκείνο στο οποίο είναι συνδεδεμένος ο δέκτης. Επικοινωνία με τον αντιπρόσωπο ή με έμπειρο ραδιοτεχνίτη ή τεχνικό τηλεόρασης για βοήθεια.

#### **ΠΡΟΕΙΔΟΠΟΙΗΣΗ:**

Οι αλλαγές ή τροποποιήσεις που δεν εγκρίνονται ρητά από το μέρος που είναι αρμόδιο για τη συμμόρφωση, δύνανται να ακυρώσουν την άδεια του χρήστη να λειτουργεί το συγκεκριμένο εξοπλισμό.

Τα καλώδια διεπαφής και το καλώδιο τροφοδοσίας εναλλασσόμενου ρεύματος, κατά περίπτωση, θα πρέπει να διαθέτουν θωράκιση προκειμένου να συμμορφώνονται με τα όρια εκπομπών.

Ο κατασκευαστής δεν φέρει ευθύνη για τυχόν ραδιοφωνικές ή τηλεοπτικές παρεμβολές που προκαλούνται από μη εξουσιοδοτημένη τροποποίηση σε αυτό τον εξοπλισμό. Αποτελεί ευθύνη του χρήστη να διορθώσει τέτοιου είδους παρεμβολές. Αποτελεί ευθύνη του χρήστη να διορθώσει τέτοιου είδους παρεμβολές.

Η παρούσα συσκευή συμμορφώνεται με τις απαιτήσεις που ορίζονται στο Τμήμα 15 του Κανονισμού FCC. H λειτουργία υπόκειται στις ακόλουθες δύο συνθήκες: (1) Η συσκευή δεν θα προκαλέσει επιβλαβείς παρεμβολές, και (2) Η συσκευή αυτή πρέπει να αποδέχεται παρεμβολές, συμπεριλαμβανομένων των παρεμβολών που μπορούν να προκαλέσουν μη επιθυμητές λειτουργίες.

### <span id="page-57-0"></span>**Δήλωση WEEE**

Απόρριψη εξοπλισμού αποβλήτων από το χρήστη σε ιδιωτική οικία της Ευρωπαϊκής Ένωσης.

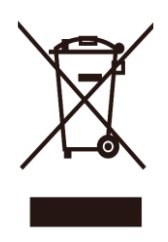

Το συγκεκριμένο σύμβολο επάνω στο προϊόν ή στη συσκευασία του υποδηλώνει ότι το προϊόν αυτό δεν πρέπει να απορριφθεί μαζί με τα υπόλοιπα οικιακά απόβλητά σας. Αντιθέτως, είναι ευθύνη σας να απορρίπτετε τον εξοπλισμό αποβλήτων σας παραδίδοντάς τον σε καθορισμένα σημεία συλλογής για ανακύκλωση απόβλητου ηλεκτρικού και ηλεκτρονικού εξοπλισμού. Η ξεχωριστή συλλογή και ανακύκλωση του εξοπλισμού αποβλήτων σας κατά την απόρριψη θα βοηθήσει στη διατήρηση των φυσικών πόρων και θα εξασφαλίσει ότι ανακυκλώνονται με τρόπο που προστατεύει την ανθρώπινη υγεία και το περιβάλλον. Για περισσότερες πληροφορίες σχετικά με τα σημεία που μπορείτε να αφήσετε τον εξοπλισμό αποβλήτων σας για ανακύκλωση, επικοινωνήστε με την τοπική δημοτική υπηρεσία, την υπηρεσία συλλογής οικιακών αποβλήτων ή το κατάσταση από το οποίο αγοράσατε το προϊόν.

## <span id="page-57-1"></span>**Δήλωση WEEE για την Ινδία**

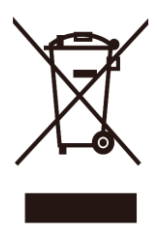

Το συγκεκριμένο σύμβολο επάνω στο προϊόν ή στη συσκευασία του υποδηλώνει ότι το προϊόν αυτό δεν πρέπει να απορριφθεί μαζί με τα υπόλοιπα οικιακά απόβλητά σας. Αντιθέτως, είναι ευθύνη σας να απορρίπτετε τον εξοπλισμό αποβλήτων σας παραδίδοντάς τον σε καθορισμένα σημεία συλλογής για ανακύκλωση απόβλητου ηλεκτρικού και ηλεκτρονικού εξοπλισμού. Η ξεχωριστή συλλογή και ανακύκλωση του εξοπλισμού αποβλήτων σας κατά την απόρριψη θα βοηθήσει στη διατήρηση των φυσικών πόρων και θα εξασφαλίσει ότι ανακυκλώνονται με τρόπο που προστατεύει την ανθρώπινη υγεία και το περιβάλλον.

Για περισσότερες πληροφορίες σχετικά με το που μπορείτε να αποθέσετε τον άχρηστο εξοπλισμό σας για ανακύκλωση στην Ινδία, επισκεφτείτε τον παρακάτω σύνδεσμο.

[www.aocindia.com/ewaste.php.](http://www.aocindia.com/ewaste.php)

## <span id="page-57-2"></span>**EPA Energy Star**

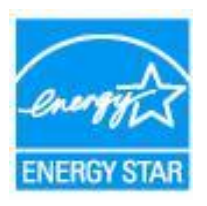

Το ENERGY STAR® αποτελεί σήμα κατατεθέν στις ΗΠΑ. Ως Συνεργάτης ENERGY STAR®, οι AOC International (Europe) BV και Envision Peripherals, Inc. έχουν αποφασίσει πως το προϊόν αυτό πληροί τις κατευθυντήριες οδηγίες της ENERGY STAR® περί ενεργειακής απόδοσης. (ΓΙΑ ΜΟΝΤΕΛΑ ME ΠΙΣΤΟΠΟΙΗΣΗ EPA)

### <span id="page-58-0"></span>**Δήλωση EPEAT**

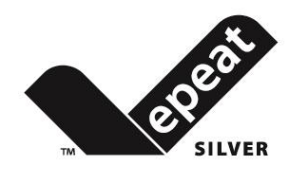

Το EPEAT είναι ένα σύστημα που βοηθά τους αγοραστές στο δημόσιο και ιδιωτικό τομέα να αξιολογήσουν, συγκρίνουν και να επιλέξουν επιτραπέζιους, φορητούς υπολογιστές και οθόνες με βάση τα περιβαλλοντικά χαρακτηριστικά τους. Το EPEAT προσφέρει επίσης ένα ξεκάθαρο και συνεπές σύνολο κριτηρίων απόδοσης για το σχεδιασμό των προϊόντων και δίνει την ευκαιρία στους κατασκευαστές να διασφαλίσουν την αναγνώριση της αγοράς για τις προσπάθειές τους να μειώσουν τον περιβαλλοντικό αντίκτυπο των προϊόντων τους.

Η AOC πιστεύει στην προστασία του περιβάλλοντος. Με κύριο μέλημα τη διατήρηση των φυσικών πόρων καθώς και την προστασία των χώρων υγειονομικής ταφής απορριμμάτων, η AOC ανακοινώνει την έναρξη του προγράμματος ανακύκλωσης συσκευασιών οθονών AOC. Αυτό το πρόγραμμα έχει σχεδιαστεί για να σας βοηθήσει να απορρίψετε κατάλληλα το χαρτόνι και τα υλικά γεμίσματος της οθόνης σας. Εάν ένα τοπικό κέντρο ανακύκλωσης δεν είναι διαθέσιμο, η AOC θα ανακυκλώσει το υλικό συσκευασίας για εσάς, συμπεριλαμβανομένου του χαρτονιού και αφρού πλήρωσης. Η λύση οθόνης AOC θα ανακυκλώσει μόνο τη συσκευασία οθόνης AOC. Ανατρέξτε στην ακόλουθη ηλεκτρονική διεύθυνση:

### **Μόνο για τη Βόρεια και Νότια Αμερική, εκτός της Βραζιλίας:**

<http://us.aoc.com/aoc-corporation/?page=environmental-impact> **Για τη Γερμανία:** <http://aoc-europe.com/de/content/environment> **Για τη Βραζιλία:** <http://www.aoc.com.br/pg/embalagem-verde>

# <span id="page-59-0"></span>**Σέρβις**

## <span id="page-59-1"></span>**Δήλωση εγγύησης για την Ευρώπη**

#### **ΠΕΡΙΟΡΙΣΜΕΝΗ ΤΡΙΕΤΗΣ ΕΓΓΥΗΣΗ\***

Για τις οθόνες AOC που πωλούνται στην Ευρώπη, η AOC International (Europe) B.V. εγγυάται πως το προϊόν αυτό δεν θα παρουσιάσει ελαττώματα στο υλικό και στην εργασία για περίοδο τριών (3) ετών από την αρχική ημερομηνία αγοράς από τον καταναλωτή. Κατά τη διάρκεια αυτής της περιόδου, η AOC International (Europe) B.V., κατά τη διακριτική της ευχέρεια, είτε θα επισκευάσει το ελαττωματικό προϊόν με καινούργια ή ανασκευασμένα εξαρτήματα, ή θα το αντικαταστήσει με νέο ή ανασκευασμένο προϊόν χωρίς χρέωση, εκτός όπως \*αναφέρεται πιο κάτω. Σε περίπτωση απουσίας της απόδειξης αγοράς, η εγγύηση θα ξεκινά 3 μήνες μετά από την ημερομηνία κατασκευής που υποδεικνύεται στο προϊόν.

Αν το προϊόν είναι ελαττωματικό, επικοινωνήστε με τον τοπικό αντιπρόσωπο ή ανατρέξτε στην ενότητα εξυπηρέτησης και υποστήριξης στον ιστότοπο [www.aoc-europe.com](http://www.aoc-europe.com/) για οδηγίες σχετικά με την εγγύηση στη χώρα σας. Τα μεταφορικά για την εγγύηση προκαταβάλλονται από την AOC για την παράδοση και την επιστροφή. Διασφαλίστε ότι παρέχετε μία απόδειξη αγοράς που αναφέρει ημερομηνία και την παραδίδετε στο Πιστοποιημένο ή Εξουσιοδοτημένο Κέντρο Σέρβις της AOC σύμφωνα με την εξής προϋπόθεση:

- Βεβαιωθείτε ότι η οθόνη LCD έχει συσκευαστεί σε κατάλληλο χαρτονένιο κουτί (η AOC προτιμά το πρωτότυπο χαρτονένιο κουτί της συσκευασίας για τη σωστή προστασία της οθόνης κατά τη μεταφορά).
- Γράψτε τον αριθμό RMA στην ετικέτα διεύθυνσης
- Γράψτε τον αριθμό RMA στη συσκευασία αποστολής

Η AOC International (Europe) B.V. θα καταβάλει τη χρέωση για την αποστολή κατά την επιστροφή εντός μίας εκ των χωρών που αναφέρονται στην παρούσα δήλωση εγγύησης. Η AOC International (Europe) B.V. δεν φέρει ευθύνη για τυχόν έξοδα που σχετίζονται με τη μεταφορά του προϊόντος διασχίζοντας διεθνή σύνορα. Αυτό περιλαμβάνει τα διεθνή σύνορα εντός της Ευρωπαϊκής Ένωσης. Αν η οθόνη LCD δεν διατίθεται για περισυλλογή όταν προσέλθει ο ταχυδρόμος, θα χρεωθείτε τα έξοδα περισυλλογής.

### **\* Η παρούσα περιορισμένη εγγύηση δεν καλύπτει τυχόν απώλειες ή ζημίες που προκύπτουν ως αποτέλεσμα**

- Βλάβες κατά τη μεταφορά λόγω ακατάλληλης συσκευασίας
- Ακατάλληλη εγκατάσταση ή συντήρηση εκτός από αυτή που γίνεται σύμφωνα με το εγχειρίδιο χρήστη της AOC
- Κακής χρήσης
- Αμέλειας
- Οποιαδήποτε αιτία πέραν της φυσιολογικής εμπορικής ή βιομηχανικής εφαρμογής
- Τροποποίηση από μη εξουσιοδοτημένη πηγή
- Επιδιόρθωση, τροποποίηση ή εγκατάσταση επιλογών ή εξαρτημάτων από οποιονδήποτε πέραν του Πιστοποιημένου Κέντρου AOC ή Εξουσιοδοτημένου Κέντρου Σέρβις της AOC
- Ακατάλληλες περιβαλλοντικές συνθήκες όπως υγρασία, βλάβη από νερό και σκόνη
- Βλάβη λόγω χρήσης βίας, σεισμό και τρομοκρατικές επιθέσεις

 Υπερβολική ή ανεπαρκής θέρμανση ή κλιματισμός ή διακοπές ηλεκτρικού ρεύματος, υπερτάσεις ή άλλες παρατυπίες

Η παρούσα περιορισμένη εγγύηση δεν καλύπτει οποιοδήποτε από τα firmware του προϊόντος ή υλισμικό που έχει τροποποιηθεί ή μεταβληθεί από σας ή οποιονδήποτε τρίτο. Έχετε την αποκλειστική ευθύνη και νομική ευθύνη για τυχόν σχετικές τροποποιήσεις ή μεταβολές.

Όλες οι οθόνες LCD της AOC κατασκευάζονται σύμφωνα με το πρότυπο πολιτικής pixel ISO 9241-307 Κατηγορία 1.

Αν η εγγύησή σας έχει λήξει, εξακολουθείτε να έχετε πρόσβαση σε όλες τις διαθέσιμες επιλογές σέρβις, αλλά θα ευθύνεστε για το κόστος της υπηρεσίας, συμπεριλαμβανομένων των εξαρτημάτων, των εργατικών, της αποστολής (αν υπάρχει) και των ισχύοντων φόρων. Το Πιστοποιημένο ή Εξουσιοδοτημένο Κέντρο Σέρβις της AOC θα σας παράσχει μία εκτίμηση του κόστους σέρβις πριν λάβετε την εξουσιοδότησή σας να εκτελέσετε την υπηρεσία.

ΟΛΕΣ ΟΙ ΑΝΑΦΕΡΟΜΕΝΕΣ ΚΑΙ ΥΠΟΔΗΛΟΥΜΕΝΕΣ ΕΓΓΥΗΣΕΙΣ ΓΙ' ΑΥΤΟ ΤΟ ΠΡΟΪΟΝ (ΣΥΜΠΕΡΙΛΑΜΒΑΝΟΜΕΝΩΝ ΤΩΝ ΕΓΓΥΗΣΕΩΝ ΕΜΠΟΡΕΥΣΙΜΟΤΗΤΑΣ ΚΑΙ ΚΑΤΑΛΛΗΛΟΤΗΤΑΣ ΓΙΑ ΕΝΑ ΣΥΓΚΕΚΡΙΜΕΝΟ ΣΚΟΠΟ) ΠΕΡΙΟΡΙΖΟΝΤΑΙ ΣΕ ΔΙΑΡΚΕΙΑ ΓΙΑ ΠΕΡΙΟΔΟ ΤΡΙΩΝ (3) ΕΤΩΝ ΓΙΑ ΕΞΑΡΤΗΜΑΤΑ ΚΑΙ ΕΡΓΑΣΙΑ ΑΠΟ ΤΗΝ ΑΡΧΙΚΗ ΗΜΕΡΟΜΗΝΙΑ ΑΓΟΡΑΣ ΤΟΥ ΚΑΤΑΝΑΛΩΤΗ. ΚΑΜΙΑ ΕΓΓΥΗΣΗ (ΕΙΤΕ ΡΗΤΗ ΕΙΤΕ ΥΠΟΔΗΛΟΥΜΕΝΗ) ΔΕΝ ΙΣΧΥΕΙ ΜΕΤΑ ΑΠΟ ΑΥΤΗ ΤΗΝ ΠΕΡΙΟΔΟ. ΟΙ ΥΠΟΧΡΕΩΣΕΙΣ ΤΗΣ AOC INTERNATIONAL (EUROPE) B.V. ΚΑΙ ΟΙ ΕΠΑΝΟΡΘΩΣΕΙΣ ΣΑΣ ΔΥΝΑΜΕΙ ΤΟΥ ΠΑΡΟΝΤΟΣ ΙΣΧΥΟΥΝ ΑΠΟΚΛΕΙΣΤΙΚΑ ΚΑΙ ΜΟΝΟ ΟΠΩΣ ΑΝΑΦΕΡΟΝΤΑΙ ΕΔΩ. Η ΝΟΜΙΚΗ ΕΥΘΥΝΗ ΤΗΣ AOC INTERNATIONAL (EUROPE) B.V., ΕΙΤΕ ΒΑΣΙΖΕΤΑΙ ΣΕ ΣΥΜΒΑΣΗ, ΑΣΤΙΚΟ ΑΔΙΚΗΜΑ, ΕΓΓΥΗΣΗ, ΑΥΣΤΗΡΗ ΝΟΜΙΚΗ ΕΥΘΥΝΗ, Ή ΑΛΛΗ ΘΕΩΡΙΑ, ΔΕΝ ΠΡΕΠΕΙ ΝΑ ΥΠΕΡΒΑΙΝΕΙ ΤΗΝ ΤΙΜΗ ΤΗΣ ΜΕΜΟΝΩΜΕΝΗΣ ΜΟΝΑΔΑΣ, ΤΟ ΕΛΑΤΤΩΜΑ Ή ΤΗ ΖΗΜΙΑ ΤΗΣ ΟΠΟΙΑΣ ΑΠΟΤΕΛΕΙ ΤΗ ΒΑΣΗ ΤΗΣ ΑΞΙΩΣΗΣ. ΣΕ ΚΑΜΙΑ ΠΕΡΙΠΤΩΣΗ ΔΕΝ ΠΡΕΠΕΙ Η AOC INTERNATIONAL (EUROPE) B.V. ΝΑ ΘΕΩΡΗΘΕΙ ΝΟΜΙΚΑ ΥΠΕΥΘΥΝΗ ΓΙΑ ΟΠΟΙΑΔΗΠΟΤΕ ΑΠΩΛΕΙΑ ΚΕΡΔΩΝ, ΑΠΩΛΕΙΑ ΧΡΗΣΗΣ Ή ΕΓΚΑΤΑΣΤΑΣΕΩΝ Ή ΕΞΟΠΛΙΣΜΟΥ, Ή ΑΛΛΗ ΕΜΜΕΣΗ, ΑΚΟΥΣΙΑ Ή ΣΥΜΠΤΩΜΑΤΙΚΗ ΦΘΟΡΑ. ΚΑΠΟΙΕΣ ΠΟΛΙΤΕΙΕΣ ΔΕΝ ΕΠΙΤΡΕΠΟΥΝ ΤΗΝ ΕΞΑΙΡΕΣΗ Ή ΤΟΝ ΠΕΡΙΟΡΙΣΜΟ ΑΚΟΥΣΙΩΝ Ή ΣΥΜΠΤΩΜΑΤΙΚΩΝ ΦΘΟΡΩΝ, ΣΥΝΕΠΩΣ Ο ΠΙΟ ΠΑΝΩ ΠΕΡΙΟΡΙΣΜΟΣ ΕΝΔΕΧΕΤΑΙ ΝΑ ΜΗΝ ΙΣΧΥΕΙ ΓΙΑ ΣΑΣ ΑΝ ΚΑΙ Η ΠΑΡΟΥΣΑ ΠΕΡΙΟΡΙΣΜΕΝΗ ΕΓΓΥΗΣΗ ΣΑΣ ΔΙΝΕΙ ΣΥΓΚΕΚΡΙΜΕΝΑ ΝΟΜΙΚΑ ΔΙΚΑΙΩΜΑΤΑ, ΕΝΔΕΧΕΤΑΙ ΝΑ ΕΧΕΤΕ ΚΑΙ ΑΛΛΑ ΔΙΚΑΙΩΜΑΤΑ, ΤΑ ΟΠΟΙΑ ΙΣΩΣ ΝΑ ΔΙΑΦΕΡΟΥΝ ΑΠΟ ΧΩΡΑ ΣΕ ΧΩΡΑ. Η ΠΑΡΟΥΣΑ ΠΕΡΙΟΡΙΣΜΕΝΗ ΕΓΓΥΗΣΗ ΙΣΧΥΕΙ ΜΟΝΟ ΓΙΑ ΠΡΟΪΟΝΤΑ ΠΟΥ ΑΓΟΡΑΣΤΗΚΑΝ ΣΤΙΣ ΧΩΡΕΣ ΜΕΛΗ ΤΗΣ ΕΥΡΩΠΑΪΚΗΣ ΕΝΩΣΗΣ.

Οι πληροφορίες που περιέχονται στο εγχειρίδιο αυτό ενδέχεται να τροποποιηθούν χωρίς προειδοποίηση. Για περισσότερες πληροφορίες, επισκεφθείτε τη διεύθυνση: [http://www.aoc-europe.com](http://www.aoc-europe.com/)

### <span id="page-61-0"></span>**Δήλωση Εγγύησης για τη Μέση Ανατολή και την Αφρική (MEA)**

### **Και**

### **Την Κοινοπολιτεία Ανεξάρτητων Κρατών (CIS)**

#### **ΠΕΡΙΟΡΙΣΜΕΝΗ ΜΟΝΟΕΤΗΣ έως ΤΡΙΕΤΗΣ ΕΓΓΥΗΣΗ\***

Για τις οθόνες AOC που πωλούνται στη Μέση Ανατολή και την Αφρική (ΜΕΑ) και την Κοινοπολιτεία Ανεξάρτητων Κρατών (CIS), η AOC International (Europe) B.V. εγγυάται πως το προϊόν αυτό δεν θα παρουσιάσει ελαττώματα στο υλικό και στην εργασία για περίοδο ενός (1) έως τριών (3) ετών από την ημερομηνία κατασκευής ανάλογα με την χώρα πώλησης. Κατά τη διάρκεια αυτής της περιόδου, η AOC International (Europe) B.V. προσφέρει Υποστήριξη Εγγύησης Carry-In (Επιστροφή στο Κέντρο Σέρβις) σε ένα Εξουσιοδοτημένο Κέντρο Σέρβις ή Αντιπρόσωπο της AOC και κατά τη διακριτική της ευχέρεια, είτε θα επισκευάσει το ελαττωματικό προϊόν με καινούργια ή ανασκευασμένα εξαρτήματα, ή θα το αντικαταστήσει με νέο ή ανασκευασμένο προϊόν χωρίς χρέωση, εκτός όπως \*αναφέρεται πιο κάτω. Σύμφωνα με τη Συνήθη Πολιτική, η εγγύηση θα υπολογίζεται από την ημερομηνία κατασκευής που προσδιορίζεται από τον σειριακό αριθμό Ταυτ. του προϊόντος αλλά η συνολική εγγύηση θα είναι Δεκαπέντε (15) έως Τριάντα Εννέα months (39) από την MFD (ημερομηνία κατασκευής) ανάλογα με την χώρα πώλησης. Η εγγύηση θα εξετάζεται για εξαιρετικές περιπτώσεις που είναι εκτός εγγύησης σύμφωνα με τον σειριακό αριθμό ID του προϊόντος και για παρόμοια εξαιρετικά περιστατικά, Πρωτότυπο Τιμολόγιο/Απόδειξη αγοράς είναι υποχρεωτικά.

Αν το προϊόν είναι ελαττωματικό, επικοινωνήστε με τον τοπικό αντιπρόσωπο της AOC ή ανατρέξτε στην ενότητα εξυπηρέτησης και υποστήριξης στον ιστότοπο της AOC για οδηγίες σχετικά με την εγγύηση στη χώρα σας.

- Αίγυπτος[: http://aocmonitorap.com/egypt\\_eng](http://aocmonitorap.com/egypt_eng)
- CIS Κεντρική Ασία[: http://aocmonitorap.com/ciscentral](http://aocmonitorap.com/ciscentral)
- Μέση Ανατολή:<http://aocmonitorap.com/middleeast>
- Νότια Αφρική:<http://aocmonitorap.com/southafrica>
- Σαουηδική Αραβία:<http://aocmonitorap.com/saudiarabia>

Διασφαλίστε ότι παρέχετε μία απόδειξη αγοράς που αναφέρει ημερομηνία και την παραδίδετε στο Εξουσιοδοτημένο Κέντρο Σέρβις ή Αντιπρόσωπο της AOC σύμφωνα με την εξής προϋπόθεση:

- Βεβαιωθείτε ότι η οθόνη LCD έχει συσκευαστεί σε κατάλληλο χαρτονένιο κουτί (η AOC προτιμά το πρωτότυπο χαρτονένιο κουτί της συσκευασίας για τη σωστή προστασία της οθόνης κατά τη μεταφορά).
- Γράψτε τον αριθμό RMA στην ετικέτα διεύθυνσης
- Γράψτε τον αριθμό RMA στη συσκευασία αποστολής

### **\* Η παρούσα περιορισμένη εγγύηση δεν καλύπτει τυχόν απώλειες ή ζημίες που προκύπτουν ως αποτέλεσμα**

- Βλάβες κατά τη μεταφορά λόγω ακατάλληλης συσκευασίας
- Ακατάλληλη εγκατάσταση ή συντήρηση εκτός από αυτή που γίνεται σύμφωνα με το εγχειρίδιο χρήστη της AOC
- Κακής χρήσης
- Αμέλειας
- Οποιαδήποτε αιτία πέραν της φυσιολογικής εμπορικής ή βιομηχανικής εφαρμογής
- Τροποποίηση από μη εξουσιοδοτημένη πηγή
- Επιδιόρθωση, τροποποίηση ή εγκατάσταση επιλογών ή εξαρτημάτων από οποιονδήποτε πέραν του Πιστοποιημένου Κέντρου AOC ή Εξουσιοδοτημένου Κέντρου Σέρβις της AOC
- Ακατάλληλες περιβαλλοντικές συνθήκες όπως υγρασία, βλάβη από νερό και σκόνη
- Βλάβη λόγω χρήσης βίας, σεισμό και τρομοκρατικές επιθέσεις
- Υπερβολική ή ανεπαρκής θέρμανση ή κλιματισμός ή διακοπές ηλεκτρικού ρεύματος, υπερτάσεις ή άλλες παρατυπίες

Η παρούσα περιορισμένη εγγύηση δεν καλύπτει οποιοδήποτε από τα firmware του προϊόντος ή υλισμικό που έχει τροποποιηθεί ή μεταβληθεί από σας ή οποιονδήποτε τρίτο. Έχετε την αποκλειστική ευθύνη και νομική ευθύνη για τυχόν σχετικές τροποποιήσεις ή μεταβολές.

Όλες οι οθόνες LCD της AOC κατασκευάζονται σύμφωνα με το πρότυπο πολιτικής pixel ISO 9241-307 Κατηγορία 1.

Αν η εγγύησή σας έχει λήξει, εξακολουθείτε να έχετε πρόσβαση σε όλες τις διαθέσιμες επιλογές σέρβις, αλλά θα ευθύνεστε για το κόστος της υπηρεσίας, συμπεριλαμβανομένων των εξαρτημάτων, των εργατικών, της αποστολής (αν υπάρχει) και των ισχύοντων φόρων. Το Πιστοποιημένο, Εξουσιοδοτημένο Κέντρο Σέρβις ή ο Αντιπρόσωπος της AOC θα σας παράσχει μία εκτίμηση του κόστους σέρβις πριν λάβετε την εξουσιοδότησή σας να εκτελέσετε την υπηρεσία.

#### ΟΛΕΣ ΟΙ ΑΝΑΦΕΡΟΜΕΝΕΣ ΚΑΙ ΥΠΟΔΗΛΟΥΜΕΝΕΣ ΕΓΓΥΗΣΕΙΣ ΓΙ' ΑΥΤΟ ΤΟ ΠΡΟΪΟΝ

(ΣΥΜΠΕΡΙΛΑΜΒΑΝΟΜΕΝΩΝ ΤΩΝ ΕΓΓΥΗΣΕΩΝ ΕΜΠΟΡΕΥΣΙΜΟΤΗΤΑΣ ΚΑΙ ΚΑΤΑΛΛΗΛΟΤΗΤΑΣ ΓΙΑ ΕΝΑ ΣΥΓΚΕΚΡΙΜΕΝΟ ΣΚΟΠΟ) ΠΕΡΙΟΡΙΖΟΝΤΑΙ ΣΕ ΔΙΑΡΚΕΙΑ ΓΙΑ ΠΕΡΙΟΔΟ ΕΝΟΣ (1) έως ΤΡΙΩΝ (3) ΕΤΩΝ ΓΙΑ ΕΞΑΡΤΗΜΑΤΑ ΚΑΙ ΕΡΓΑΣΙΑ ΑΠΟ ΤΗΝ ΑΡΧΙΚΗ ΗΜΕΡΟΜΗΝΙΑ ΑΓΟΡΑΣ ΤΟΥ ΚΑΤΑΝΑΛΩΤΗ. ΚΑΜΙΑ ΕΓΓΥΗΣΗ (ΕΙΤΕ ΡΗΤΗ ΕΙΤΕ ΥΠΟΔΗΛΟΥΜΕΝΗ) ΔΕΝ ΙΣΧΥΕΙ ΜΕΤΑ ΑΠΟ ΑΥΤΗ ΤΗΝ ΠΕΡΙΟΔΟ. ΟΙ ΥΠΟΧΡΕΩΣΕΙΣ ΤΗΣ AOC INTERNATIONAL (EUROPE) B.V. ΚΑΙ ΟΙ ΕΠΑΝΟΡΘΩΣΕΙΣ ΣΑΣ ΔΥΝΑΜΕΙ ΤΟΥ ΠΑΡΟΝΤΟΣ ΙΣΧΥΟΥΝ ΑΠΟΚΛΕΙΣΤΙΚΑ ΚΑΙ ΜΟΝΟ ΟΠΩΣ ΑΝΑΦΕΡΟΝΤΑΙ ΕΔΩ. Η ΝΟΜΙΚΗ ΕΥΘΥΝΗ ΤΗΣ AOC INTERNATIONAL (EUROPE) B.V., ΕΙΤΕ ΒΑΣΙΖΕΤΑΙ ΣΕ ΣΥΜΒΑΣΗ, ΑΣΤΙΚΟ ΑΔΙΚΗΜΑ, ΕΓΓΥΗΣΗ, ΑΥΣΤΗΡΗ ΝΟΜΙΚΗ ΕΥΘΥΝΗ, Ή ΑΛΛΗ ΘΕΩΡΙΑ, ΔΕΝ ΠΡΕΠΕΙ ΝΑ ΥΠΕΡΒΑΙΝΕΙ ΤΗΝ ΤΙΜΗ ΤΗΣ ΜΕΜΟΝΩΜΕΝΗΣ ΜΟΝΑΔΑΣ, ΤΟ ΕΛΑΤΤΩΜΑ Ή ΤΗ ΖΗΜΙΑ ΤΗΣ ΟΠΟΙΑΣ ΑΠΟΤΕΛΕΙ ΤΗ ΒΑΣΗ ΤΗΣ ΑΞΙΩΣΗΣ. ΣΕ ΚΑΜΙΑ ΠΕΡΙΠΤΩΣΗ ΔΕΝ ΠΡΕΠΕΙ Η AOC INTERNATIONAL (EUROPE) B.V. ΝΑ ΘΕΩΡΗΘΕΙ ΝΟΜΙΚΑ ΥΠΕΥΘΥΝΗ ΓΙΑ ΟΠΟΙΑΔΗΠΟΤΕ ΑΠΩΛΕΙΑ ΚΕΡΔΩΝ, ΑΠΩΛΕΙΑ ΧΡΗΣΗΣ Ή ΕΓΚΑΤΑΣΤΑΣΕΩΝ Ή ΕΞΟΠΛΙΣΜΟΥ, Ή ΑΛΛΗ ΕΜΜΕΣΗ, ΑΚΟΥΣΙΑ Ή ΣΥΜΠΤΩΜΑΤΙΚΗ ΦΘΟΡΑ. ΚΑΠΟΙΕΣ ΠΟΛΙΤΕΙΕΣ ΔΕΝ ΕΠΙΤΡΕΠΟΥΝ ΤΗΝ ΕΞΑΙΡΕΣΗ Ή ΤΟΝ ΠΕΡΙΟΡΙΣΜΟ ΑΚΟΥΣΙΩΝ Ή ΣΥΜΠΤΩΜΑΤΙΚΩΝ ΦΘΟΡΩΝ, ΣΥΝΕΠΩΣ Ο ΠΙΟ ΠΑΝΩ ΠΕΡΙΟΡΙΣΜΟΣ ΕΝΔΕΧΕΤΑΙ ΝΑ ΜΗΝ ΙΣΧΥΕΙ ΓΙΑ ΣΑΣ ΑΝ ΚΑΙ Η ΠΑΡΟΥΣΑ ΠΕΡΙΟΡΙΣΜΕΝΗ ΕΓΓΥΗΣΗ ΣΑΣ ΔΙΝΕΙ ΣΥΓΚΕΚΡΙΜΕΝΑ ΝΟΜΙΚΑ ΔΙΚΑΙΩΜΑΤΑ, ΕΝΔΕΧΕΤΑΙ ΝΑ ΕΧΕΤΕ ΚΑΙ ΑΛΛΑ ΔΙΚΑΙΩΜΑΤΑ, ΤΑ ΟΠΟΙΑ ΙΣΩΣ ΝΑ ΔΙΑΦΕΡΟΥΝ ΑΠΟ ΧΩΡΑ ΣΕ ΧΩΡΑ. Η ΠΑΡΟΥΣΑ ΠΕΡΙΟΡΙΣΜΕΝΗ ΕΓΓΥΗΣΗ ΙΣΧΥΕΙ ΜΟΝΟ ΓΙΑ ΠΡΟΪΟΝΤΑ ΠΟΥ ΑΓΟΡΑΣΤΗΚΑΝ ΣΤΙΣ ΧΩΡΕΣ ΜΕΛΗ ΤΗΣ ΕΥΡΩΠΑΪΚΗΣ ΕΝΩΣΗΣ.

Οι πληροφορίες που περιέχονται στο εγχειρίδιο αυτό ενδέχεται να τροποποιηθούν χωρίς προειδοποίηση. Για περισσότερες πληροφορίες, επισκεφθείτε τη διεύθυνση: [http://www.aocmonitorap.com](http://www.aocmonitorap.com/)

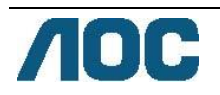

## <span id="page-63-0"></span>**AOC International (Europe) B.V.**

Prins Bernhardplein 200 / 6th floor, Amsterdam, Κάτω Χώρες Τηλ.: +31 (0)20 504 6962 • Fax: +31 (0)20 5046933

# **Πολιτική Εικοοστοιχείων AOC ISO 9241-307 Κατηγορίας 1**

25 Ιουλίου 2013

Η AOC προσπαθεί να παρέχει προϊόντα άριστης ποιότητας. Χρησιμοποιούμε μερικές από τις πιο προηγμένες διεργασίες κατασκευής της αγοράς και ασκούμε αυστηρό έλεγχο ποιότητας. Ωστόσο, τα ελαττώματα πίξελ ή υποπίξελ στις οθόνες TFT μόνιτορ που χρησιμοποιούνται στα μόνιτορ επίπεδης οθόνης είναι μερικές φορές αναπόφευκτα. Κανένας κατασκευαστής δεν μπορεί να εγγυηθεί ότι όλες οι οθόνες θα είναι χωρίς ελαττώματα πίξελ, αλλά η AOC εγγυάται ότι κάθε μόνιτορ με απαράδεκτο αριθμό ελαττωμάτων θα επισκευάζεται ή θα αντικαθίσταται σύμφωνα με την εγγύηση. Η Πολιτική Εικονοστοιχείων αυτή εξηγεί τους διαφορετικούς τύπους ελαττωμάτων πίξελ και ορίζει τα αποδεκτά επίπεδα ελαττωμάτων για κάθε τύπο. Για να δικαιούστε επισκευή ή αντικατάσταση σύμφωνα με την εγγύηση, ο αριθμός ελαττωμάτων πίξελ σε μια οθόνη TFT μόνιτορ πρέπει να υπερβαίνει αυτά τα αποδεκτά επίπεδα.

#### **Ορισμός Εικονοστοιχείων και υποεικονοστοιχείων**

Ένα πίξελ, ή εικονοστοιχείο, αποτελείται από τρία υποπίξελ στα βασικά χρώματα κόκκινο, πράσινο και μπλε. Όταν όλα τα υποπίξελ ενός πίξελ είναι αναμμένα, τα τρίχρωμα υποπίξελ μαζί εμφανίζονται ως ένα ενιαίο λευκό πίξελ. Όταν όλα είναι σβηστά, τα τρίχρωμα υποπίξελ μαζί εμφανίζονται ως ένα ενιαίο μαύρο πίξελ.

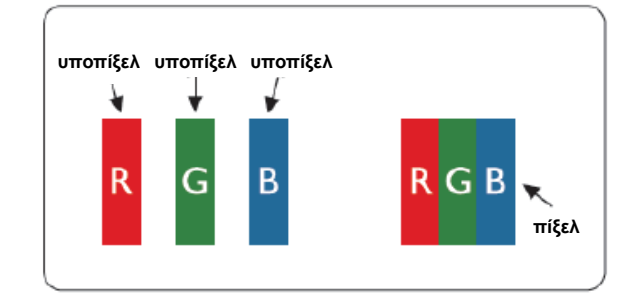

#### **Τύποι ελαττωμάτων πίξελ**

- Ελαττωματικές Φωτεινές Κουκίδες: η οθόνη εμφανίζει ένα σκούρο μοτίβο, τα υποπίξελ ή πίξελ είναι πάντα αναμμένα στο "on" (ενεργοποιημένα)
- Ελαττωματικές Μαύρες Κουκίδες: η οθόνη εμφανίζει ένα ανοιχτόχρωμο μοτίβο, τα υποπίξελ ή πίξελ είναι πάντα αναμμένα στο "off" (απενεργοποιημένα).

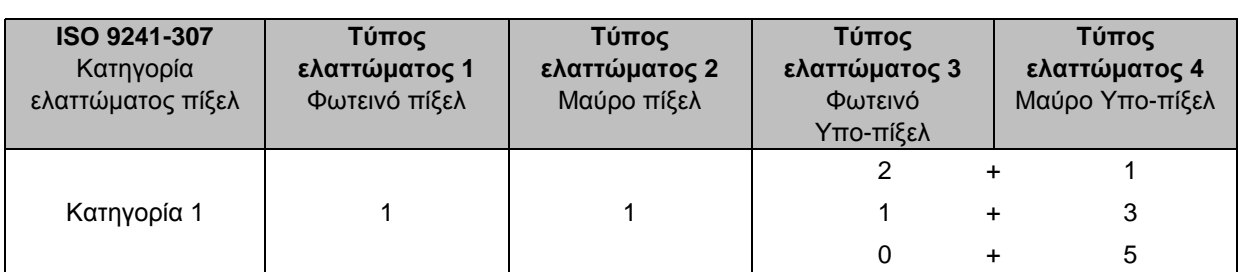

AOC International (Europe) B.V.

### <span id="page-65-0"></span>**Δήλωση εγγύησης για τη Βόρεια και Νότια Αμερική (εκτός Βραζιλίας)**

#### ΔΗΛΩΣΗ ΕΓΓΥΗΣΗΣ

για έγχρωμες οθόνες AOC

Συμπεριλαμβάνονται και αυτές που πωλούνται στη Βόρεια Αμερική όπως καθορίζεται

Η Envision Peripherals, Inc. εγγυάται πως το προϊόν αυτό δεν θα παρουσιάσει ελαττώματα στο υλικό και στην τεχνική αρτιότητα για περίοδο τριών (3) ετών για εξαρτήματα και εργασία και ένα (1) έτος για το σωλήνα CRT ή οθόνη LCD από την αρχική ημερομηνία αγοράς από τον καταναλωτή. Κατά τη διάρκεια αυτής της περιόδου, η EPI (EPI είναι η συντομογραφία της Envision Peripherals, Inc. ), κατά τη διακριτική της ευχέρεια, είτε θα επισκευάσει το ελαττωματικό προϊόν με καινούργια ή ανασκευασμένα εξαρτήματα, ή θα το αντικαταστήσει με νέο ή ανασκευασμένο προϊόν χωρίς χρέωση, εκτός όπως \*αναφέρεται πιο κάτω. Τα εξαρτήματα ή το προϊόν που θα αντικατασταθεί θα καταστεί ιδιοκτησία της EPI.

Στις Η.Π.Α. για την επισκευή με βάση αυτή την περιορισμένη εγγύηση, καλέστε την EPI για το όνομα του εξουσιοδοτημένου κέντρου επισκευών που βρίσκεται πιο κοντά στην περιοχή σας. Παραδώστε το προϊόν προπληρωμένο, μαζί με την απόδειξη αγοράς που αναφέρει ημερομηνία, στο εξουσιοδοτημένο κέντρο επισκευών της EPI. Σε περίπτωση που δεν μπορείτε να παραδώσετε το προϊόν αυτοπροσώπως:

- Συσκευάστε το στην αρχική συσκευασία μεταφοράς (ή παρόμοια)
- Γράψτε τον αριθμό RMA στην ετικέτα διεύθυνσης
- Γράψτε τον αριθμό RMA στη συσκευασία αποστολής
- Ασφαλίστε το (ή αναλάβετε την ευθύνη για απώλεια/ φθορά κατά την αποστολή)
- Πληρώστε όλες τις χρεώσεις αποστολής

Η EPI δεν φέρει καμία ευθύνη για ζημιές που προκαλούνται σε προϊόντα που επιστρέφονται και δεν έχουν συσκευαστεί κατάλληλα.

Η EPI θα καταβάλει τη χρέωση για τα έξοδα επιστροφής εντός μίας εκ των χωρών που αναφέρονται στην παρούσα δήλωση εγγύησης. Η EPI δεν φέρει ευθύνη για τυχόν έξοδα που σχετίζονται με τη μεταφορά του προϊόντος διασχίζοντας διεθνή σύνορα. Αυτό περιλαμβάνει τα διεθνή σύνορα των χωρών εντός των δηλώσεων εγγύησης.

Στις Ηνωμένες Πολιτείες και τον Καναδά επικοινωνήστε με τον προμηθευτή ή την υπηρεσία εξυπηρέτησης πελατών EPI, το τμήμα RMA στον αριθμό χωρίς χρέωση (888) 662-9888. Εναλλακτικά, μπορείτε να ζητήσετε έναν αριθμό RMA ηλεκτρονικά στο [www.aoc.com/na-warranty.](file:///F:/MANUAL稿件/CD%20MANUAL/2013/615%20AOC/Q70G28C161501A%20U2868PQU/AOC_U2868PQU%20Source%20file/www.aoc.com/na-warranty)

\* Η παρούσα περιορισμένη εγγύηση δεν καλύπτει τυχόν απώλειες ή ζημίες που προκύπτουν ως αποτέλεσμα

- Μεταφοράς ή ακατάλληλης εγκατάστασης ή συντήρησης
- Κακής χρήσης
- Αμέλειας
- Οποιαδήποτε αιτία πέραν της φυσιολογικής εμπορικής ή βιομηχανικής εφαρμογής
- Τροποποίηση από μη εξουσιοδοτημένη πηγή
- Επιδιόρθωση, τροποποίηση ή εγκατάσταση μερών ή εξαρτημάτων από οποιονδήποτε άλλον εκτός από εξουσιοδοτημένο κέντρο επισκευών της EPI
- Ακατάλληλο περιβάλλον
- Υπερβολική ή ανεπαρκής θέρμανση ή κλιματισμός ή διακοπές ηλεκτρικού ρεύματος, υπερτάσεις ή άλλες παρατυπίες

Η παρούσα τριετής περιορισμένη εγγύηση δεν καλύπτει οποιοδήποτε από το υλικολογισμικό του προϊόντος ή υλικό που έχει τροποποιηθεί ή μεταβληθεί από σας ή οποιονδήποτε τρίτο. Έχετε την αποκλειστική ευθύνη και νομική ευθύνη για τυχόν σχετικές τροποποιήσεις ή μεταβολές.

ΟΛΕΣ ΟΙ ΡΗΤΕΣ ΚΑΙ ΣΙΩΠΗΡΕΣ ΕΓΓΥΗΣΕΙΣ ΓΙΑ ΑΥΤΟ ΤΟ ΠΡΟΪΟΝ (ΣΥΜΠΕΡΙΛΑΜΒΑΝΟΜΕΝΩΝ ΤΩΝ ΕΓΓΥΗΣΕΩΝ ΕΜΠΟΡΕΥΣΙΜΟΤΗΤΑΣ ΚΑΙ ΚΑΤΑΛΛΗΛΟΤΗΤΑΣ ΓΙΑ ΕΝΑ ΣΥΓΚΕΚΡΙΜΕΝΟ ΣΚΟΠΟ) ΠΕΡΙΟΡΙΖΟΝΤΑΙ ΣΕ ΔΙΑΡΚΕΙΑ ΓΙΑ ΠΕΡΙΟΔΟ ΤΡΙΩΝ (3) ΕΤΩΝ ΓΙΑ ΕΞΑΡΤΗΜΑΤΑ ΚΑΙ ΕΡΓΑΣΙΑ ΚΑΙ ΕΝΑ (1) ΕΤΟΣ ΓΙΑ ΣΩΛΗΝΑ CRT Ή ΟΘΟΝΗ LCD ΑΠΟ ΤΗΝ ΑΡΧΙΚΗ ΗΜΕΡΟΜΗΝΙΑ ΑΓΟΡΑΣ ΤΟΥ ΚΑΤΑΝΑΛΩΤΗ. ΚΑΜΙΑ ΕΓΓΥΗΣΗ (ΕΙΤΕ ΡΗΤΗ ΕΙΤΕ ΥΠΟΔΗΛΟΥΜΕΝΗ) ΔΕΝ ΙΣΧΥΕΙ ΜΕΤΑ ΑΠΟ ΑΥΤΗ ΤΗΝ ΠΕΡΙΟΔΟ. ΣΤΙΣ ΗΝΩΜΕΝΕΣ ΠΟΛΙΤΕΙΕΣ ΤΗΣ ΑΜΕΡΙΚΗΣ, ΟΡΙΣΜΕΝΕΣ ΠΟΛΙΤΕΙΕΣ ΔΕΝ ΕΠΙΤΡΕΠΟΥΝ ΠΕΡΙΟΡΙΣΜΟΥΣ ΣΤΗ ΔΙΑΡΚΕΙΑ ΤΗΣ ΣΙΩΠΗΡΗΣ ΕΓΓΥΗΣΗΣ, ΣΥΝΕΠΩΣ ΟΙ ΠΑΡΑΠΑΝΩ ΠΕΡΙΟΡΙΣΜΟΙ ΜΠΟΡΕΙ ΝΑ ΜΗΝ ΙΣΧΥΟΥΝ ΓΙΑ ΕΣΑΣ.

ΟΙ ΥΠΟΧΡΕΩΣΕΙΣ ΤΗΣ EPI ΚΑΙ ΟΙ ΕΠΑΝΟΡΘΩΣΕΙΣ ΣΑΣ ΙΣΧΥΟΥΝ ΑΠΟΚΛΕΙΣΤΙΚΑ ΚΑΙ ΜΟΝΟ ΟΠΩΣ ΑΝΑΦΕΡΟΝΤΑΙ ΕΔΩ. ΕΓΓΥΗΣΗ EPI, ΕΙΤΕ ΒΑΣΙΖΕΤΑΙ ΣΕ ΣΥΜΒΟΛΑΙΟ, ΑΣΤΙΚΟ ΑΔΙΚΗΜΑ, ΕΓΓΥΗΣΗ, ΑΥΣΤΗΡΗ ΝΟΜΙΚΗ ΕΥΘΥΝΗ, Ή ΑΛΛΗ ΘΕΩΡΙΑ, ΔΕΝ ΠΡΕΠΕΙ ΝΑ ΥΠΕΡΒΑΙΝΕΙ ΤΗΝ ΤΙΜΗ ΤΗΣ ΜΕΜΟΝΩΜΕΝΗΣ ΜΟΝΑΔΑΣ, ΤΟ ΕΛΑΤΤΩΜΑ Ή ΤΗ ΖΗΜΙΑ ΤΗΣ ΟΠΟΙΑΣ ΑΠΟΤΕΛΕΙ ΤΗ ΒΑΣΗ ΤΗΣ ΑΞΙΩΣΗΣ ΣΕ ΚΑΜΙΑ ΠΕΡΙΠΤΩΣΗ ΔΕΝ ΠΡΕΠΕΙ Η ENVISION PERIPHERALS, INC. ΝΑ ΘΕΩΡΗΘΕΙ ΝΟΜΙΚΑ ΥΠΕΥΘΥΝΗ ΓΙΑ ΟΠΟΙΑΔΗΠΟΤΕ ΑΠΩΛΕΙΑ ΚΕΡΔΩΝ, ΑΠΩΛΕΙΑ ΧΡΗΣΗΣ Ή ΕΓΚΑΤΑΣΤΑΣΕΩΝ Ή ΕΞΟΠΛΙΣΜΟΥ, Ή ΑΛΛΗ ΕΜΜΕΣΗ, ΑΚΟΥΣΙΑ Ή ΣΥΜΠΤΩΜΑΤΙΚΗ ΦΘΟΡΑ. ΣΤΙΣ ΗΝΩΜΕΝΕΣ ΠΟΛΙΤΕΙΕΣ ΤΗΣ ΑΜΕΡΙΚΗΣ, ΟΡΙΣΜΕΝΕΣ ΠΟΛΙΤΕΙΕΣ ΔΕΝ ΕΠΙΤΡΕΠΟΥΝ ΤΗΝ ΕΞΑΙΡΕΣΗ Ή ΤΟΝ ΠΕΡΙΟΡΙΣΜΟ ΑΚΟΥΣΙΩΝ Ή ΣΥΜΠΤΩΜΑΤΙΚΩΝ ΦΘΟΡΩΝ. ΣΥΝΕΠΩΣ Ο ΠΙΟ ΠΑΝΩ ΠΕΡΙΟΡΙΣΜΟΣ ΕΝΔΕΧΕΤΑΙ ΝΑ ΜΗΝ ΙΣΧΥΕΙ ΓΙΑ ΣΑΣ. ΑΝ ΚΑΙ Η ΠΑΡΟΥΣΑ ΠΕΡΙΟΡΙΣΜΕΝΗ ΕΓΓΥΗΣΗ ΣΑΣ ΔΙΝΕΙ ΣΥΓΚΕΚΡΙΜΕΝΑ ΝΟΜΙΚΑ ΔΙΚΑΙΩΜΑΤΑ, ΕΝΔΕΧΕΤΑΙ ΝΑ ΕΧΕΤΕ ΚΑΙ ΑΛΛΑ ΔΙΚΑΙΩΜΑΤΑ, ΤΑ ΟΠΟΙΑ ΙΣΩΣ ΝΑ ΔΙΑΦΕΡΟΥΝ ΑΠΟ ΧΩΡΑ ΣΕ ΧΩΡΑ.

Στις Ηνωμένες Πολιτείες της Αμερικής, αυτή η περιορισμένη εγγύηση είναι έγκυρη μόνο για προϊόντα που αγοράζονται στις ηπειρωτικές Ηνωμένες Πολιτείες, την Αλάσκα και τη Χαβάη. Εκτός των Ηνωμένων Πολιτειών της Αμερικής, αυτή η περιορισμένη εγγύηση είναι έγκυρη μόνο για προϊόντα που αγοράζονται στον Καναδά.

Οι πληροφορίες που περιέχονται στο εγχειρίδιο αυτό ενδέχεται να τροποποιηθούν χωρίς προειδοποίηση. Για περισσότερες λεπτομέρειες, επισκεφθείτε:

**ΗΠΑ:** [http://us.aoc.com/support/find\\_service\\_center](http://us.aoc.com/support/find_service_center) **ΑΡΓΕΝΤΙΝΗ:** [http://ar.aoc.com/support/find\\_service\\_center](http://ar.aoc.com/support/find_service_center) **ΒΟΛΙΒΙΑ:** [http://bo.aoc.com/support/find\\_service\\_center](http://bo.aoc.com/support/find_service_center) **ΧΙΛΗ:** [http://cl.aoc.com/support/find\\_service\\_center](http://cl.aoc.com/support/find_service_center) **ΚΟΛΟΜΒΙΑ:** [http://co.aoc.com/support/find\\_service\\_center](http://co.aoc.com/support/find_service_center) **ΚΟΣΤΑ ΡΙΚΑ:** [http://cr.aoc.com/support/find\\_service\\_center](http://cr.aoc.com/support/find_service_center) **ΔΟΜΙΝΙΚΑΝΗ ΔΗΜΟΚΡΑΤΙΑ:** [http://do.aoc.com/support/find\\_service\\_center](http://do.aoc.com/support/find_service_center) **ΙΣΗΜΕΡΙΝΟΣ:** [http://ec.aoc.com/support/find\\_service\\_center](http://ec.aoc.com/support/find_service_center) **ΕΛ ΣΑΛΒΑΔΟΡ:** [http://sv.aoc.com/support/find\\_service\\_center](http://sv.aoc.com/support/find_service_center) **ΓΟΥΑΤΕΜΑΛΑ:** [http://gt.aoc.com/support/find\\_service\\_center](http://gt.aoc.com/support/find_service_center) **ΟΝΔΟΥΡΑ:** [http://hn.aoc.com/support/find\\_service\\_center](http://hn.aoc.com/support/find_service_center) **ΝΙΚΑΡΑΓΟΥΑ:** [http://ni.aoc.com/support/find\\_service\\_center](http://ni.aoc.com/support/find_service_center) **ΠΑΝΑΜΑΣ:** [http://pa.aoc.com/support/find\\_service\\_center](http://pa.aoc.com/support/find_service_center)

**ΠΑΡΑΓΟΥΑΗ:** [http://py.aoc.com/support/find\\_service\\_center](http://py.aoc.com/support/find_service_center)

**ΠΕΡΟΥ:** [http://pe.aoc.com/support/find\\_service\\_center](http://pe.aoc.com/support/find_service_center)

**ΟΥΡΟΥΓΟΥΑΗ:** [http://pe.aoc.com/support/find\\_service\\_center](http://pe.aoc.com/support/find_service_center)

**ΒΕΝΕΖΟΥΕΛΑ:** [http://ve.aoc.com/support/find\\_service\\_center](http://ve.aoc.com/support/find_service_center)

**ΑΝ Η ΧΩΡΑ ΔΕΝ ΑΝΑΓΡΑΦΕΤΑΙ:** [http://latin.aoc.com/support/find\\_service\\_center](http://latin.aoc.com/support/find_service_center)

### <span id="page-68-0"></span>**ΠΡΟΓΡΑΜΜΑ EASE**

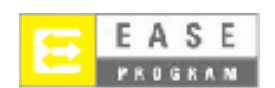

**Μόνο για οθόνες με την εμπορική επωνυμία AOC που πωλούνται στις ηπειρωτικές Ηνωμένες Πολιτείες. Όλες οθόνες με την εμπορική επωνυμία AOC καλύπτονται τώρα από το πρόγραμμα EASE. Αν η οθόνη εμφανίσει δυσλειτουργία οποιαδήποτε στιγμή κατά τους τρεις πρώτους μήνες, η AOC θα σας παρέχει μια οθόνη αντικατάστασης μέσα σε 72 ώρες από την έγκριση από το πρόγραμμά μας. Αν η οθόνη σας καλύπτεται από το πρόγραμμα EASE, η AOC θα πληρώσει τα ναύλα και για τις δύο μεταφορές. Βήμα 1: Τηλεφωνήστε στο τμήμα TECH στον αριθμό 888.662.9888.**

**Βήμα 2: Συμπληρώστε και αποστείλετε τα έντυπα δήλωσης EASE μέσω ταχυδρομείου ή φαξ. Βήμα 3: Θα εκδώσουμε έναν αριθμό έγκρισης επιστροφής (RMA) με την επαλήθευση της συμμετοχής σας στο πρόγραμμα.**

**Βήμα 4: Θα αποσταλεί εκ των προτέρων μια οθόνη στην τοποθεσία σας.**

**Βήμα 5: Θα εκδώσουμε ένα εισιτήριο υπηρεσίας UPS για να παραλάβουμε την ελαττωματική μονάδα. Βήμα 6: Ανατρέξτε στο παρακάτω διάγραμμα για τις προϋποθέσεις συμμετοχής στο πρόγραμμα EASE.**

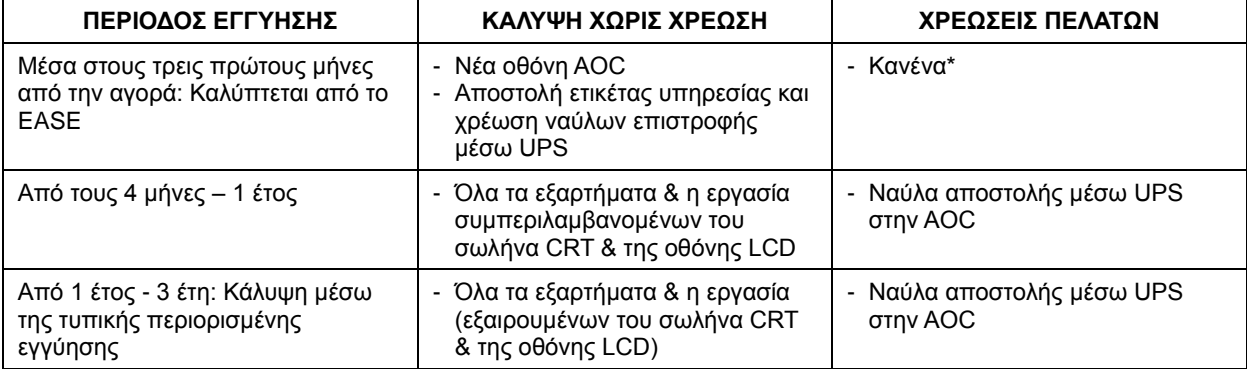

\*Η AOC θα χρειαστεί έναν αριθμό πιστωτικής κάρτας αν θέλετε να λάβετε εκ των προτέρων στην τοποθεσία σας μια νέα οθόνη AOC, πριν φτάσει η ελαττωματική μονάδα στο κέντρο επισκευών της ΑOC. Αν δεν θέλετε να αποστείλετε τα στοιχεία πιστωτικής κάρτας, η AOC θα αποστείλει τη νέα οθόνη μόλις η ελαττωματική μονάδα φτάσει στο κέντρο επισκευών της ΑOC.

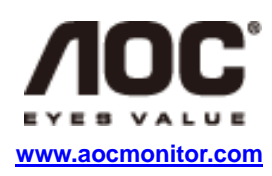